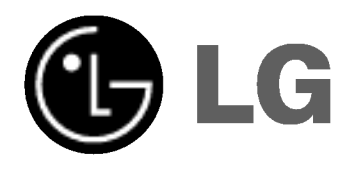

# DVD REKORDER/ VIDEO REKORDER

# UPUTSTVO ZA UPOTREBU

MODEL : RC68223

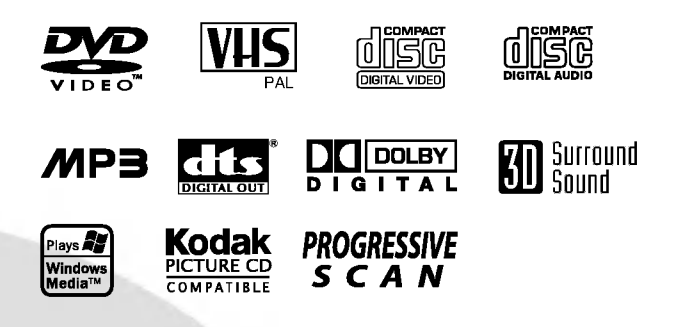

# **SERBIAN**

Pre nego priključite, koristite ili podešavate ovaj aparat, molimo da pažljivo i kompletno pročitate ovo uputstvo za upotrebu.

#### Mere opreza

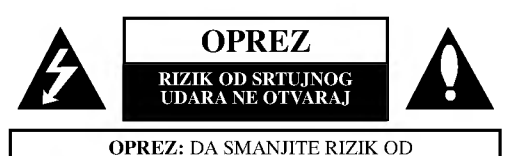

STRUJNOG UDARA NE SKIDAJTE POKLOPAC <sup>S</sup> PREDA (ILI ODPOZADI) UNUTRA NEMA DELOVA KOJE BI MOGAO POPRAVITI KORISNIK. ZA SERVISIRANJE SE OBRATITE KVALIFIKOVANOM SERVISERU.

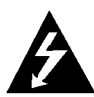

Ovaj znak munje sa strelicom na vrhu unutar jednakostrani?nog trougla treba da upozori korisnika na prisustvo neizolovane, opasne voltaže unutar kućišta aparata koja može biti dovoljne snage da predstavlja rizik od strujnog udara za osobu.

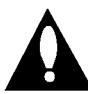

Uskličnik unutar jednakostraničnog trougla treba da upozori korisnika na prisustvo važnih instrukcija za korišćenje i održavanje (popravku) u priručniku koji prati

ovaj proizvod.

UPOZORENJE: DA SMANJITE RIZIK OD STRUJNOG UDARA, NE IZLAŽITE OVAJ PROIZVOD KIŠI ILI VLAZI.

UPOZORENJE: Nemojte instalirati ovaj aparat u skučenom prostoru, kao što su police za knjige ili slično.

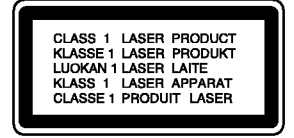

#### OPREZ:

2

Ovaj DVD rekorder koristi laserski sistem.

Da biste pravilno koristili ovaj proizvod, molimo pažljivo pročitajte ovo uputstvo za upotrebu i sačuvajte ga ako vam zatreba u budućnosti. Ukoliko je potrebna popravka, pozovite ovlašćenog servisera (vidite proceduru za servisiranje).

Upotreba kontrola, podešavanja, ili izvođenje procedura koje nisu navedene u ovom priručniku može rezultirati u opasnoj izloženosti radijaciji.

Da sprečite direktnu izloženost laserskom snopu, ne pokušavajte da otvorite kućište. Lasersko zračenje je vidljivo kada ga otvorite. NE GLEDAJTE U LASERSKI SNOP.

OPREZ: Aparat ne treba kvasiti (kapljice ili prskanje), <sup>i</sup> ne treba stavljati predmete napunjene vodom (kao što su vaze) na aparat.

Ovaj aparat je proizveden u skladu sa zahtevima EEC DIREKTIVE <sup>o</sup> radio ometanju 89/336/EEC, 93/68/EEC <sup>i</sup> 73/23/EEC.

# **N** NAPOMENE O AUTORSKIM PRAVIMA

Zakonom je zabranjeno kopirati, emitovati, prikazivati, emitovati putem kabla, prikazivati javno ili iznajmljivati materijal zaštićen autorskim pravima bez dozvole.

Ovaj proizvod ima funkciju zaštite autorskih prava koju je razvio Macrovision. Signali zaštite autorskih prava su snimljeni na nekim diskovima. Kada snimate <sup>i</sup> emitujete sliku sa ovih diskova na video rekorderu, pojaviće se smetnje na slici.

Ovaj proizvod ima ugrađenu tehnologiju zaštite autorskih prava metodima pokrivenim nekim američkim patentima i drugim pravima na intelektualnu svojinu u vlasništvu Macrovision Corporation i drugih vlasnika autorskih prava. Korišćenje ove tehnologije zaštite autorskih prava mora biti odobreno od strane Macrovision Corporation i namenjena je samo za kućnu i drugu ograničenu upotrebu, ukoliko nije drugačije odobreno od strane Macrovision Corporation. Otkrivanje dizajna ili rastavljanje je zabranjeno.

SERIJSKI BROJ: Serijski broj ćete naći na poleđini aparata. Ovaj broj je jedinstven i nije dostupan drugima. Treba da ovde zabeležite tražene informacije i sačuvate ovo uputstvo za upotrebu kao trajan dokaz o kupovini.

Model br.

Serijski br.

# Sadržaj

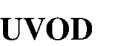

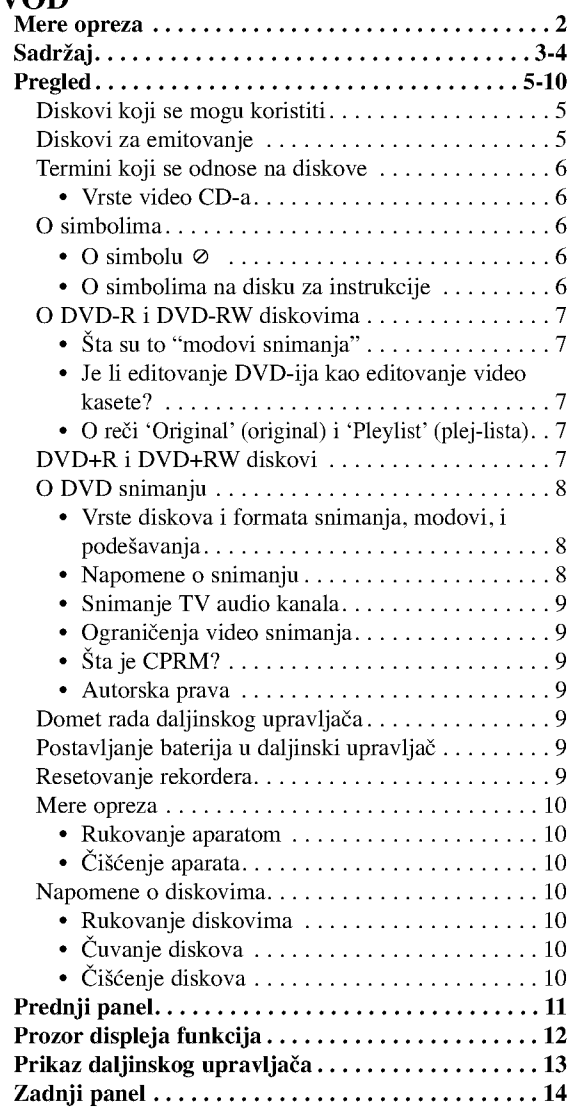

# PRIKLJUČENJE<br>Priključenja.......

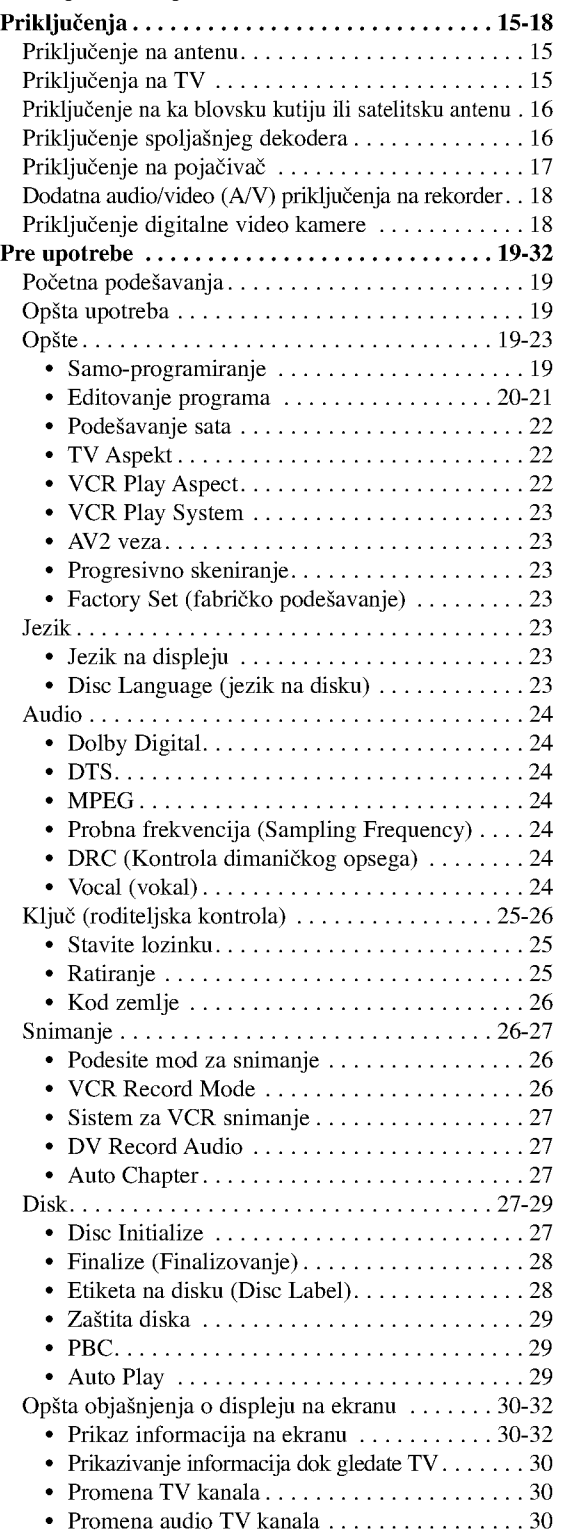

UVOD

# Sadržaj

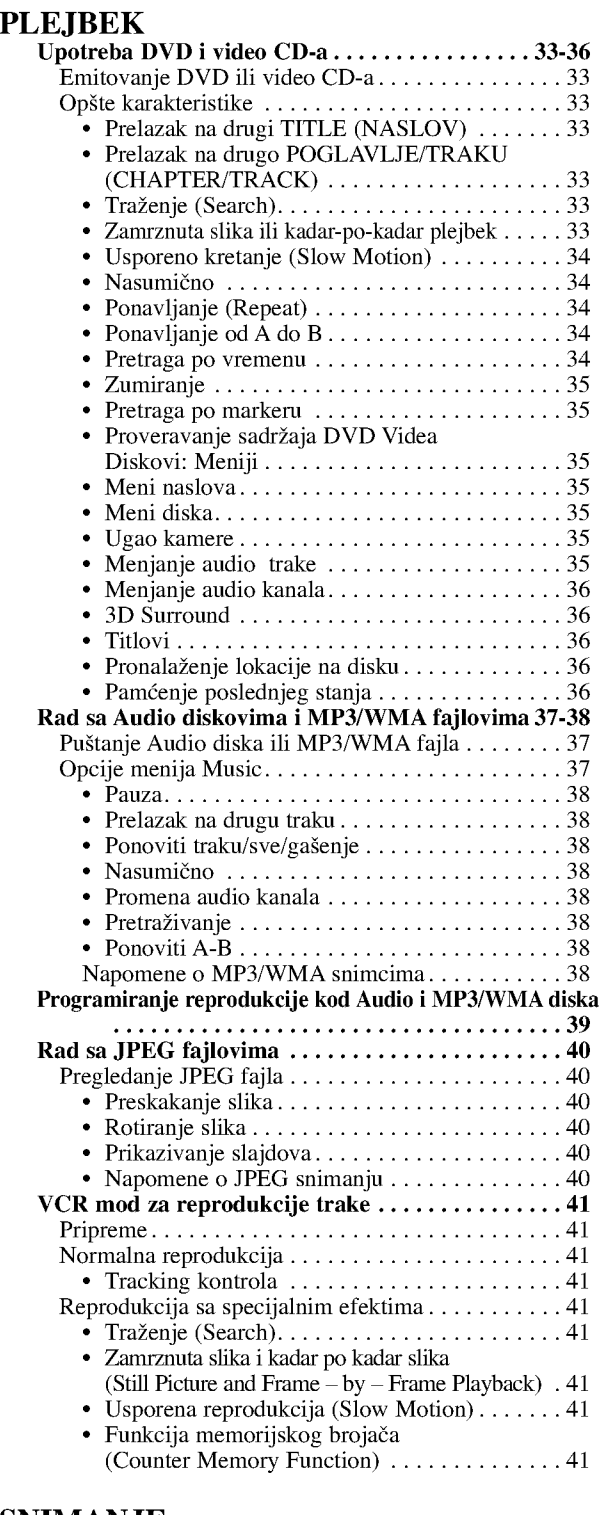

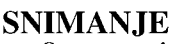

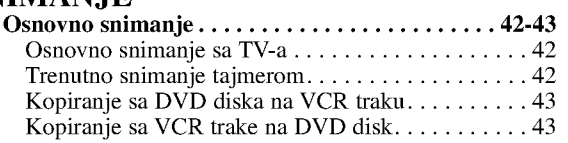

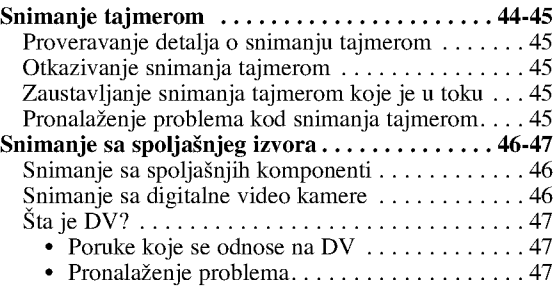

#### EDITOVANJE

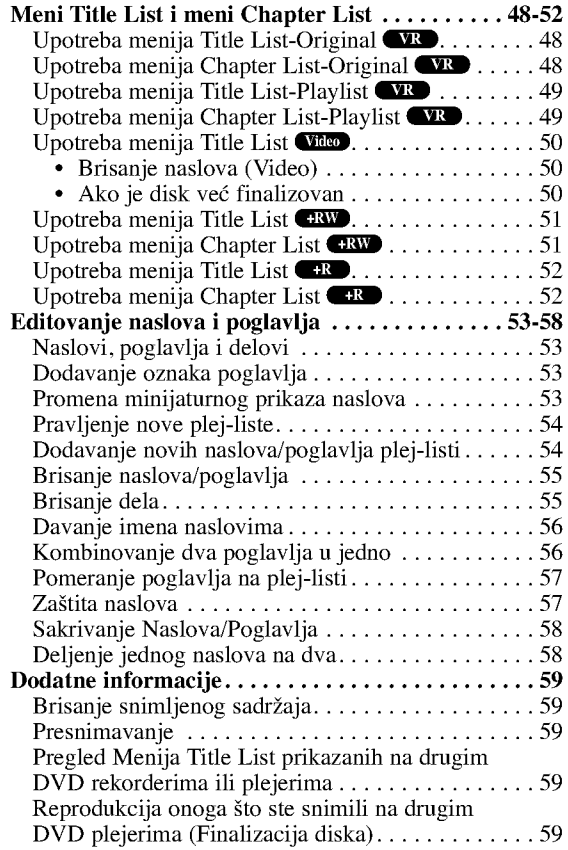

#### **REFERENCE**

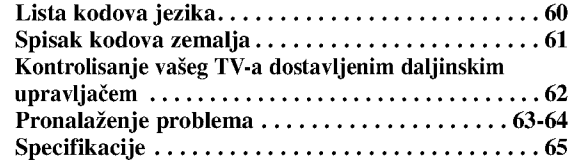

# O simbolima za instrukcije

Prikazuje opasnost koja će verovatno oštetiti aparat ili naneti drugu materijalnu štetu

 $\left\lceil \mathbf{\hat{N}}\right\rceil$  Prikazuje specijalne karakteristike ovog aparata.

 $\boxed{\mathcal{T}}$  Prikazuje savete koji će vam olakšati korišćenje...

# Pregled

#### Diskovi koji se mogu koristiti

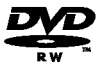

DVD-RW (Digital Video Disc -- ReWritable): Na ovim diskovima može da se snima više puta. Zapis može da se obriše, tako da možete ponovo da snimate na tom istom disku.

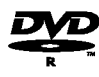

DVD-R (Digital Video Disc -- Recordable): Na ovim diskovima može da se snima samo jednom. Kada prilikom rezanja stavite opciju finalize, onda više ne možete na njemu da snimate ili da ga prepravljate.

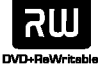

DVD+RW (Digital Video Disc <sup>+</sup> ReWritable): Na ovim diskovima može da se snima više puta. Zapis može da se obriše, tako da možete ponovo da snimate na tom istom disku.

DVD+R (Digital Video Disc + Recordable): Na 2W ovim diskovima može da se snima samo jednom. Kada prilikom rezanja stavite opciju finalize, onda vi?e ne mo?ete na njemu da snimate ili da ga prepravljate.

# $N_{\text{Napomene}}$

- Ovaj rekorder ne može snimati CD-R ili CD-RW diskove.
- -- DVD-R/RW, DVD+R/RW <sup>i</sup> CD-R/RW diskovi snimljeni uz pomoć personalnog računara ili DVD ili CD rekordera možda neće moći da se emituju ako su prljavi ili ako postoji prljavština od kondenzacije na sočivu rekordera.
- Ako snimate disk koristeći personalni računar, čak iako je snimljen u kompatibilnom formatu, u nekim slučajevima on neće moći da se emituje zbog softvera koji ste koristili da stvorite disk. (Potražite više informacija kod izdavača softvera.)
- Naša kompanija ne preuzima nikakvu odgovornost da nadoknadi štetu ako neki sadržaj nije snimljen, ako dođe do nekih gubitaka ili oštećenja (napr. gubitak poslovnog profita ili ometanje nekog posla) koji mogu proisteći ako ovaj rekorder ne radi kako treba (ne snima/montira onako kako je namenjen).

U ovo su uključeni problemi koji mogu nastati iz sledećih situacija:

- ? Kada se DVD disk koji je snimljen na ovom rekorderu koristi na DVD rekorderu nekog drugog proizvođača, ili ako se koristi u DVD jedinici računara (ubacivanje diska, reprodukcija, snimanje ili montaža).
- Kada se DVD koji se koristi na način opisan gore koristi ponovo u ovom uređaju.
- ? Kada se koristi DVD disk snimljen na DVD rekorderu nekog drugog proizvođača ili na kompjuteru.

#### Diskovi za emitovanje

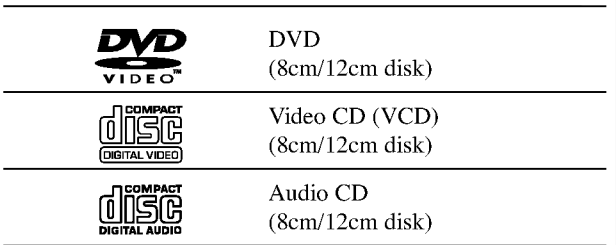

Uz sve ove diskove, na ovom uređaju mogu da se puštaju i DVD-R/DVD-RW diskovi; DVD+R/DVD+RW diskovi; CD-R/CD-RW diskovi sa audio naslovima, MP3/WMA fajlovima ili JPEG fajlovima; SVCD; kao <sup>i</sup> kodak slike sa CD-a.

# $\overline{\mathbf{N}}$ apomene

- --Uzavisnosti od stanja opreme za snimanje ili samog CD-R/RW (ili DVD±R/±RW) diska, neki CD-R/RW (ili DVD±R/±RW) diskovi ne mogu se emitovati na ovom aparatu.
- Ne lepite etikete ni na jednu stranu diska (ni na stranu sa etiketom ni na snimljenu stranu).
- Ne koristite CD-ove nepravilnog oblika (npr. u obliku srca ili osmostrane). To može prouzrokovati kvar.

#### Regionalni kod DVD rekordera <sup>i</sup> DVD

Ovaj DVD rekorder je dizajniran <sup>i</sup> proizveden za ple-

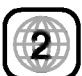

 $\overline{\phantom{a}}$ 

jbek kodiranog DVD softvera Regiona 2. Kod regiona na etiketama nekih DVD diskova pokazuje koja vrsta DVD rekordera može da emituje te diskove. Ovaj aparat može da emituje samo diskove sa etiketom 2 ili ALL (sve). Ako pokušate da emitujete bilo koji drugi disk, poruka "Incorrect region code. Can't play back" (Pogrešan kod regiona. Ne može da emituje) će se pojaviti na TV ekranu. Neki DVD diskovi možda neće imati etiketu sa regionalnim kodom, iako je njihovo emitovanje zabranjeno regionalnim ograničenjima.

# $\overline{\mathbf{N}}$  apomene o DVD i video CD-ima

Neke plejbek funkcije DVD <sup>i</sup> video CD-ova mogu namerno biti podešene od strane proizvođača softvera. Pošto ovaj aparat emituje DVD <sup>i</sup> video CD-ove <sup>u</sup> skladu sa sadržajem diska dizajniranim od strane proizvođača softvera, neke funkcije plejbeka ovog aparata možda neće biti dostupne ili neke druge mogu biti dodane.

Pogledajte takođe uputstva data uz DVD i video CD-ove. Neki DVD diskovi koji su pravljeni za poslovnu upotrebu mo?da neće moći da se emituju na ovom aparatu.

#### Termini koji se odnose na diskove

#### Title (naslov) (samo DVD)

Film ili dodatni materijal ili muzički album. Svaki naslov ima broj kako biste ga lako pronašli.

#### Chapter (poglavlje) (samo DVD)

Delovi filma ili muzičkog dela koji su manji od naslova. Naslov se sastoji od jednog ili nekoliko poglavlja. Svako poglavlje ima broj koji vam omogućava da ga lako pronađete. U zavisnosti od diska, poglavlja mo?da nisu navedena na etiketi.

#### Track (traka) (samo video <sup>i</sup> audio CD)

Delovi filma ili muzičkog dela na video ili audio CD-u. Svaka traka ima broj što vam omogućava da lako pronađete željenu traku.

#### Scene (scena)

Na video CD-u sa PBC (kontrola plejbeka) funkcijom, pokretne <sup>i</sup> zamrznute slike su podeljene u delove koji se zovu scene. Svaka dostupna scena je prikazana na meniju scena (scene menu) i ima broj, što vam omogućava da lako pronađete željenu scenu.

Scena može biti sastavljena od jedne ili nekoliko traka.

#### Vrste video CD-a

Postoje dve vrste video CD-ova.

#### Video CD-ovi opremljeni sa PBC (verzija 2.0)

PBC (kontrola plejbeka) funkcija vam omogućava da se umešate u sistem pomoću menija, funkcija traženja, ili drugih operacija tipičnih za kompjuter. Šta više,

zamrznute slike visoke rezolucije mogu da se gledaju ako su uključene u disk.

#### Video CD-ovi bez PBC (verzija 1.1)

Koriste se na isti način kao i video CD-ovi, emituju video slike <sup>i</sup> zvuk, ali nemaju PBC.

## O simbolima

#### O simbolu  $\oslash$

"" se mo?e pojaviti na TV ekranu tokom rada. Ovaj znak znači da funkcija objašnjena u ovom priručniku nije dostupna na tom specifičnom disku.

#### O simbolima na disku za instrukcije

Deo čiji naslov ima jedan od sledećih simbola odnosi se samo na diskove predstavljene simbolom.

Mnoge od funkcija na ovom rekorderu su zavisne od režima snimanja. Za svaku funkciju objašnjenu u ovom uputstvu pojavljuje se jedan ili vi?e simbola

 $(\overline{\text{Video}}, \overline{\text{WR}}, \overline{\text{HR}}, \overline{\text{HR}})$  na osnovu koga možete lako da vidite da li je to važeće za taj disk.

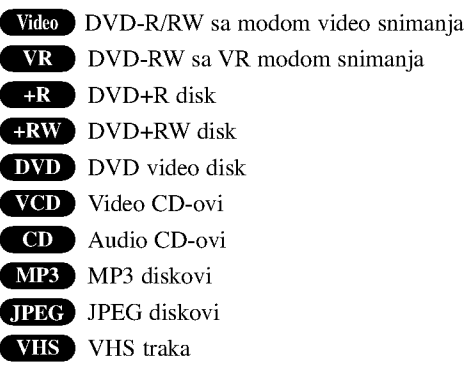

Finalizovani DVD disk je označen isto kao DVD video disk.

## O DVD-R <sup>i</sup> DVD-RW diskovima

#### Po čemu se razlikuju DVD-R i DVD-RW diskovi?

Osnovna razlika između DVD-R i DVD-RW diskova je što se na DVD-R disk može snimati samo jedanput, dok se DVD-RW disk mo?e presnimavati <sup>i</sup> brisati. Mo?ete presnimiti/obrisati DVD-RW približno 1.000 puta.

#### Mogu li emitovati diskove za snimanje na obi?nom DVD plejeru?

Generalno, DVD-R <sup>i</sup> DVD-RW diskovi snimljeni <sup>u</sup> video modu mogu da se emituju na običnom DVD plejeru, ali oni prvo moraju biti "finalizovani". Ovaj proces

popravlja sadržaj diska kako bi ga učinio čitljivim za druge DVD plejere kao DVD-video diskove.

DVD-RW diskovi snimljeni <sup>u</sup> VR (video snimanje) modu mogu da se emituju u nekim plejerima.

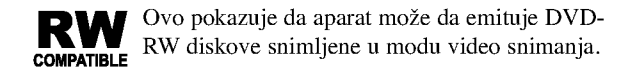

#### Šta su to "modovi snimanja"

Postoje dva moda snimanja dostupna na ovom rekorderu: VR mod <sup>i</sup> video mod. Kada snimate na DVD-R disk, snimci su uvek <sup>u</sup> video modu. DVD-RW diskovi mogu biti formatirani za snimanje <sup>u</sup> VR modu ili video modu.

#### Snimanje <sup>u</sup> VR modu

- ?4razli?ite opcije pode?avanja kvaliteta slike/vremena snimanja (XP, SP, LP, EP)
- Ne može da se emituje na običnim DVD plejerima.
- ? Snimci u velikoj meri mogu da se edituju.

#### Snimanje u video modu

- ?4razli?ite opcije pode?avanja kvaliteta slike/vremena snimanja (XP, SP, LP, EP)
- ? Mogu da se emituju na obi?nim DVD plejerima (posle finalizovanja).
- Ograničena funkcija editovanja.

#### N<sub>Napomena</sub>

DVD video format je novi format za snimanje na DVD-R/RW diskovima koji je odobren od strane DVD Foruma 2000 godine. Zato mo?ete imati problema kada emitujete DVD diskove za snimanje na nekim plejerima. Simptomi uključuju video smetnje, audio i/ili video prekide, kao i iznenadan prestanak emitovanja.

Naša kompanija ne može preuzeti odgovornost za probleme koji mogu nastati kod emitovanja diskova snimljenih na ovom aparatu na drugim plejerima.

#### Je li editovanje DVD-ija kao editovanje video

#### kasete?

Kada editujete video kasetu, treba vam jedan video dek da emitujete originalnu kasetu a drugi da snimate promene. Sa DVD-ijem, editujete tako što napravite 'plej-listu' onoga što ?ete emitovati <sup>i</sup> kada. Tokom

plejbeka, rekorder emituje disk prema plej-listi.

#### O reči 'Original' (original) i 'Pleylist' (plej-lista)

Kroz ovaj priručnik često ćete naići na reči Original (original) i Playlist (plej-lista) koje se odnose na pravi sadržaj i editovanu verziju.

- Original: odnosi se na to šta je snimljeno na disku.
- ? Pleylist (Plej-lista): odnosi se na editovanu verziju diska kako će originalni sadržaj biti emitovan.

#### DVD+R <sup>i</sup> DVD+RW diskovi

#### Po čemu se razlikuju DVD+R i DVD+RW diskovi?

Osnovna razlika između DVD+R i DVD+RW diskova je u tome što je DVD+R medijum na kome može da se snima samo jednom, dok je DVD+RW medijum na kome može više puta da se snima i briše. DVD+RW disk može da se presnimava/bri?e oko 1,000 puta.

#### DVD+RW režim snimanja

- ?4razli?ite opcije pode?avanja kvaliteta slike/vremena snimanja (XP, SP, LP, EP)
- ? mogućnost puštanja i na običnim DVD plejerima
- sređeni sadržaj se može videti na običnim DVD plejerima samo ako je finalizovan
- ? snimanje se može uređivati i za title/chapter

#### DVD+R režim snimanja

- 4 različite opcije podešavanja kvaliteta slike/vremena snimanja (XP, SP, LP, EP)
- mogućnost puštanja i na običnim DVD plejerima (posle finalizacije)
- bilo koji sređeni sadržaj neće biti kompatibilan sa običnim DVD plejerima (opcije: hide, chapter combine, added chapter mark itd.)
- · ograničene mogućnosti uređivanja za title/chapter

#### O DVD snimanju

# $N$ Napomene

- Ovaj rekorder ne može snimati na CD-R ili CD-RW diskovima.
- Naša kompanije ne preuzima odgovornost za propale snimke zbog nestanka struje, neispravnih diskova ili oštećenog rekordera.
- ? Otisci prstiju <sup>i</sup> male ogrebotine na disku mogu uticati na plejbek i/ili kvalitet snimka. Molimo vodite računa o vašim diskovima.

# Vrste diskova <sup>i</sup> formata snimanja, modovi, <sup>i</sup>

## podešavanja

Na ovom rekorderu se mogu puštati pet različitih vrsta DVD diskova: prethodno snimani DVD-Video diskovi, DVD-RW, DVD-R, DVD+RW <sup>i</sup> DVD+R diskovi. Disk format za DVD-R diskove je uvek "Video format" - isti kao kod prethodno snimljenih DVD-Video diskova. To znači da kad ga jednom finalizujete, možete emitovati DVD-R disk na običnom DVD plejeru.

Podešeni video format DVD-RW diska je Video Recording format, mada ga vi mo?ete promeniti u video format ako je potrebno. (Preimenovanje diska će izbrisati sadržaj diska.) Mod snimanja je u bliskoj vezi sa formatom diska. Ako je format diska Video Recording, onda je mod snimanja VR; ako je format diska Video, onda je mod snimanja video mod (osim za DVD-Video, na koji ne mo?e da se snima, pa tako nema mod snimanja).

Unutar modova snimanja (koji su pode?eni za ceo disk) su podešavanja za snimanje. Podešavanja mogu biti promenjena ukoliko je potrebno za svako snimanje i određuju kvalitet slike i koliko mesta će svako snimanje zauzeti na disku.

#### Napomene o snimanju

- Prikazana vremena snimanja nisu tačna zato što rekorder koristi promenljivu video kompresiju protoka bita. To znači da će tačno vreme snimanja zavisiti od materijala koji se snima.
- Kada snimate TV emisiju, ako je prijem loš ili postoje smetnje na slici, trajanje snimanja može biti kraće.
- ? Ako snimate zamrznute slike ili samo zvuk, vreme snimanja može biti duže.
- Prikazana vremena snimanja i preostalo vreme možda se neće tačno uklopiti u dužinu trajanja diska.
- Vreme za snimanje koje vam je na raspolaganju može da se smanji ako mnogo editujete kasetu.
- ? Ako koristite DVD-RW disk, pazite da promenite format snimanja (Video mod ili VR mod) pre nego išta snimate na disk. Vidite stranu 27 (Disc Initialize) da vidite kako se to radi.
- ? Kada koristite DVD-R disk, mo?ete snimati dok ne napunite disk ili dok ne finalizujete disk. Pre nego započnete snimanje, proverite koliko vam je vremena ostalo na disku.
- ? Kada koristite DVR-RW disk u video modu, vreme na raspolaganju za snimanje će se povećati samo ako izbrišete poslednji naslov snimljen na disku
- ? Opcija Erase Title iz menija Title List-Original samo sakriva naslov, a ne briše ga stvarno sa diska i povećava dostupno vreme za snimanje (osim za poslednji snimljeni naslov na DVD-RW disku <sup>u</sup> Video modu).
- Kod DVD+RW diska je moguće presnimavanje.

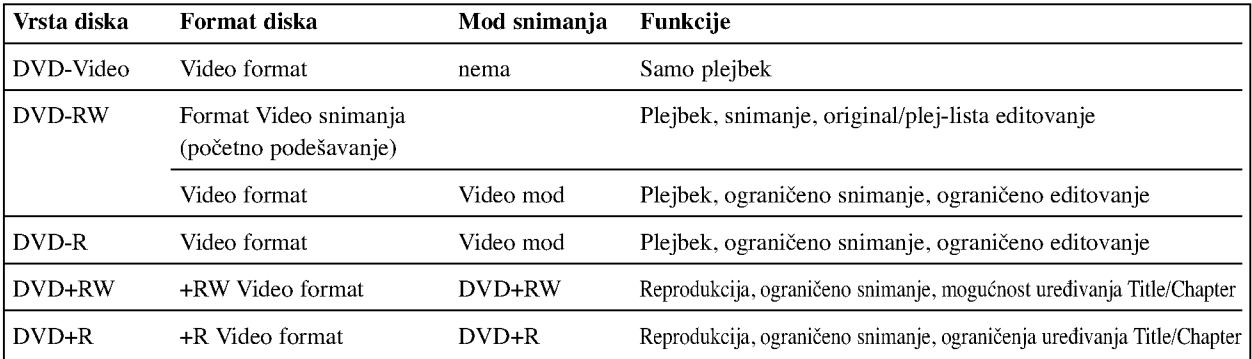

#### Snimanje TV audio kanala

Ovaj rekorder može snimati ili NICAM ili obični zvuk. Ako je NICAM podešavanje (str. 21) postavljeno na Auto, onda mo?ete snimati NICAM zvuk ako je emitovanje NICAM. Ako emitovanje nije NICAM, uvek se snimi običan zvuk.

#### Ograničenja video snimanja

- Ne možete snimati video zaštićen autorskim pravima na ovom rekorderu. Video zaštićen autorskim pravima uključuje DVD-Video diskove i neke emisije sa satelita. Ako naiđete na materijal koji je zaštićen autorskim pravima tokom snimanja, snimanje će ući u pauzu ili se automatski zaustaviti i poruka o grešci će se pojaviti na ekranu.
- Video koji je "copy-once only" (samo jednom snimiti) može biti sniman samo koristeći DVD-RW disk u VR modu uz pomoć CRPM (vidite dole).
- ? Signali NTSC formata sa analognog ili DVD ulaza ne mogu se dobro snimiti na ovom rekorderu.
- Video signali u SECAM formatu (iz ugrađenog TV birača ili sa analognog ulaza) snimaju se u PAL formatu.

#### Šta je CPRM?

CPRM je sistem zaštite autorskih prava (sa sistemom kodiranja) koji dozvoljava snimanje emitovanih programa samo jednom. CPRM znači "zaštita sadržaja za snimane medije".

Ovaj rekorder je kompatibilan sa CPRM, što znači da možete snimiti emitovani program samo jedanput, ali onda ne možete praviti kopije tog snimka. CPRM snimci mogu da se prave jedino na DVD-RW diskovima

formatiranim <sup>u</sup> VR modu, <sup>a</sup> CPRM snimci mogu da se emituju na plejerima koji su kompatibilni sa CPRM.

#### Autorska prava

- ? Oprema za snimanje treba da se koristi samo za zakonito kopiranje i mi vam savetujemo da dobro proverite šta je zakonito kopiranje u zemlji u kojoj pravite kopiju. Kopiranje materijala zaštićenog autorskim pravima kao što su filmovi ili muzika je nezakonito ukoliko nije dozvoljeno zakonskim izuzetkom ili dozvoljeno od strane vlasnika autorskih prava.
- · Ovaj proizvod ima ugrađenu tehnologiju zaštite autorskih prava i drugih prava vlasništva. Korišćenje ove tehnologije zaštite autorskih prava mora biti dozvoljeno od strane Macrovision Corporation, i namenjeno je za kućnu upotrebu i drugo ograničeno prikazivanje ukoliko nije druga?ije odobreno od strane Macrovision Corporation. Otkrivanje dizajna <sup>i</sup> rastavljanje proizvoda je zabranjeno.
- POTROŠAČI TREBA DA ZNAJU DA NISU SVI TELE-VIZORI VISOKE DEFINICIJE POTPUNO KOMPATI-BILNI SA OVIM PROIZVODOM <sup>I</sup> MOGU PROIZVESTI SMETNJE KOJE ĆE SE POKAZATI NA SLICI. U SLU?AJU <sup>625</sup> SMETNJI NA SLICI KOD PROGRE-SIVNOG SKENIRANJA (PROGRESSIVE SCAN), PREPORUČUJEMO DA KORISNIK PREBACI KONEK-CIJU NA IZLAZ ≫STANDARD DEFINITION (≪STAN-DARDNA DEFINICIJA≫). UKOLIKO IMATE PITANJA U VEZI SA KOMPATIBILNOŠĆU NAŠEG TELEVIZO-RA SA 625p REKORDER, MOLIMO VAS DA KONTAK-TIRATE NAŠ SERVISNI CENTAR ZA POTROŠAČE.

#### Domet rada daljinskog upravljača

Uperite daljinski upravlja? na daljinske senzore <sup>i</sup> pritisnite dugme.

#### Postavljanje baterija u daljinski upravljač

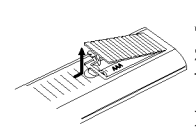

Skinite poklopac sa ležišta za baterije na zadnjoj strani upravljača i ubacite dve R03 baterije (veličina AAA) tako da pravilno postavite  $\bullet$  i $\bullet$ .

#### $\triangle$ Oprez

Ne mešajte stare i nove baterije. Nikad ne mešajte različite vrste baterija (standardne, alkalne, itd.).

#### Resetovanje rekordera

Ako primetite bilo koji od sledećih simptoma...

- $\bullet$ Displej na prednjem panelu ne radi.
- Rekorder ne radi normalno.  $\bullet$
- ...onda možete da resetujete rekorder na sledeći način:
- Pritisnite i držite dugme POWER najmanje pet sekundi. To će naterati uređaj da se isključi. Pritisnite ponovo dugme POWER da biste opet uključili rekorder.
- Izvucite kabl iz utičnice, sačekajte bar pet sekundi, a zatim ga ponovo utaknite u utičnicu.

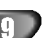

#### Mere opreza

#### Rukovanje aparatom

#### Kada prevozite aparat

Originalna kutija i materijal za pakovanje mogu dobro doći. Za maksimalnu zaštitu, ponovo zapakujte aparat onako kako je bio zapakovan u fabrici.

#### Kada podešavate aparat

Slika ili zvuk sa obližnjeg TV-a, video rekordera ili radija mogu da se iskrive tokom plejbeka. U tom slučaju, postavite aparat dalje od TV-a, video rekordera ili radija, ili ugasite aparat nakon što ste izvadili disk.

#### Da održite površinu čistom

Ne koristite zapaljive tečnosti, kao što su sprejovi protiv insekata, <sup>u</sup> blizini aparata. Ne ostavljajte gumu ili plastiku <sup>u</sup> kontaktu sa aparatom duže vremena. Oni će ostaviti trag na površini.

#### Čišćenje aparata

#### Da očistite kućište

Koristite mekanu, suvu krpu. Ako je površina izuzetno prljava, koristite mekanu krpu lagano natopljenu u blagi rastvor deterdženta. Ne koristite jake tečnosti koje rastvarajau, kao što je alkohol, benzin ili razređivač jer oni mogu oštetiti površinu aparata.

#### Da dobijete čistu sliku

10

Ovaj DVD rekorder je aparat visoke tehnologije <sup>i</sup> preciznosti. Ako su optičko sočivo za čitanje i delovi disk drajvera prljavi ili istrošeni, kvalitet slike će biti loš. Redovan pregled i održavanje preporučuju se nakon svakih 1,000 sati koršćenja. (Ovo zavisi od uslova u kojima aparat radi.) Za detalje, molimo kontaktirajte najbli?eg prodavca.

#### Napomene o diskovima

#### Rukovanje diskovima

Ne dodirujte plejbek stranu diska. Držite disk za ivice tako da ne ostanu otisci prstiju na površini. Ne lepite papir niti lepljivu traku na disk.

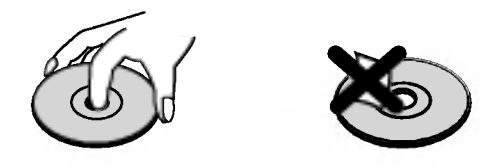

#### Čuvanje diskova

Nakon emitovanja ostavite disk u njegovu kutiju. Ne ostavljajte disk na direktnom sunčevom svetlu ili izvoru toplote, niti ga ostavite u parkiranim kolima izloženim direktnom sunčevom svetlu jer temperatura u kolima može značajno da poraste.

#### Čišćenje diskova

Otisci prstiju i prašina na disku mogu prouzrokovati loš kvalitet slike i iskrivljenje zvuka. Pre emitovanja, očistite disk čistom krpom. Obrišite ga od centra prema ivicama.

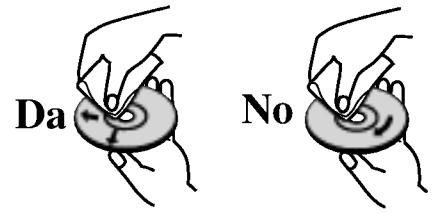

Ne koristite jake tečnosti koje rastvaraju kao što su alkohol, benzin, razređivač, komercijalna sredstva za čišćenje, ili anti-statik sprejeve namenjene za starije vinilne ploče

# Prednji panel

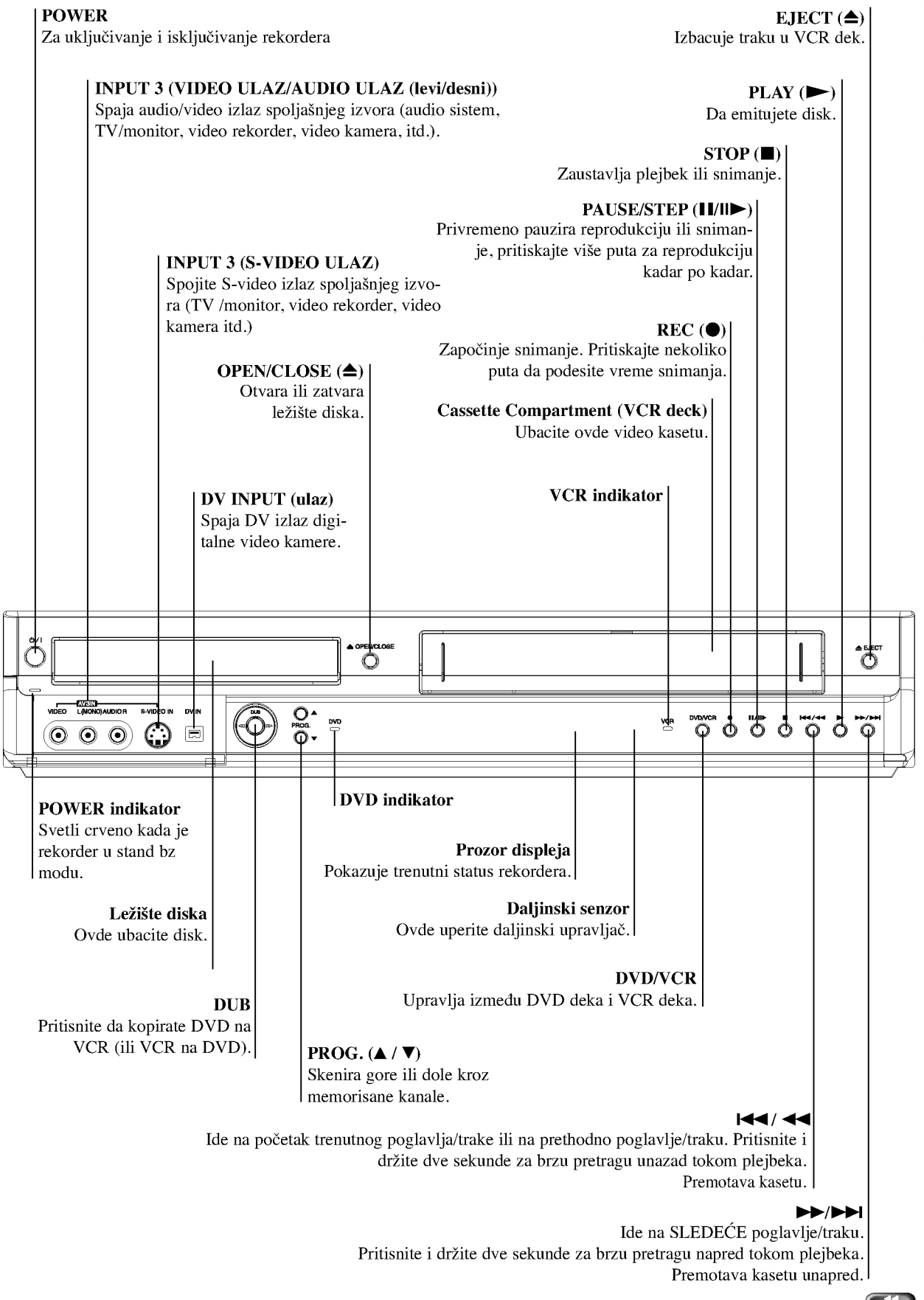

 $\overline{\phantom{a}}$ 

# Prozor displeja funkcija

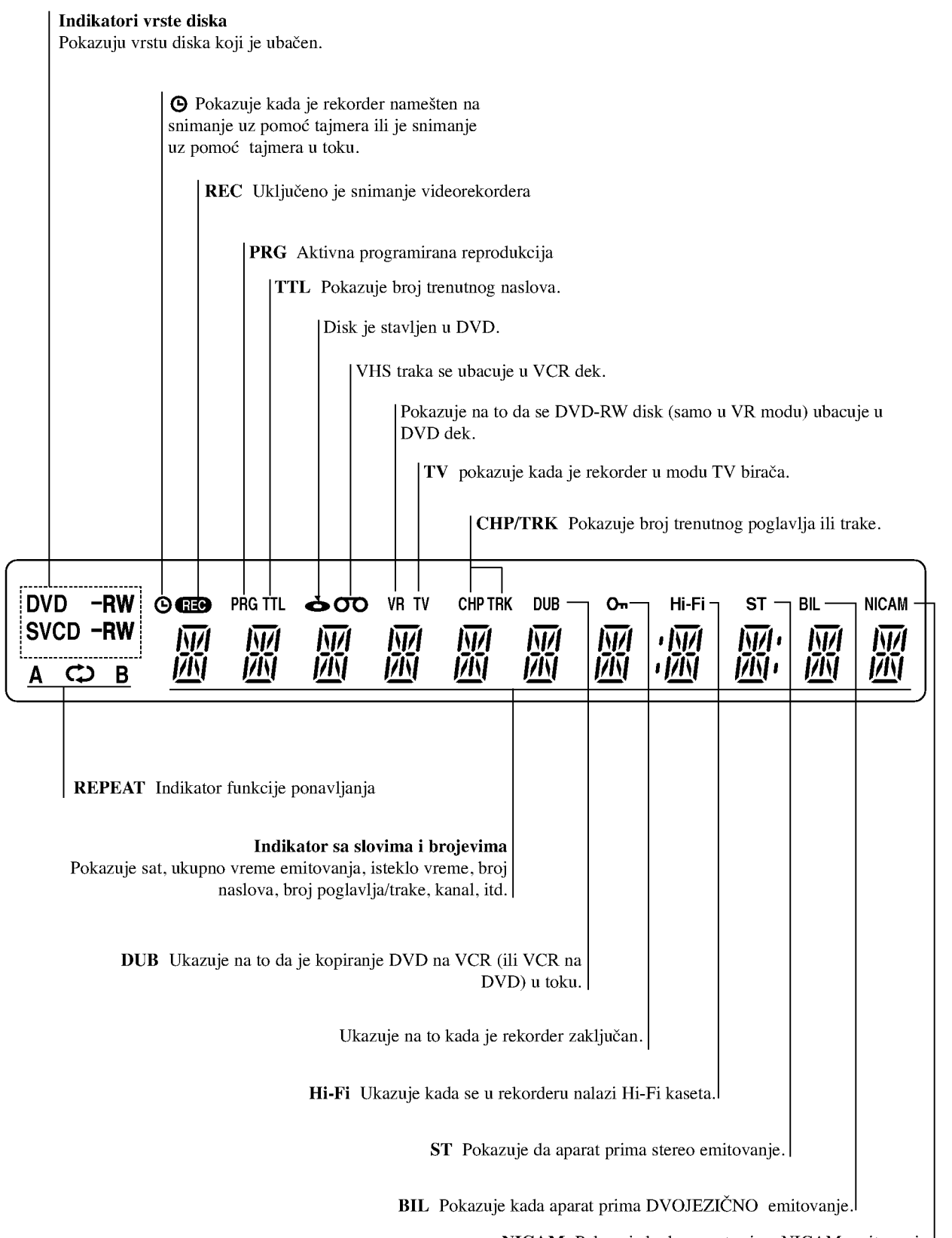

NICAM Pokazuje kada aparat prima NICAM emitovanje.

# Prikaz daljinskog upravljača

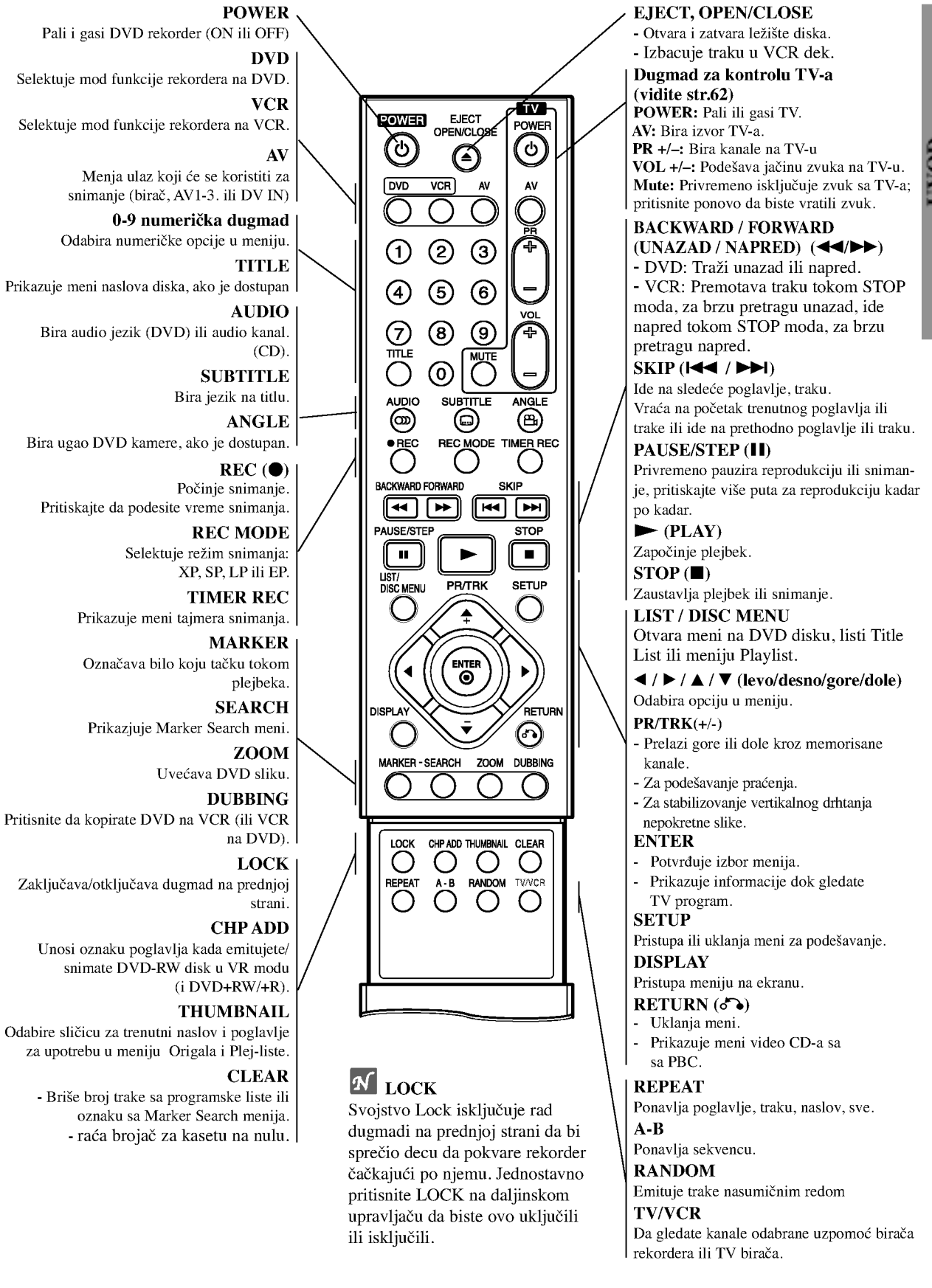

 $\overline{\phantom{a}}$ 

# Zadnji panel

AERIAL

Priključite antenu na ovaj terminal.

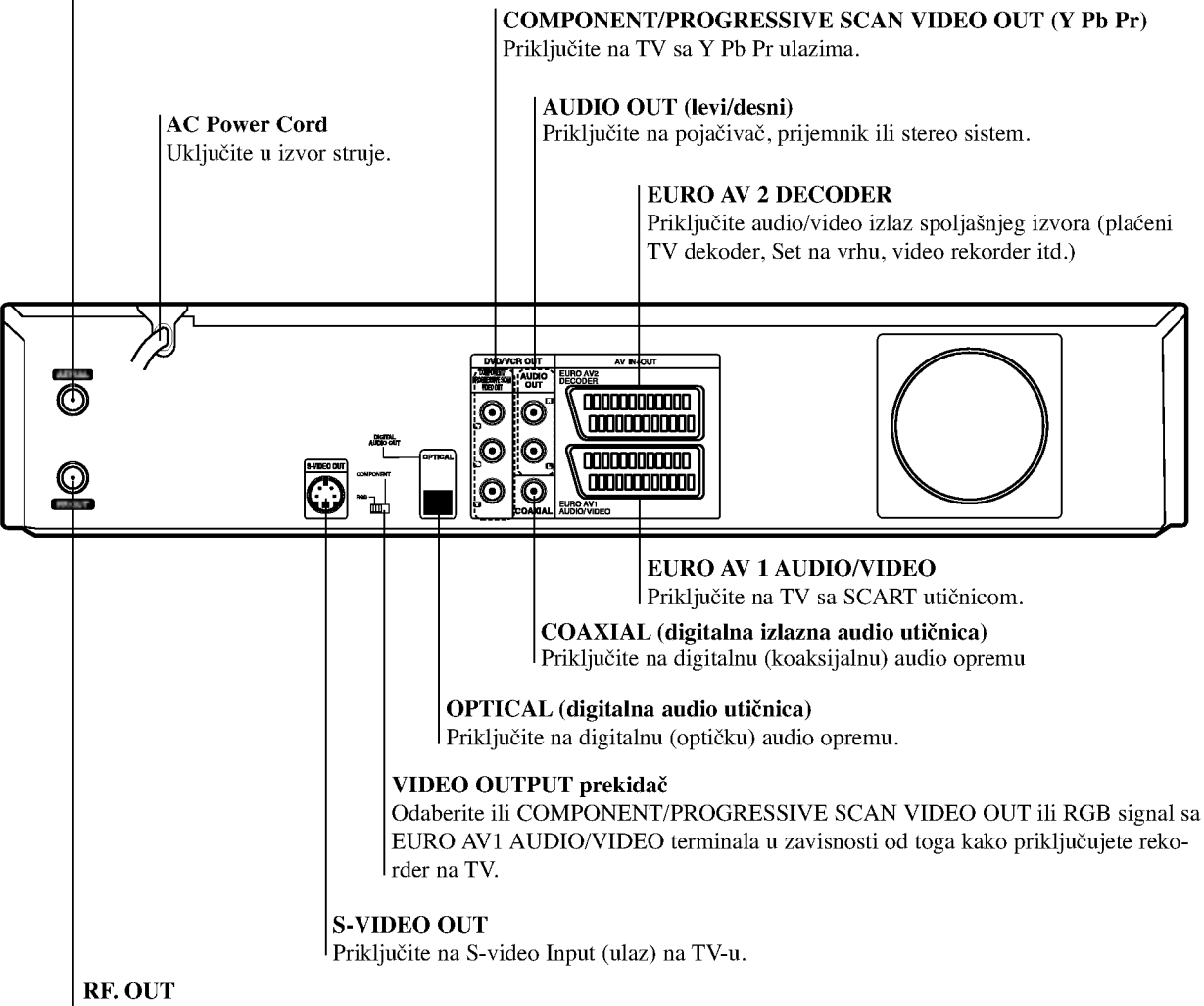

Prenosi signal sa AERIAL na vaš TV/monitor.

# **N** Važna napomena

#### O feritnom jezgru

Obavezno stavite feritno jezgro na glavni kabl (za povezivanje na ovai uređaj). Feritno jezgro može da smanji šumove.

 $\boldsymbol{I}$  Pritisnite zatvarač [a] na feritnom jezgru da se otvori.

2 Obavijte glavni kabl dvaput na feritno jezgro.

3 Zatvorite feritno jezgro tako da klikne.

# $\triangle$ Oprez

Ne dodirujte unutrašnje stubiće na utičnicama na zadnjoj strani panela. Elektrostatičko pražnjenje može prouzrokovati trajno oštećenje aparata.

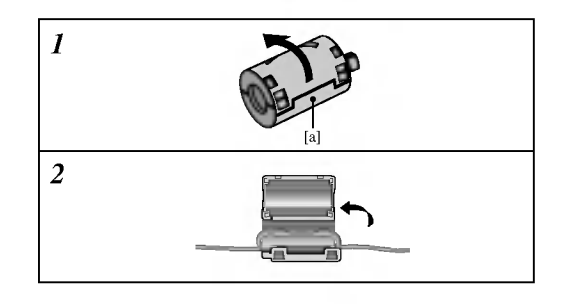

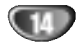

# Priključenja

# $\mathbf{T}$  Saveti

- Postoje mnogi načini da priključite rekorder, zavisno od vašeg TV-a i druge opreme koju želite da priključite. Koristite samo jedan od načina za priključenje opisanih dole.
- Molimo pogledajte uputstvo za upotrebu vašeg TV-a, video rekordera, stereo sistema ili drugih aparata po potrebi kako biste napravili najbolji priključak.

- **A Oprez**<br>-- Pazite da je rekorder direktno priključen na TV. Podesite DVD na pravi video ulazni kanal.
- Ne priključujte AUDIO OUT utičnicu rekordera na fono ulaznu utičnicu (dek za snimanje) vašeg audio sistema.
- Ne priključujte rekorder preko video rekordera. Slika DVD-ija može biti iskrivljena zbog sistema zaštite autorskih prava.

# Priključenje na antenu

Izvadite utikač za antenu iz televizora i stavite ga u utičnicu za antenu na poleđini rekordera. Uključite jedan kraj kabla za antenu u TV utičnicu na rekorderu, a drugi kraj na ulaz za antenu na televiziru.

#### RF koaksijalni priključak

Priključite RF.OUT utičnicu sa DVD rekordera na ulaznu utičnicu za antenu na TV-u koristeći 75-ohm dostavljeni koaksijalni kabal (R). RF.OUT utičnica prenosi signal iz AERIAL utičnice.

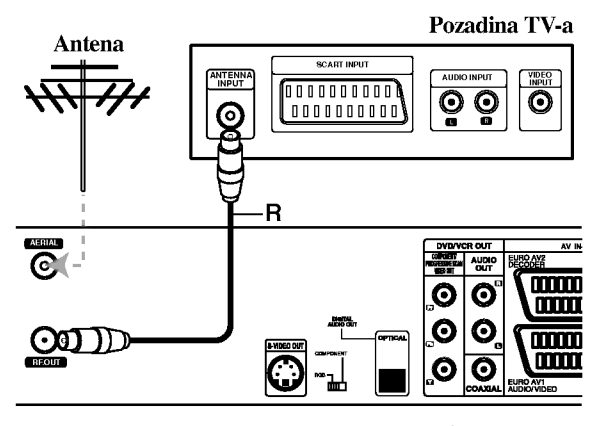

Pozadina rekordera

# Priključenja na TV

- Uradite jednu od sledećih konekcija u zavisnosti od mogućnosti postojeće opreme.
- Kada koristite COMPONENT/PROGRESSIVE SCAN VIDEO OUT utičnice, podesite VIDEO OUTPUT prekidač na COMPONENT. Kada koristite SCART utičnicu, podesite VIDEO OUTPUT prekidač na RGB.

#### SCART konekcija

Priključite EURO AV1 AUDIO/VIDEO skart (scart) utičnicu na DVD rekorderu na odgovarajuće ulazne utičnice na TV-u koristeći skart kabl (T).

#### S-Video konekcija

Priključite S-VIDEO OUT utičnicu na DVD rekorderu na S-Video ulaznu utičnicu na TV-u koristeći S-Video kabal (S).

#### Komponentna video konekcija

Priključite COMPONENT/PROGRESSIVE SCAN VIDEO OUT utičnice sa DVD rekordera na odgovarajuće ulazne utičnice na TV-u koristeći Y Pb Pr kabal (C).

#### Progressive Scan (progresivno skeniranje) (ColorStream Pro) konekcija

Ako je vaš televizor visoke rezolucije ili "digital ready", onda mo?ete iskoristiti prednost izlaza progressive scan ovog rekordera da biste dobili najveću moguću rezoluciju. Ako vaš televizor ne prihvata format progresivnog skeniranja (Progressive Scan), slika će biti ispremeštana ako pokušate Progressiv Scan na DVD plejeru.

Priključite COMPONENT/PROGRESSIVE SCAN VIDEO OUT utičnice sa DVD rekordera na odgovarajuće ulazne utičnice na TV-u koristeći Y Pb Pr kabal (C).

# $N_{\text{Napomene}}$

- Podesite Progressive na "On" na meniju za podešavanje za progresivni signal, vidite stranu 23.
- Podesite Progressive na "Off" tako što ćete izvaditi sve diskove iz aparata i zatvoriti ležište diska. Onda pritisnite dugme STOP i držite pet sekundi pre nego ga pustite.
- Progresivno skeniranje ne funkcioniše sa analognim video konekcijama ili S-VIDEO konekcijom.

#### Audio (leva/desna) konekcija

Priključite levu i desnu AUDIO OUT utičnicu sa rekordera na audio levu i desnu IN utičnicu na TV-u koristeći audio kablove (A). Ne priključujte AUDIO OUT utičnice DVD-ija na fono ulaznu utičnicu (dek za snimanje) vašeg audio sistema.

#### Pozadina TV-a

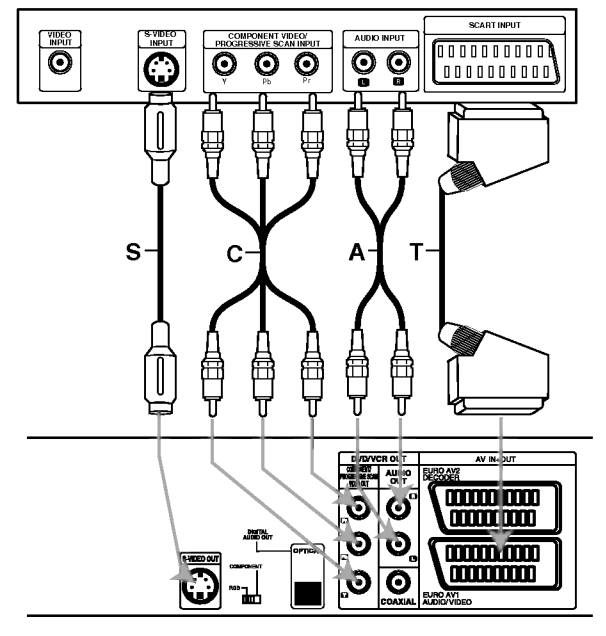

Pozadina rekordera

# Priključenja (nastavak)

# Priključenje na ka blovsku kutiju ili satelitsku antenu

Ako imate kablovsku ili satelitsku antenu sa ugrađenim dekoderom, priključite je na ovaj rekorder i vaš TV kao što je obja?njeno na ovoj strani. Ako koristite odvojen dekoder za vašu kablovsku/satelitsku TV, namestite sledeći instrukcije na desnoj strani.

Koristeći podešavanja na ovoj strani možete:

? Snimati bilo koji kanal odabirom na kablovskom/ satelitskom biraču.

Priključite RF kablove kao što je pokazano. Ovo vam omogućava da gledate i snimate TV kanale.

Koristite SCART kabal da priključite EURO AV1 AUDIO/VIDEO konektor na SCART AV konektor na vašem TV-u.

Ovo vam omogućava da gledate diskove.

Korisitite SCART kabal da priključite EURO AV2 DECODER konektor na SCART AV konektor na satelitu/kablovskoj kutiji.

Ovo vam omogućava da snimate kodirane TV kanale.

# **T**Savet

Ovaj rekorder ima "loop through" funkciju. Ova pogodnost vam omogućava da snimate TV-program sa ugrađenog TV birača na ovom rekorderu dok gledate satelitsku ili kablovsku TV. Pritisnite TV/VCR da odaberete TV mod tokom snimanja. Pojavi se TV indikator.

# $\sqrt{ }$  Oprez:

Ne priključujte ovaj rekorder "kroz" video rekorder, satelitsku antenu ili kablovsku kutiju. Uvek priključite svaku komponentu direktno na TV ili AV prijemnik.

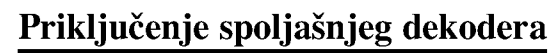

Ako imate spoljašnji dekoder namenjen vašem satelitskom ili kablovskom TV sistemu, koristite podešavanje opisano na ovoj stranici.

Priključite kabal sa antenskog/kablovskog TV izlaza na antenski ulaz na vašem kablovskom/antenskom biraču.

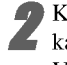

Koristite SCART kabal da priključite vaš dekoder na kablovski/satelitski bira?. Vidite uputstvo za upotrebu dekodera za detaljnije instrukcije.

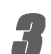

Koristite SCART kabal da priključite konektor EURO AV2 DECODER-a na SCART AV konektor na vašem satelitu/kablovskoj kutiji.

Koristite SCART kabal da priključite EURO AV1 AUDIO/VIDEO konektor na SCART AV konektor na vašem TV-u.

# $\sqrt{\phantom{a}}\Delta$  Oprez:

- Ne priključujte dekoder direktno na ovaj rekorder.
- Informacije sa dekodera (npr. koje se odnose na pla?ene TV usluge) vidljive su samo kada je ovaj rekorder ugašen (u modu čekanja).
- Da bi snimanje tajmerom funkcionisalo pravilno na ovom rekorderu, satelit/kablovska kutija moraju takođe biti upaljeni tokom snimanja.

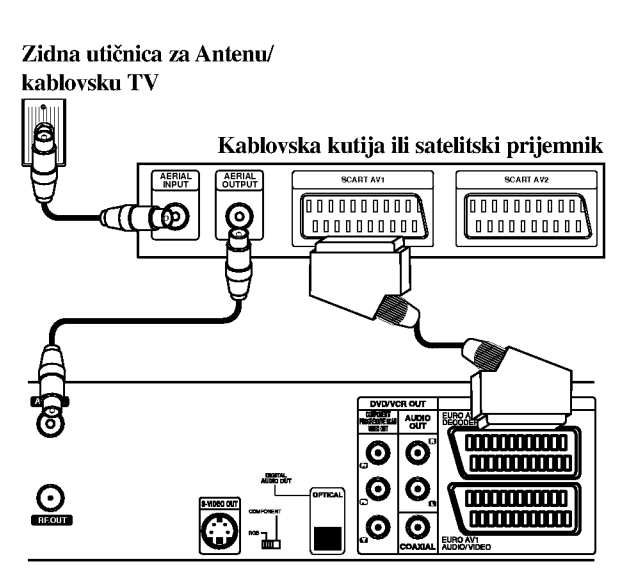

Pozadina rekordera

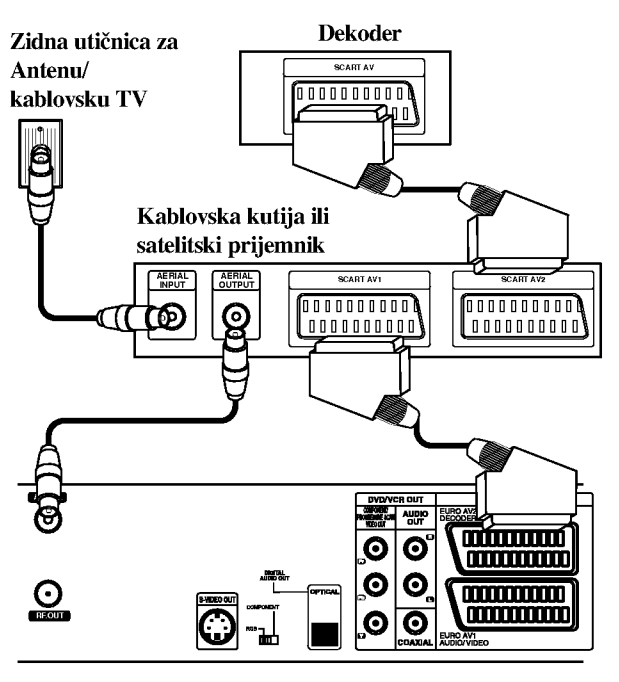

Pozadina rekordera

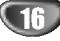

# Priključenja (nastavak)

# Priključenje na pojačivač

#### Priključenje na pojačivač opremljen sa dvo-kanalnim analognim stereom ili Dolby Pro Logic II/Pro Logic

Priključite levu i desnu AUDIO OUT utičnicu na DVD rekorderu na levu i desnu ulaznu audio utičnicu na vašem pojačivaču, prijemniku, ili stereo sistemu, koristeći audio kablove (A).

#### Priključenje na pojačivač opremljen sa dvokanalnim digitalnim stereom (PCM) ili na audio/video prijemnik opremljen sa višekanalnim dekoderom (Dolby Digital™, MPEG 2 ili DTS)

Priključite jednu od DIGITAL AUDIO OUT utičnica sa rekordera (OPTICAL O ili COAXIAL X) na odgovarajuću ulaznu utičnicu na pojačivaču. Koristite dodatni digitalni (opti?ki O ili koaksijalni X) audio kabal.

2 Treba da aktivirate digitalni izlaz na rekorderu (vidite "Audio" na strani 24).

#### Digitalni multi-kanalni zvuk

Digitalna multi-kanalna konekcija pru?a najbolji kvalitet zvuka. Za ovo vam treba multi-kanalni audio/video prijemnik koji podržava jedan ili više audio formata koje podržava vaš DVD rekorder (MPEG 2, Dolby Digital i DTS). Proverite uputstvo za upotrebu prijemnika <sup>i</sup> logo na prednjoj strani prijemnika.

# $\sqrt{\phantom{a}}\phantom{a}$  Oprez:

Zbog licencnog sporazuma sa DTS, digitalni izlaz će biti u DTS digitalnom izlazu kada odaberete DTS audio tok.

# $\overline{\mathcal{N}}$ Napomene

- Ako audio format digitalnog izalaza ne odgovara mogućnostima vašeg prijemnika, prijemnik će proizvesti jak, iskrivljen zvuk, ili neće biti uopšte zvuka.
- Šesto-kanalni digitalni okružujući zvuk preko digitalne konekcije može se dobiti samo ako je vaš prijemnik opremljen sa digitalnim multi-kanalnim dekoderom.
- -- Da biste videli audio format trenutnog DVD-ija na displeju na ekranu, pritisnite AUDIO.
- -- Ovaj rekorder ne izvodi unutra?nje (dvo-kanalno) dekodiranje DTS zvučne trake. Da uživate u višekanalnom DTS okružujućem zvuku, morate priključiti ovaj rekorder na prijemnik kompatibilan sa DTS-om preko jednog od digitalnih audio izalaza na ovom rekorderu.

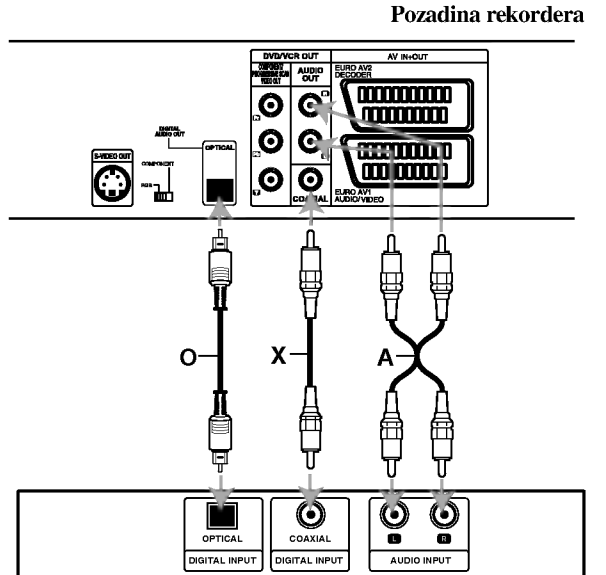

Pojačivač (prijemnik)

# Priključenja (nastavak)

# Dodatna Audio/Video (A/V) priključenja na rekorder

Priključite ulazne utičnice (AV3) na rekorderu na izlazne audio/video utičnice na vašim dodatnim komponentama, koristeći audio/video kablove.

# $\overline{\mathbf{N}}$ Napomena

Ako vidite S-VIDEO IN utičnicu na prednjem panelu, signal VIDEO IN utičnice na prednjem panelu nije izlazni.

#### Panel sa utičnicama dodatnih komponenti (video rekorder, video kamera, itd.)

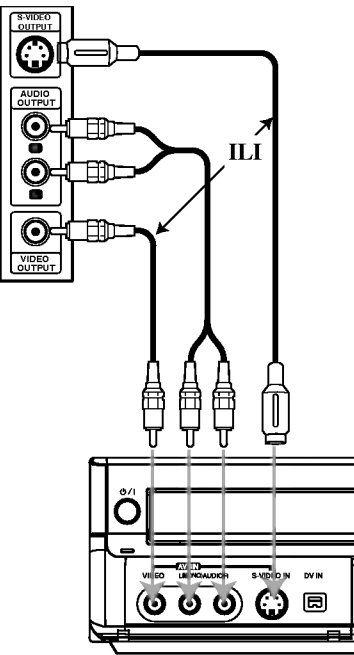

Prednji deo rekordera

# Priključenje digitalne video kamere

Koristeći DV IN utičnicu na prednjem panelu, moguće je spojiti DV digitalnu video kameru ili video dek ili DVD-R/RW rekorder <sup>i</sup> digitalno preneti DV kasete ili DVD-R/RW diskove na DVD-R/RW.

Koristite DV kabal (nije dostavljen uz aparat) da priključite DV ulaznu/izlaznu utičnicu DV video kamere/video deka na DV IN utičnicu na prednjem panelu ovog rekordera.

# $\overline{\mathbf{N}}$ Napomena

Ova utičnica je samo za priključenje DV opreme. Ona nije kompatibilna sa digitalnim satelitskim biračima ili D-VHS video dekovima.

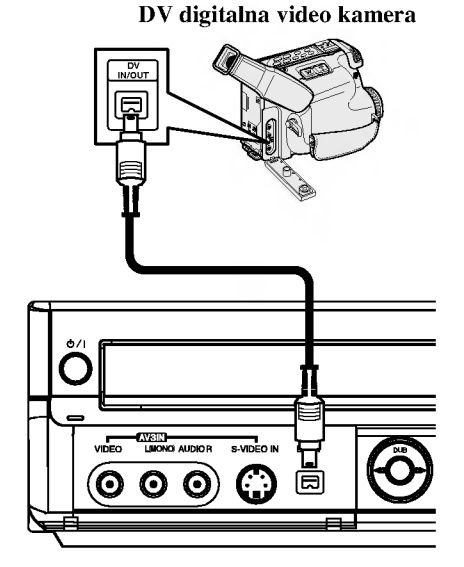

Prednji deo rekordera

# Pre upotrebe

# Početna podešavanja

U ovoj vrsti menija imate nekoliko načina da promenite podešavanja koja su vam ponuđena. Većina menija se sastoji od tri nivoa da podesite opcije, ali neki zahtevaju više operacija da razna podešavanja. Ako pritisnete SETUP, samo prvi i drugi nivo menija će se pojaviti na TV ekranu. Treći nivo može da se prikaže na displeju pritskom na ▶. Za kretanje kroz nivoe menija, videćete ">" na desnoj strani etikete menija koji treba da vam pomogne da idete na sledeći nivo.

#### Da uđete u meni i da izađete iz menija:

Pritisnite SETUP da se pojavi meni. Drugi pritisak na SETUP će vas vratiti na početak.

#### Da odete na sledeći nivo:

Pritisnite ► na daljinskom upravljaču.

#### Da se vratite na prethodni nivo:

Pritisnite < na daljinskom upravljaču.

#### Opšta upotreba

Pritisnite SETUP. Meni za podešavanje se pojavi.

Koristite  $\blacktriangle$  /  $\nabla$  da odaberete željenu opciju.

Kada ste odabrali željenu stavku, pritisnite ▶ da odete na drugi nivo.

Koristite  $\blacktriangle / \blacktriangledown$  da odaberete drugu željenu opciju.

Pritisnite ▶ da odete na treći nivo.

Expristite  $\blacktriangle$  /  $\nabla$  da odaberete željeno podešavanje, a onda pritisnite ENTER da potvrdite izbor. Neke stavke zahtevaju dodatne korake.

Pritisnite SETUP da izađete iz menija za podešavanje.

# Opšte

#### Samo-programiranje

Ovaj rekorder je opremljen sa biračem sa sintetizovanom frekvencijom koji može da primi do 99 TV kanala.

#### Priprema:

• Priključite rekorder na željenu vrstu antene, kao što je pokazano u delu "Priključenje na antenu" na strani 15.

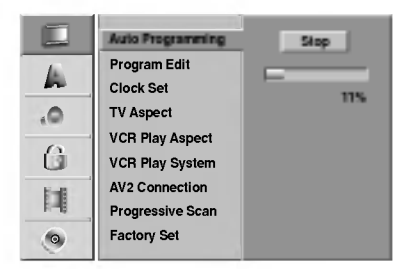

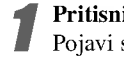

Pritisnite SETUP.

- Pojavi se meni za podešavanje.
- Koristite  $\blacktriangle$  /  $\nabla$  da odaberete General option (opšta opcija).
- Kada ste odabrali General option (opšta<br>opcija), pritisnite ▶ odete na drugi nivo.
	- Koristite  $\blacktriangle$  /  $\nabla$  da odaberete Auto Programming (samo-programiranje) opciju.

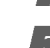

 $Pritisnite$   $\blacktriangleright$  da odete na treći nivo.

"Start" ikona je osvetljena.

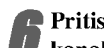

Pritisnite ENTER da počnete pretragu po kanalima.

Birač će automatski kružiti kroz sve dostupne kanale u regionu i staviti ih u memoriju birača.

#### Editovanje programa

Možete editovati kanale ručno (dodati, brisati, dati ime, pomeriti, itd.)

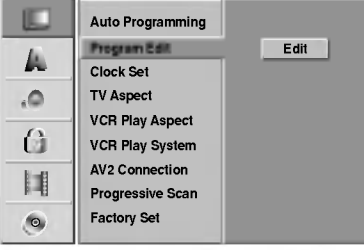

#### Pritisnite SETUP.

Pojavi se meni za podešavanje (Setup menu).

Koristite  $\blacktriangle$  /  $\nabla$  da odaberete General option (opšta opcija).

Kada ste odabrali General option (opšta opcija) pritisnite u da odete na drugi nivo.

A Koristite ▲ / ▼ da odaberete opciju Program Edit<br>(editovanje programa), a onda pritisnite ▶ da odete na treći nivo.

"Edit" ikona je osvetljena.

#### Pritisnite ENTER.

Pojavi se meni liste programa (Program List).

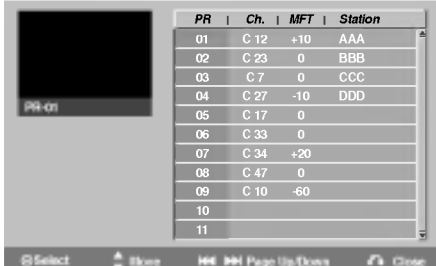

Koristite  $\blacktriangle$  /  $\nabla$  da odaberere PR broj a onda pritisnite ENTER.

Opcija liste programa se pojavi na levoj strani menija.

Koristite  $\blacktriangle$  /  $\nabla$  da odaberete opciju a onda pritisnite ENTER da potvrdite.

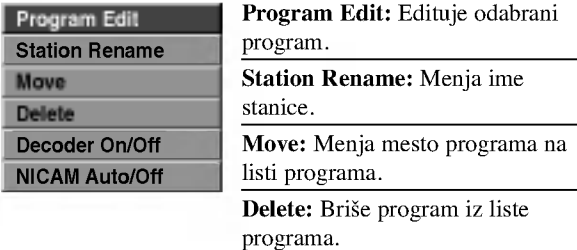

Decoder On/Off: Podešava dekoder programa na On (pali) ili Off (gasi).

NICAM Auto/Off: Podešava NICAM funkciju za program na Auto ili Off (ugasiti).

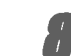

8 Pritisajte RETURN (O) da izaœete iz menija liste programa.

#### Editovanje programa

Možete izvesti traženje da ručno odaberete i memorišete TV kanale.

- 1. Koristite  $\blacktriangle$  /  $\nabla$  da odaberete program sa menija liste programa, onda pritisnite ENTER. Opcija liste programa se pojavi na levoj strani menija liste programa.
- 2. Koristite  $\triangle$  /  $\nabla$  da odaberete "Program Edit" (Editovanie programa) opciju <sup>a</sup> onda pritisnite ENTER. Program Edit meni se pojavi.

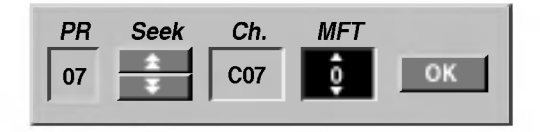

3. Vidite dole navedeni opis kako da koristite Program Edit meni.

b / B (levo/desno): Pomera kursor na prethodnu ili sledeću kolonu.

▲ / ▼ (gore/dole): Menja podešavanje na trenutnoj poziciji kursora.

PR: Pokazuje broj programa (samo displej)

Seek: Automatski traži stanicu. Koristite < />  $\blacklozenge$  /  $\blacktriangleright$  da odaberete opciju Seek (traženje), a onda pritisnite

**▲ / ▼**. Traženje prestaje kada se DVD podesi na neku stanicu.

Ch.: Menja broj kanala koji treba editovati. Koristite  $\blacktriangleleft$  /  $\blacktriangleright$  da odaberete Ch. Opciju, a onda pritisnite  $\blacktriangle$  /  $\blacktriangledown$ .

MFT: Menja frekvenciju za fino podešavanje kanala. Koristite  $\blacktriangleleft / \blacktriangleright$  da odaberete MFT opciju, a onda pritisnite  $\triangle$  /  $\nabla$ .

4. Odaberite OK <sup>a</sup> onda pritisnite ENTER da potvrdite podešavanje i vratite se na meni liste programa.

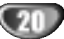

#### Editovanje programa (nastavak)

#### Preimenovanje stanice

Možete dati imena stanicama po svom nahođenju. Imena mogu imati do pet slova ili brojeva.

- 1. Koristite  $\triangle$  /  $\nabla$  da odaberete program sa menija liste programa <sup>a</sup> onda pritisnite ENTER. Opcije liste programa se pojave na levoj strani menija liste programa (Program List).
- 2. Koristite  $\blacktriangle / \blacktriangledown$  da odaberete "Station Rename" opciju sa opcija liste programa <sup>a</sup> onda pritisnite ENTER. Meni sa tastaturom se pojavi.

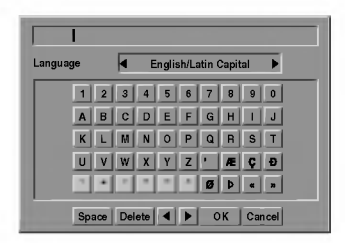

- 3. Unesite ime stanice. Koristite  $\blacktriangle \blacktriangledown \blacktriangle \blacktriangleright$  da odaberete slovo ili broj <sup>a</sup> onda pritisnite ENTER da potvrdite izbor.
	- ? English/Latin Capital: Prebacuje tastaturu na velika slova.
	- ? English/Latin Lowercase: Prebacuje tastaturu na mala slova.
	- ? Symbols: Prebacuje tastaturu na simbole.
	- ? Space: Ubacuje razmak na mestu kursora.
	- ? Delete: Bri?e prethodni karakter na mestu kursora.
	- ? b / B: Pomera kursor na levo ili desno.
	- OK: Odaberite da završite.
	- Cancel: Odaberite da izađete iz menija.
- 4. Odaberite 'OK' ikonu <sup>a</sup> onda pritisnite ENTER da potvrdite ime <sup>i</sup> vratite se na meni liste programa.

#### Sortirajte ručno TV kanale

Možete ručno odabrati poziciju programa na meniju liste programa.

- 1. Koristite  $\triangle$  /  $\nabla$  da odaberete program sa menija liste programa, <sup>a</sup> onda pritisnite ENTER. Opcije liste programa se pojave na levoj strani menija liste programa (Program List).
- 2. Koristite  $\blacktriangle / \blacktriangledown$  da odaberete 'Move' opciju sa opcija liste programa, <sup>a</sup> onda pritisnite ENTER.
- 3. Koristite  $\blacktriangle$  / ▼ da odaberete željenu poziciju, a onda pritisnite ENTER da memorišete.

#### Brisanje programa

Mo?ete izbrisati program sa menija liste programa.

- 1. Koristite  $\blacktriangle$  /  $\nabla$  da odaberete program sa menija liste programa, <sup>a</sup> onda pritisnite ENTER. Opcije liste programa se pojave na levoj strani menija liste programa.
- 2. Koristite  $\triangle$  /  $\nabla$  da odaberete opciju 'Delete' sa opcija liste programa, <sup>a</sup> onda pritisnite ENTER. Program je izbrisan.

#### Podešavanje dekodera na On/Off

- 1. Koristite  $\blacktriangle / \blacktriangledown$  da odaberete programski meni koji želite da pove?ete sa funkcijom dekodiranja na meniju liste programa, <sup>a</sup> onda pritisnite ENTER. Opcije liste programa pojave se na levoj strani menija liste programa.
- 2. Koristite  $\triangle$  /  $\nabla$  da odaberete 'Decoder On/Off' opciju sa opcije liste programa, <sup>a</sup> onda pritisnite ENTER. Ako odaberete On, 'Decoder' se pojavi na meniju na ekranu.

#### Podešavanje NICAM na Auto/Off

Ovaj DVD rekorder mo?e primiti haj-faj prenose <sup>u</sup> NICAM stereu. Međutim, ako se pojavi iskrivljenje zvuka zbog lošeg prijema, možete prebaciti na Off.

- 1. Koristite  $\triangle$  /  $\nabla$  da odaberete program sa menija liste programa, <sup>a</sup> onda pritisnite ENTER. Opcije liste programa se pojave na levoj strani menija liste programa.
- 2. Koristite  $\blacktriangle$  /  $\nabla$  da odaberete 'NICAM Auto/Off' opciju sa opcija liste programa <sup>a</sup> onda pritisnite ENTER. Ako odaberete Auto, 'NICAM' se pojavi na meniju na ekranu.

#### Podešavanje sata

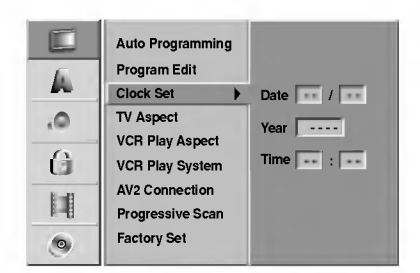

#### Pritisnite SETUP.

Pojavi se meni za podešavanje (Setup menu).

Koristite  $\blacktriangle$  /  $\nabla$  da odaberete "General menu" (Opšti meni).

Kada ste odabrali "General option" (Opšta opcija),  $pritisnite$   $\blacktriangleright$  da odete na drugi nivo.

Koristite  $\blacktriangle$  /  $\nabla$  da odeberete opciju "Clock Set" (podešavanje sata).

**Pritisnite ▶ da odete na treći nivo.** 

6 Unesite neophodne informacije za datum <sup>i</sup> vreme. b / B (levo/desno): Pomera kursor na prethodnu ili sledeću kolonu.

 $\triangle$  /  $\nabla$  (gore/dole): Menja podešavanja na trenutnoj poziciji kursora.

Pritisnite ENTER da potvrdite podešavanje, a onda pritisnite SETUP da izađete iz menija za podešavanje.

#### TV Aspekt

Da bi uspešno snimili emisiju formata slike 16:9, TV stanica mora emitovati signal u odgovarajućem formatu.

Možete odabrati:

4:3 Letterbox: Odaberite kada je standardni 4:3 TV spojen. Prikazuje filmske slike sa maskirnim trakama iznad <sup>i</sup> ispod slike.

4:3 Panscan: Odaberite kada je priključen konvencionalni TV aparat. Video materijal formatiran <sup>u</sup> Pan & Scan stilu se <sup>u</sup> istom stilu prikazuje (obe strane slike su odsečene). 16:9 Wide: Odaberite kada je TV širine 16:9 priključen.

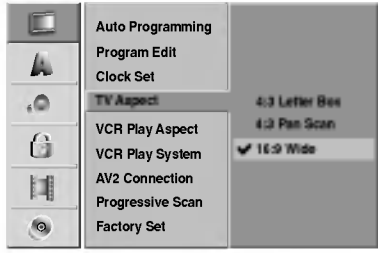

# VCR Play Aspect

Možete odabrati:

AUTO:

Automatski reprodukuje sliku širokog formata kao sliku formata 16:9 <sup>i</sup> sliku normalnog formata kao normalnu sliku. 4:3

Za reprodukciju slike samo normalnog formata (4:3). 16:9:

Za reprodukciju slike samo širokog formata (16:9).

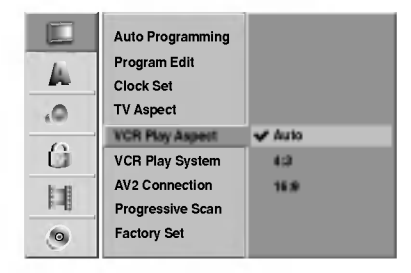

22

#### VCR Play System

Vaš video rekorder koristi duple standarde za boje. PAL i MESECAM. Tokom prikazivanja kasete video rekorder će automatski odabrati sistem boje, međutim ako imate problema, možda ćete morati to učiniti ručno:

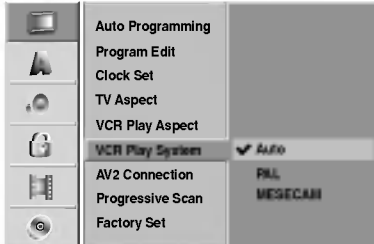

#### AV2 veza

Mo?ete da pove?ete dekoder, satelitski prijemnik ili neki drugi uređaj na EURO AV2 štek na zadnjoj strani.

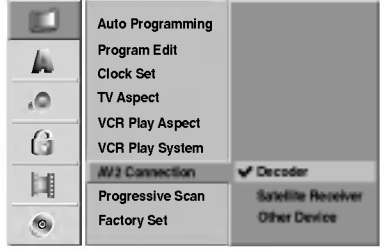

#### Progresivno skeniranje

Video sa progresivnim skeniranjem (progressive scan) obezbeđuje najviši kvalitet slike sa manje svetlucanja. Ako koristite COMPONENT VIDEO OUT/PROGRESSIVE SCAN dđekove, ali ovaj uređaj povezujete na standardni (analogni) televizor, onda iskljudite Progressive Scan (OFF). Ako koristite Component Video utikače za konekciju na TV ili monitor koji je kompatibilan sa signalom za progresivno skeniranje, podesite Progressive Scan na On.

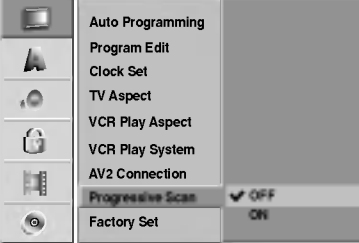

# $N$ Napomena

Progressive Scan neće biti postavljen kada je prekidač VIDEO OUTPUT podešen na RGB poziciju.

# **Doprez**

Kada ste jedanput uneli podešavanja za progresivno skeniranje (progressive scan), slika će se videti samo na TV-u ili monitoru kompatibilnom sa progresivnim skeniranjem. Ako greškom stavite Progressive Scan na On, moraćete resetovati aparat.

- $1)$  Izvadite sve diskove iz aparata i zatvorite ležište diska.
- 2) Pritisnite STOP dugme i držite pet sekundi pre nego ga pustite. Video izlaz će biti vraćen na standardno podešavanje i slika će ponovo biti vidljiva na konvencionalnom analognom TV-u ili monitoru.

## Factory Set (fabričko podešavanje)

Ako je potrebno, možete resetovati rekorder na fabričko pode?avanje. Odaberite 'SET' ikonu <sup>i</sup> pritisnite ENTER.

#### **N** Napomena

Neke opcije ne mogu da se resetuju.

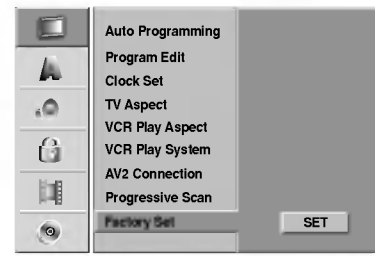

# Jezik

# Jezik na displeju

Odaberite jezik za meni za podešavanje i displej na ekranu.

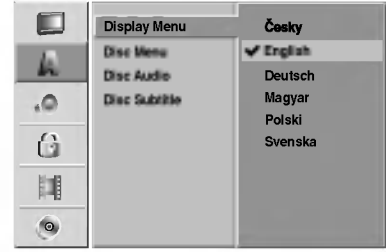

# Disc Language (jezik na disku)

Odaberite jezik za jezik na meniju diska, audio <sup>i</sup> titl.

- Original: Odabrali ste originalni jezik podešen za disk.
- Other: Da odaberete drugi jezik, odaberite "Other" opciju, a onda pritisnite ENTER. Koristite numerička i ENTER dugmad da ukucate odgovarajući kod jezika sa strane 60.

Ako ste pogrešili pre nego pritisnete ENTER, pritiskajte < da obrišete jedan po jedan simbol i ispravite ga.

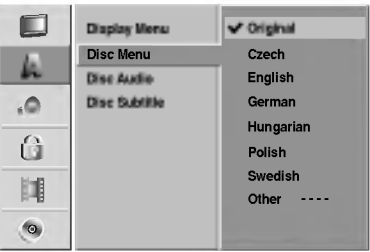

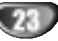

# Audio

Svaki DVD disk ima razne izlazne audio opcije. Podesite audio izlaz (Audio Output) u skladu sa vrstom audio sistema koji koristite.

# Dolby Digital

PCM: Odaberite kada ste spojeni na dvo-kanalni stereo pojačivač. Digitalni audio izlaz ovog DVD rekordera je u PCM dvo-kanalnom formatu kada emitujete DVD video disk snimljen u Dolby Digital sistemu snimanja. Bitstream: Odaberite "Bitstream" ako ste priključili DIGITAL OUT utičnicu DVD rekordera na Dolby Digital dekoder (ili na pojačivač ili neku drugu opremu koja ima Dolby Digital dekoder).

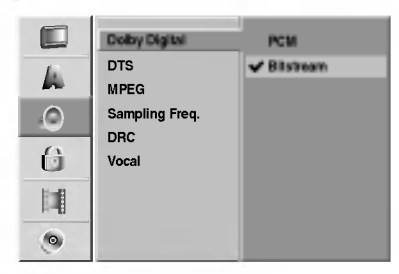

#### DTS

OFF: Ako odaberete "OFF", DTS signal ne izlazi kroz DIGITAL OUT utičnice.

Bitstream: Odaberite "Bitstream" ako ste priključili DIGITL OUT utičnicu na DVD rekorderu na DTS dekoder (ili pojačivač ili drugu opremu koja ima DTS dekoder).

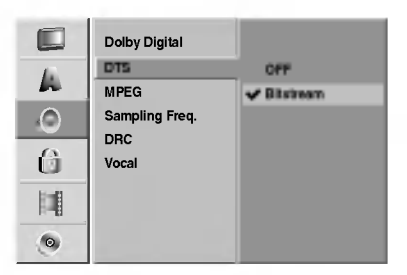

# MPEG

PCM: Odaberite kada ste priključili rekorder na dvo-kanalni digitalni stereo pojačivač. Digitalni audio izlaz zvuči u PCM 2-kanalnom formatu kada emitujete DVD video disk snimljen na MPEG2 sistemu snimanja.

Bitstream: Odaberite "Bitstream" ako ste priključili DIGITAL OUT utičnicu na DVD rekorderu na MPEG dekoder (ili pojačivač ili drugu opremu koja ima MPEG dekoder).

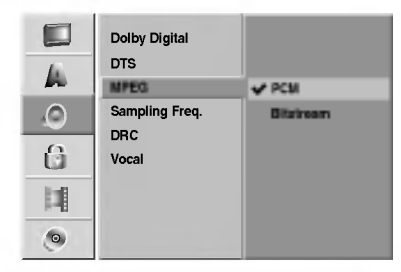

#### Probna frekvencija (Sampling Frequency)

Ako vaš prijemnik ili pojačivač NIJE u stanju da primi signale od 96 kHz, odaberite 48 kHz. Kada ste to uradili, ovaj aparat ?e automatski pretvoriti svaki signal od 96 kHz u signal od 48 kHz tako da ih vaš sistem može dekodirati. Ako je vaš prijemnik ili pojačivač u stanju da prima signale od 96 kHz, odaberite 96 kHz. Kada ste to uradili, ovaj aparat će propustiti svaku vrstu signala bez daljeg procesiranja.

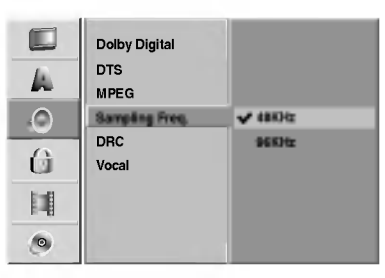

#### DRC (Kontrola dimaničkog opsega)

Sa DVD formatom, možete čuti zvučnu traku u najtačnijoj i najrealističnijoj mogućoj prezentaciji, zahvaljujući digitalnoj audio tehnologiji. Međutim, možda ćete želeti da kompresujete dinamički opseg audio izlaza (razlika između najglasnijih i najtiših zvukova). Onda možete slušati tiši zvuk na filmu, a da ne i zgubite jasnoću zvuka. Podesite DRC na ON za ovaj efekat.

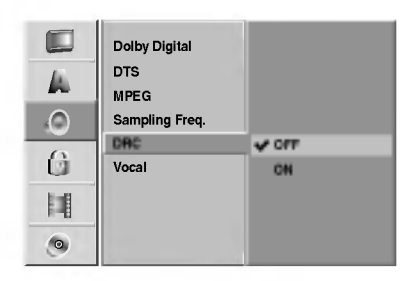

#### Vocal (vokal)

Podesite Vocal na ON samo kada emitujete višekanalni karaoke DVD. Karaoke kanali na disku će se pomešati u normalan stereo zvuk.

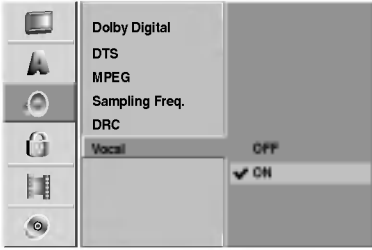

24

# Klju? (roditeljska kontrola)

#### Stavite lozinku

Da biste pristupili karakteristikama Rating, Set Password <sup>i</sup> Country Code, morate da unesete 4-cifrenu sigurnosnu šifru.

#### Pritisnite SETUP.

Meni za podešavanje (Setup menu) se pojavi.

Koristite  $\blacktriangle$  /  $\nabla$  da odaberete opciju Lock (ključ).

Kada ste odabrali opciju Lock (ključ), pritisnite ▶ da odete na drugi nivo.

Koristite  $\blacktriangle$  /  $\nabla$  da odaberete opciju Set Password (stavite lozinku).

Pritisnite ► da odete na treći nivo.

**6 Ako još niste uneli šifru;**<br>Unesite 4-cifrenu šifru koristeći numerisanu dugmad da biste kreirali ličnu 4-cifrenu sigurnosnu šifru. Unesite ponovo 4-cifrenu šifru da biste je potvrdili.

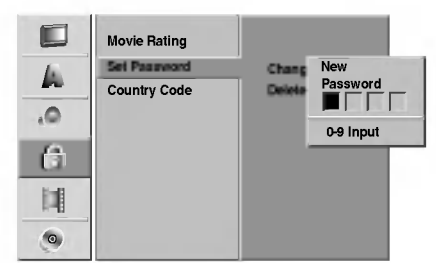

#### Ako ste već uneli šifru;

Možete da promenite ili obrišete šifru.

Koristite strelice  $\triangle$  /  $\nabla$  da biste selektovali "Change" ili ''Delete'', <sup>a</sup> zatim pritisnite ENTER.

Change: Unesite 4-cifrenu šifru koristeći numerisanu dugmad da biste potvrdili već postojeću ličnu sigurnosnu šifru, a zatim unesite novu 4-cifrenu šifru dvaput.

Delete: Unesite 4-cifrenu šifru koristeći numerisanu dugmad da biste potvrdili već postojeću ličnu sigurnosnu šifru.

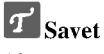

Ako napravite grešku, pritiskajte  $\triangleleft$  da biste obrisali brojeve šifre jedan po jedan, a zatim ispravite šifru.

#### Ako zaboravite vaš četvorocifreni kod

Ako zaboravite lozinku, sledite proceduru navedenu dole da biste izbrisali trenutnu lozinku.

- 1. Pritisnite SETUP da se pojavi meni za podešavanje.
- 2. Koristite numerička dugmad da unesete šestocifreni broj "21019".

3. Odaberite "Yes" ("Da") <sup>a</sup> onda prisnite ENTER. Četvorocifrena lozinka je izbrisana. Unesite novi kod kao što je pokazano na levoj strani.

## Ratiranje

Filmovi na DVD-iju mogu sadržati scene koje nisu prikladne za decu. Zbog toga diskovi mogu sadržavati informacije o roditeljskoj kontroli (Parental Control) koje se odnose na ceo disk ili na određene scene na disku. Ove scene su ratirane od nivoa 1 do 8, i na nekim diskovima postoji mogućnost da odaberete prikladnije scene. Ratiranje zavisi od zemlje do zemlje. Roditeljska kontrola vam omogućava da sprečite da vaša deca gledaju neke diskove ili da ih gledaju sa ubačenim alternativnim scenama.

Sledite korake od 1 do 3 kao što je pokazano gore levo (Stavite Lozinku).

Koristite  $\blacktriangle$  /  $\nabla$  da odaberete opciju Movie Rating (ratiranje).

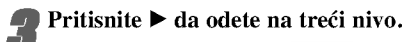

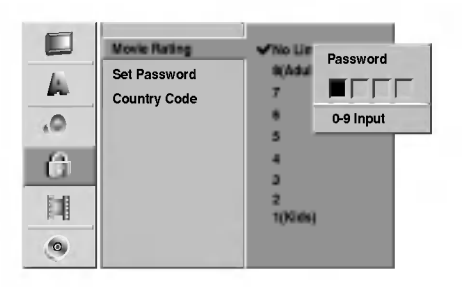

Unesite 4-cifrenu šifru koristeći numerisanu dugmad da biste potvrdili već postojeću ličnu sigurnosnu ?ifru.

Odaberite ratiranje od 1 do 8 koristeći  $\blacktriangle$  /  $\blacktriangledown$ 

dugmad. Jedan (1) ima najmanje ograničenja emitovanja. Osam (8) ima najviše restrikcija emitovanja.

No Limit (nema ograničenja): Ako odaberete No Limit, roditeljska kontrola nije aktivirana. Disk će se u celosti emitovati.

Nivo 1 do 8: Neki diskovi sadrže scene kojie nisu prikladne za decu. Ako postavite ratiranje na rekorder, sve scene na diskovima sa istim rejtingom ili nižim biće emitovane. Više ratirane scene neće biti emitovane osim ukoliko alternativne scene nisu dostupne na disku. Alternativne scene moraju imati isti rejting ili ni?i. Ako niste pronašli odgovarajuće alternativne scene, plejbek će se zaustaviti. Morate ukucati četvorocifrenu lozinku ili izmeniti rejting da biste emitovali disk.

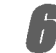

Pritisnite ENTER da potvrdite vaše ratiranje, a onda pritisnite SETUP da izađete iz menija.

#### Kod zemlje

Unestite kod zemlje/regiona čije ste standarde koristili da ratirate DVD video disk -- pogledajte spisak (vidite "Spisak kodova zemalja", strana 61).

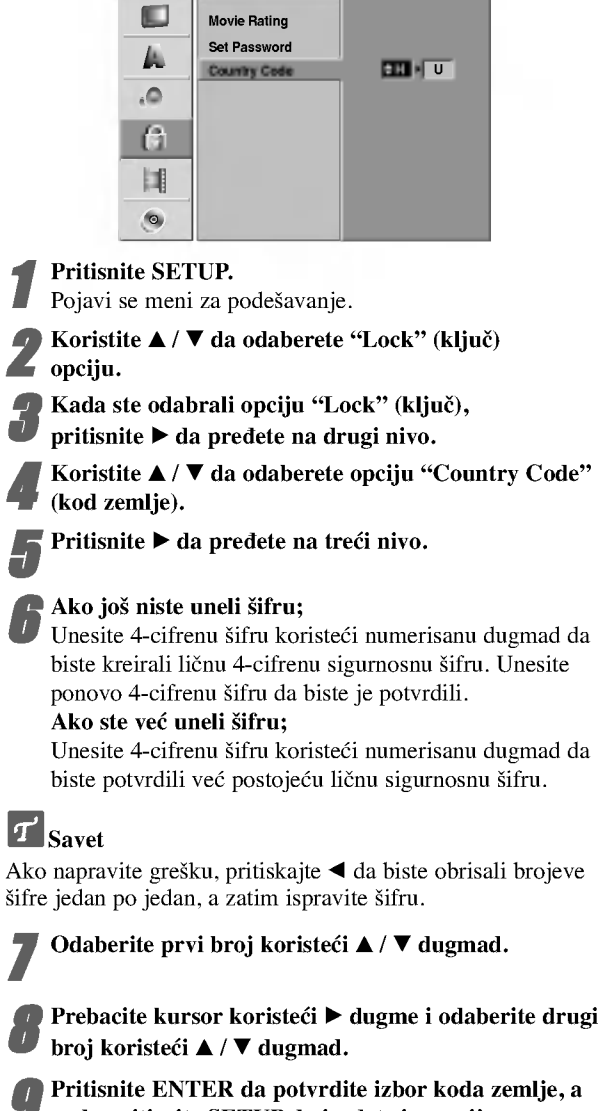

9 Pritisnite ENTER da potvrdite izbor koda zemlje, <sup>a</sup> onda pritisnite SETUP da izaœete iz menija za podešavanje.

# Snimanje

#### Podesite mod za snimanje

Mo?ete da podesite kvalitet slike za snimanje XP (High Quality -- visok kvalitet snimanja), SP (Standard Quality - standardni kvalitet), LP (Low Quality - nizak nivo kvaliteta snimanja), EP (Extend Quality -- povećan kvalitet snimanja).

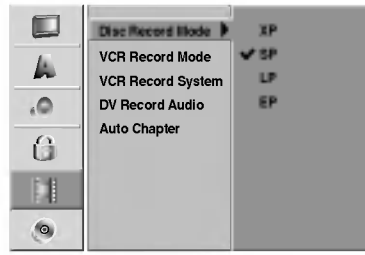

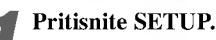

Pojavljuje se meni Setup.

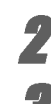

Record. Kada je opcija Record selektovana, pritisnite ▶ da

Koristite strelice  $\blacktriangle$  /  $\nabla$  da biste izabrali opciju

biste prešli na drugi nivo. Koristite strelice  $\blacktriangle$  /  $\nabla$  da biste selektovali opciju Disc Record Mode .

 $\blacksquare$  Pritisnite  $\blacktriangleright$  da biste prešli na treći nivo.

**6 Koristite strelice**  $\blacktriangle$  **/**  $\nabla$  **da biste izabrali željeni mod<br>6 korimanja, Record Mode (XP, SP, LP ili EP)** snimanja, Record Mode (XP, SP, LP ili EP)

7 Pritisnite ENTER da biste potvrdili selekciju, <sup>a</sup> zatim pritisnite SETUP da biste izašli iz menija.

# VCR Record Mode

Mo?ete da podesite kvalitet slike za VCR snimanje; SP (Standard Play -- standardno snimanje), LP (Long Play -produ?eno long plej snimanje).

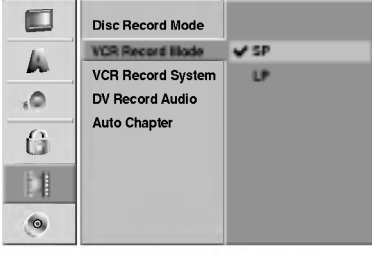

#### Sistem za VCR snimanje

Va? video rekorder koristi dvojne standarde za boje, PAL <sup>i</sup> MESECAM. Prilikom snimanja vaš video rekorder će automatski izabrati sistem boja, ali ako naiđete na probleme, možda će biti potrebe da to uradite ručno.

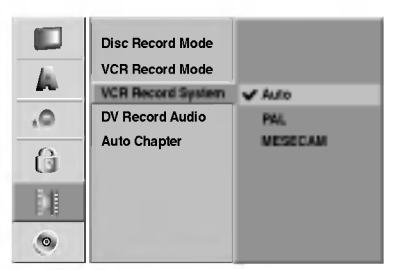

#### DV Record Audio

Ovo morate podesiti ako imate video kameru koja koristi 32kHz/12-bit zvuk priključen na DV IN utičnicu na prednjem panelu.

Neke digitalne video kamere imaju dve stereo trake za audio. Jedna se snimi za vreme snimanja, druga je za nadsinhronizovanje nakon snimanja.

Na pode?avanju Audio 1, koristi se zvuk koji je snimljen za vreme snimanja.

Na pode?avanju Audio 2, koristi se nadsinhronizovani zvuk.

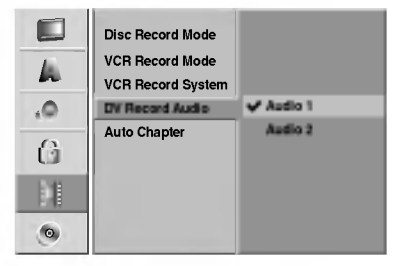

#### Auto Chapter

Kada se vrši snimanje, markeri poglavlja se postavljaju na određena mesta. Ovaj interval možete da menjate na 5 ili 10 minuta. Ako izaberete None, onda automatski isključujete markiranje poglavlja zajedno sa podešavanjem No Separation.

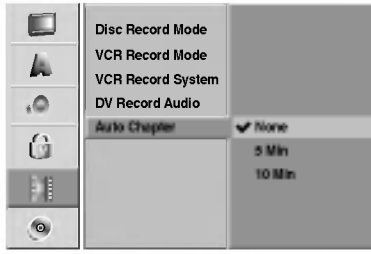

# Disk

#### Disc Initialize

Ako ubacite potpuno prazan disk, rekorder će inicijalizovati disk. DVD-R: Rekorder inicijalizuje disk u Video modu.

Mod snimanja će uvek biti Video mod.

DVD-RW: Rekorder inicijalizuje disk na VR mod. DVD+R: Pojavljuje se meni za inicijalizaciju Initialize. Selektujte "Yes", <sup>a</sup> zatim pritisnite ENTER.

DVD+RW: Rekorder inicijalizuje disk na DVD+RW mod. Osim na ovaj način, možete da formatirate disk i iz menija Setup, kao što je dole prikazano.

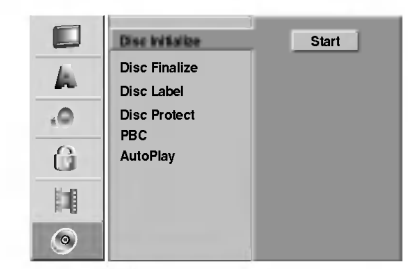

#### Pritisnite SETUP.

Pojavljuje se meni Setup.

Koristite strelice  $\blacktriangle$  /  $\nabla$  da biste izabrali opciju Disc.

Kada je opcija Disc selektovana, pritisnite ▶ da biste pre?li na drugi nivo.

Koristite strelice  $\blacktriangle / \blacktriangledown$  da biste selektovali opciju Disc Initialize.

 $P$ ritisnite  $\blacktriangleright$  da biste prešli na treći nivo.

Start ikona je osvetljena.

Pritisnite ENTER. Pojavljuje se meni Disc Initialize.

7 U slučaju DVD-RW diska koristite strelice ◀ / ▶ da<br>biste odabrali željeni Disc Format Mode (VR Mode ili Video Mode), a zatim pritisnite ENTER.

U slu?aju DVD+RW diska, idite na korak 8.

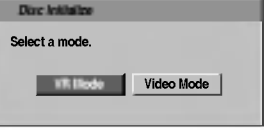

Koristite strelice  $\blacktriangleleft$  /  $\blacktriangleright$  da biste selektovali "OK", a zatim pritisnite ENTER. Potrebno je otprilike nekoliko trenutaka da se disk formatira.

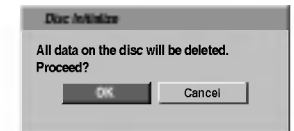

# **A**Upozorenje

Ako hoćete da promenite format diska, sve što je bilo na disku, biće obrisano.

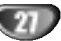

#### Finalize (Finalizovanje)

Finalizovanje "fiksira" snimke na mestu tako da disk može da se emituje na običnom DVD plejeru ili kompjuteru opremljenom sa odgovarajućim DVD-ROM drajvom. Finalizovanje diska u Video modu stvara meni na ekranu kako bi se kretali kroz disk. Ovom meniju se pristupa pritiskom na LIST/DISC MENU ili TITLE.

# $\triangle$ Oprez

? Kada snimate na DVD-R, DVD-RW <sup>i</sup> DVD+R, finalizirate snimanje na disk, pa zato ne možete da uređujete ili snimate bilo šta drugo na njima; ovo ne važi za DVD+RW disk.

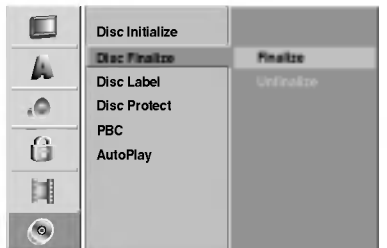

<sup>1</sup> Sledite korake od <sup>1</sup> do <sup>3</sup> pokazane na strani <sup>27</sup> (Disc Initialize).

Koristite  $\blacktriangle / \blacktriangledown$  da odaberete opciju Disc Finalize (finalizovanje).

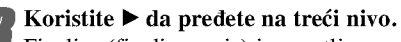

Finalize (finalizovanje) je osvetljeno.

Pritisnite ENTER. Finalize meni se pojavi.

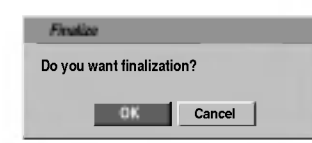

5 Odaberite OK <sup>a</sup> onda pritisnite ENTER.

Rekorder počinje finalizovanje diska.

# M<sub>apomena</sub>

Koliko će finalizacija dugo da traje zavisi od vrste diska, koliko materijala je snimljeno na disk <sup>i</sup> od broja naslova na disku. Za snimljeni disk za finalizaciju može biti potrebno do 8 minuta ili čak i više.

# $T$  Savet

Ako ubacite DVD-RW ili DVD+RW disk koji je prethodno već finaliziran, možete ga 'definalizirati' biranjem opcije Unfinalize iz menija Disc Finalize. Kada ovo uradite, onda možete da uređujete disk ili da ponovo snimate na njemu.

#### Etiketa na disku (Disc Label)

Koristite je da unesete ime diska. Ovo ime se pojavi kada stavite disk u ležište i kada se pojave informacije o disku na ekranu.

- ? Ime diska mo?e imati do 32 slova ili broja.
- Za diskove formatirane na drugačijem DVD rekorderu, videćete samo ograničen broj slova ili brojeva.

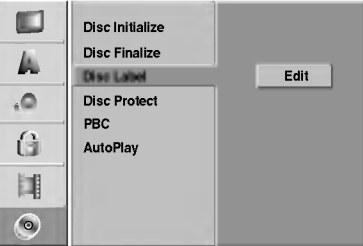

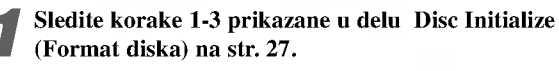

Koristite  $\blacktriangle$  /  $\nabla$  da odaberete Disc Label (Etiketa diska) opciju.

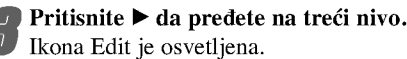

Pritisnite ENTER.

Pojavi se meni sa tastaturom.

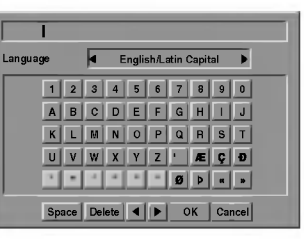

The value ime za disk. Koristite ▲ ▼ ◀ ▶ da odaberete slovo ili broj, a onda pritisnite ENTER da potvrdite izbor. Pogledajte korak 3 prikazan na strani 21 (Station Rename).

 $\boldsymbol{T}$  Dugmad na daljinskom upravljaču za unošenje imena

N (PLAY): Unosi razmak na mestu kursora..

- II (PAUSE/STEP): Briše karakter iza kursora.
- 

**x** (**STOP**), CLEAR: Briše karakter iza kursora.<br> **XX (STOP)**, CLEAR: Briše karakter pre kursora.<br> **XX (PDI:** Pomera kursor na levo ili desno. **I<4** / ► Pemera kursor na levo ili desno.<br>Numbers (0~9): Unosi karakter odgovarajuće lokacije u odabranoj koloni.

LIST/DISC MENU, DISPLAY: Menja vrstu tastature (Alphabet Capital, Alphabet Small, Symbols)

6 Odaberite OK <sup>a</sup> onda pritisnite ENTER da potvrdite ime <sup>i</sup> vratite se na Setup meni (meni za pode?avanje).

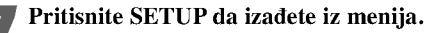

28

#### Zaštita diska

Kada snimate na DVD+RW/+R disku ili u VR modu formatiranom DVD-RW disku, postavite zaštitu na ON da biste sprečili nenamerno snimanje, uređivanje ili brisanje na ubačenom disku. Ako je potrebno da otključate disk da biste ga editovali, izaberite OFF.

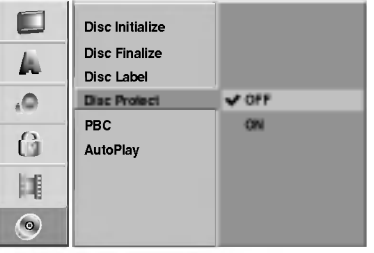

# PBC

Podešavanje PBC-a može biti promenjeno. Podesite kontrolu plejbeka (PBC) na ON ili OFF.

- ON: Video CD-ovi sa PBC funkcijom se emituju prema PBC.
- OFF: Video CD-ovi sa PBC se emituju na isti način kao audio CD-ovi.

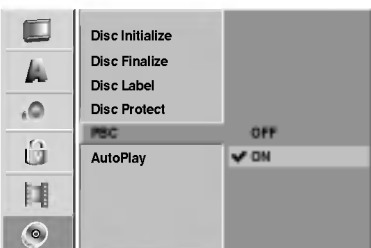

#### Auto Play

Možete podesiti rekorder tako da DVD disk automatski počne da se reprodukuje kad god se ubaci DVD. Ako je mod Auto Play postavljen na On, DVD rekorder će tražiti naslov koji ima najveće vreme reprodukcije i reprodukovaće taj naslov automatski.

ON: Funkcija Auto Play je aktivna. OFF: Funkcija Auto Play nije aktivna.

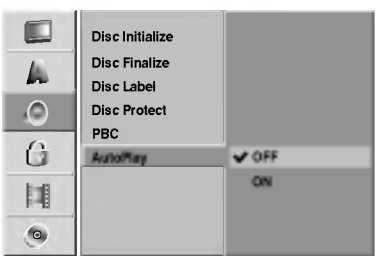

# $N_{\text{Napomena}}$

Auto Play funkcija možda neće funkcionisati kod nekih DVD-ija.

# Opšta objašnjenja o displeju na ekranu

Ovaj priručnik daje osnovna uputstva za korišćenje ovog rekordera. Neki DVD-iji zahtevaju specifično korišćenje ili samo ograničeno korišćenje tokom plejbeka. Kada se to dogodi, pojavi se simbol  $\phi$  na TV ekranu, što pokazuje da operacija nije dozvoljena od strane rekordera ili nije dostupna na disku.

#### Prikaz informacija na ekranu

Na ekranu možete prikazati različite informacije o ubačenom disku ili traci.

Pritiskajte DISPLAY da prikažete na displeju/ promenite informacije prikazane na ekranu.

2 Da uklonite displej sa ekrana, pritiskajte<br>2 DISPLAY ili RETURN( $\bullet$ ) dok ne nestane. Pogledajte opise na sledećim stranama za detaljnija obja?njenja tokom reprodukcije.

# **N** Napomene

- Neki diskovi možda neće imati sve funkcije koje su prikazane na sledećoj stranici na displeju na ekranu.
- Ako ne pritisnete ni jedno dugme <sup>7</sup> sekundi, displej na ekranu nestane.

#### Privremene ikone

**Nastavite emitovanje sa ove tačke.** 

 $\oslash$ Akcija zabranjena ili nije dostupna.

#### Prikazivanje informacija dok gledate TV

#### Dok gledate TV, pritisnite DISPLAY da prikažete/uklonite informacije sa ekrana.

Npr. kada je ubačen DVD-RW disk u VR modu.

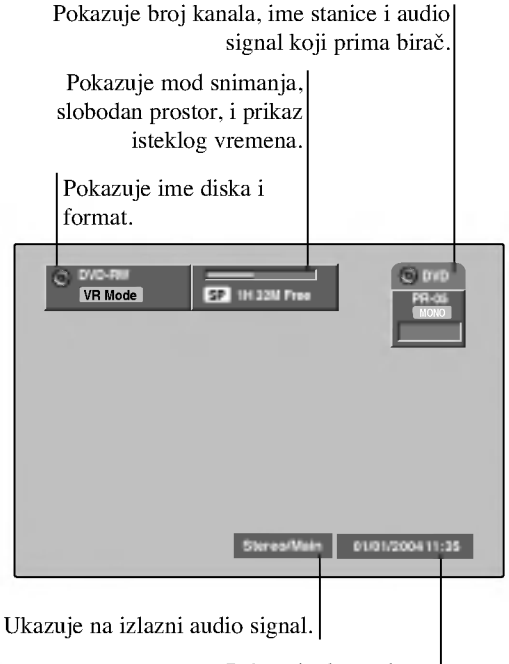

Pokazuje datum <sup>i</sup> sat

#### Promena TV kanala

Ako se ne reprodukuje disk, onda TV kanale možete menjati koristeći brojeve ili PR/TRK ( $\blacktriangle / \blacktriangledown$ ) dugmad na daljinskom upravljaču, ili dugmad PROG.  $(\triangle / \triangledown)$  na prednjoj strani uređaja.

#### Promena audio TV kanala

Neki TV programi se emituju sa dvojezičnim audio programom (BIL). Možete da promenite jezik pomoću dugmeta AUDIO.

Pritiskajte AUDIO da biste promenili TV zvuk kao što je prikazano dole.

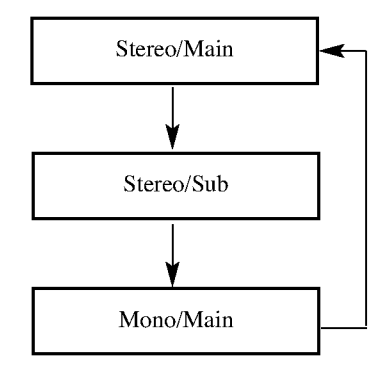

Trenutni audio kanal je prikazan na ekranu.

- ? Za detaljnije informacije, pogledajte korak 4 na strani 42.
- Ako je zvuk lošeg kvaliteta kada je podešen na Stereo, onda ga često možete popraviti promenom na Mono.
- ? Kada je selektovan neki spoljni ulaz, audio kanal mo?e da se prebaci samo na Stereo.

#### Prikaz informacija na ekranu (nastavak)

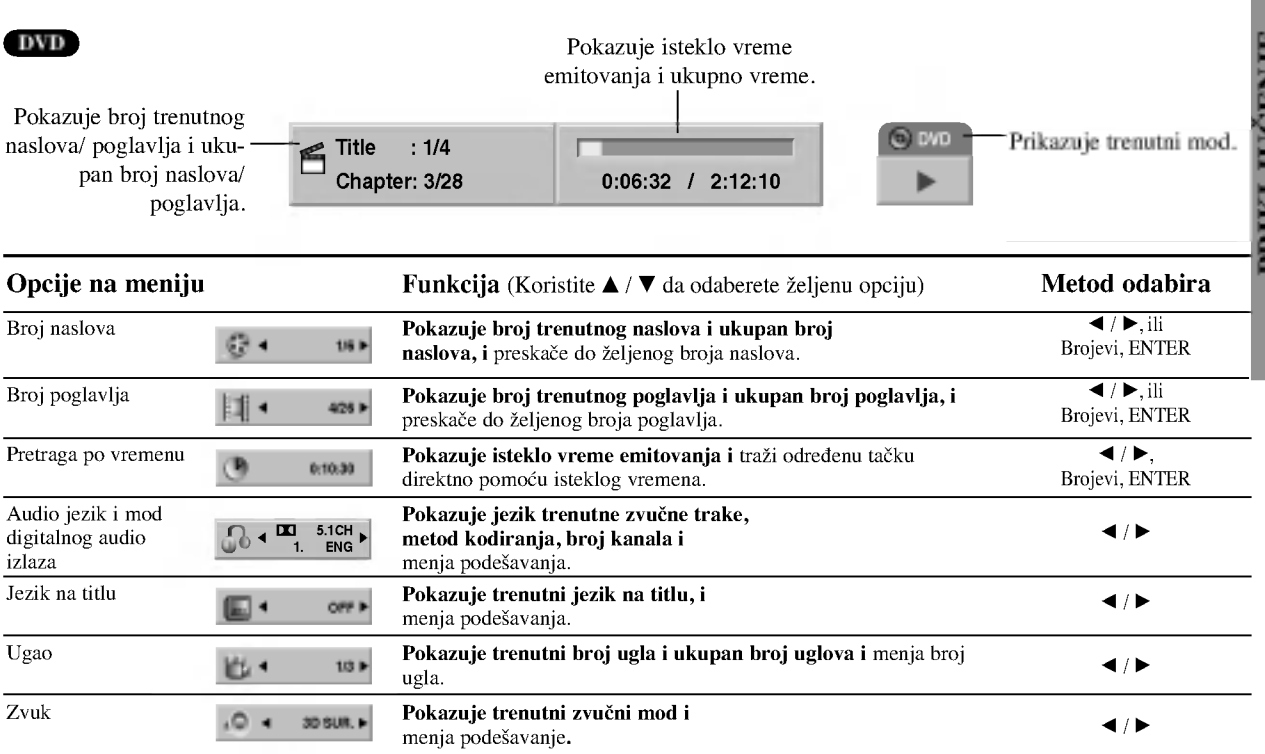

#### VCD

#### Pokazuje proteklo vreme emitovanja <sup>i</sup> ukupno vreme.

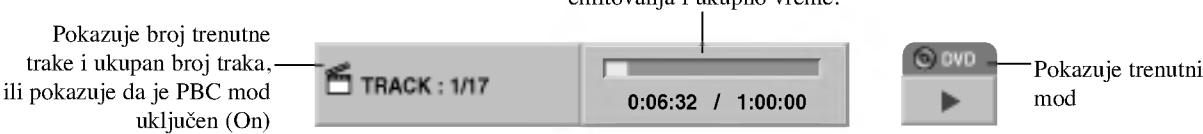

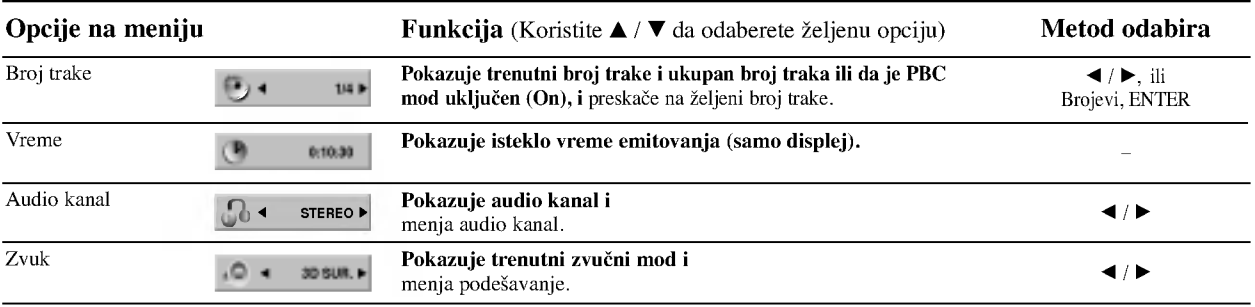

PRIKLJUĆENJE

31

#### Prikaz informacija na ekranu (nastavak)

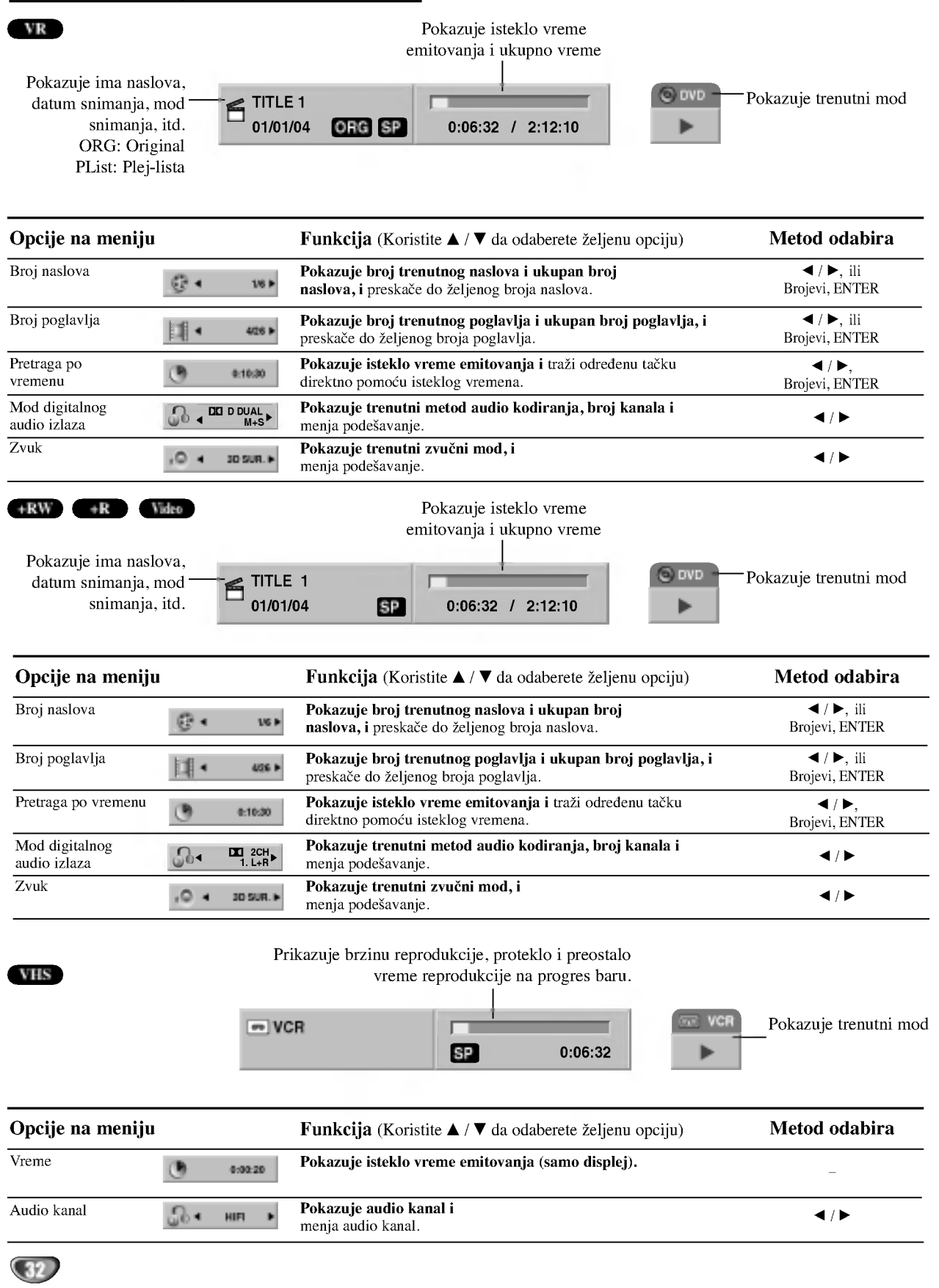

# Upotreba DVD <sup>i</sup> video CD-a

# Emitovanje DVD ili video CD-a

#### **T** Podešavanje plejbeka

- Pre upotrebe daljinskog upravlja?a, pritisnite dugme DVD da biste selektovali uređaj da radi.
- Upalite TV <sup>i</sup> odaberite ulazni video izvor povezan na rekorder.
- Audio sistem: Upalite audio sistem <sup>i</sup> odaberite ulazni izvor povezan na rekorder.

Pritisnite OPEN/CLOSE (▲) da otvorite ležište diska.

Stavite željeni disk u ležište, sa snimljenom stranom okrenutom na dole.

Pritisnite OPEN/CLOSE  $($ <sup> $\triangle$ </sup> $)$  da zatvorite disk. READING se pojavi na displeju <sup>i</sup> plejbek automatski  $započinje. Ako plejbek ne započne, pritisnie \rightarrow$ (PLAY).

U nekim slučajevima može da se pojavi disk meni.

# **T** Savet

#### Ako se pojavi meni na ekranu

Meni na ekranu može da se pojavi nakon što ubacite DVD ili Video CD u ležište koji sadrži meni.

#### DVD

Koristite  $\blacktriangle \blacktriangleright \blacktriangle \blacktriangledown$  dugmad da odaberete title (naslov)/ chapter (poglavlje) koji ?elite da gledate, onda pritisnite ENTER da započnete plejbek.

Pritisnite TITLE ili LIST/DISC MENU da se vratite na meni na ekranu.

#### VCD

Koristite numeri?ka dugmad da odaberete traku koju ?elite da gledate.

Pritisnite RETURN (6) da se vratite na meni na ekranu.

• Podešavanje menija i tačne procedure za korišćenje menija mogu se razlikovati od diska do diska. Sledite instrukcije na meniju na ekranu. Možete takođe podesiti PBC na OFF na meniju za podešavanje (Setup menu). Vidite str 29.

# **N** Napomene

- Ako ste podesili roditeljsku kontrolu (Parental Control) i disk nije unutar ratiranja (nije dozvoljen), morate uneti četvorocifreni kod i/ili disk mora biti dozvoljen (vidite "Ratiranje" na str. 25).
- DVD-ijevi mogu imati regionalni kod (Region Code). Vaš rekorder neće emitovati diskove koji imaju drugačiji regionalni kod od vašeg rekordera. Regionalni kod ovog rekordera je 2 (dva).

# Opšte karakteristike

# Napomena

Ukoliko nije drugačije rečeno, za sve opisane operacije koristite daljinski upravljač. Neke funkcije mogu takođe da se koriste preko menija za podešavanje (Setup Menu).

#### Prelazak na drugi TITLE (NASLOV)

#### DVD Video VR +RW +R

Kada disk ima više od jednog naslova, možete preći na drugi naslov (title) na sledeći način:

Pritisnite DISPLAY a onda koristite  $\blacktriangleleft / \blacktriangleright$  da odaberete ikonu naslova. Onda pritisnite odgovarajuće numeričko dugme (0-9) ili  $\blacktriangleleft$  /  $\blacktriangleright$  da odaberete broj naslova.

#### Prelazak na drugo POGLAVLJE/TRAKU (CHAPTER/TRACK)

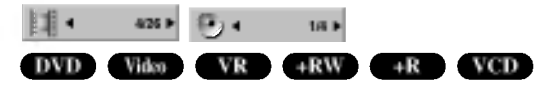

ada naslov na disku ima više od jednog poglavlja/trake, možete preći na drugo poglavlje/traku na sledeći način:

- Pritisnite na kratko SKIP ( $\blacktriangleleft$ ili  $\blacktriangleright$ ) tokom plejbeka da odaberete sledeće poglavlje/traku ili da se vratite na početak trenutnog poglavlja/trake.
- Pritisnite dva puta na kratko SKIP ( $\blacktriangleleft$ ) da se vratite na prethodno poglavlje/traku.
- Da odete direktno na bilo koje poglavlje/traku tokom plejbeka, pritisnite DISPLAY. Onda koristite  $\blacktriangle$  /  $\nabla$  da odaberete ikonu poglavlja (ili za video CD, odaberite ikonu trake). Onda ukucajte broj poglavlja/trake koristeći numerička dugmad (0-9) ili pritisnite  $\blacktriangleleft / \blacktriangleright$ .

#### Traženje (Search)

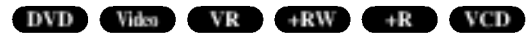

- 1 Pritisnite BACKWARD (<4) ili FORWARD( $\blacktriangleright$ ) tokom plejbeka.
- Rekorder će sada ući u mod traženja (SEARCH mode). 2 Pritisnite BACKWARD (<4) ili FORWARD( $\blacktriangleright$ ) da
- Priusine BACKWAND  $(44)$  in POKWAND $(44)$  da<br>daberete željenu brzinu:  $\blacktriangleleft$  (reversno emitovanje),  $\blacktriangleleft$ 4, 444, 44444, 444444 (nazad) ili DD,<br>DDD, DDDD, DDDDD, DDDDDD (napred). Sa video CD-om, brzina traženia se menja:  $\blacktriangleleft$ .  $\blacktriangleleft$ .  $\blacktriangleleft$  (unazad) ili  $\blacktriangleright\blacktriangleright\ldots\blacktriangleright\blacktriangleright\blacktriangleright\blacktriangleright\blacktriangleright\blacktriangleright\ldots$  (unapred).
- 3 Da izadete iz SEARCH moda, pritisnite  $\triangleright$  (PLAY).

#### Zamrznuta slika ili kadar-po-kadar plejbek DVD Video VR +RW +R VCD

- 1 Pritisnite PAUSE/STEP (II) tokom plejbeka. Rekorder će sada ući u mod pauze (PAUSE mode).
- 2 Možete ići napred ili nazad kadar-po-kadar pritiskajući  $\blacktriangleleft$  /  $\blacktriangleright$  tokom pauze.
- 3 Da izadete iz moda pauze, pritisnite  $\triangleright$  (PLAY).

# $\overline{\mathbf{N}}$ Napomena

Prikazivanje filma kadar-po-kadar unazad nije moguće na Video CD-ovima.

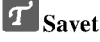

Možete napredovati kadar-po-kadar pritiskajući PAUSE/STEP (II) na daljinskom upravljaču.

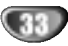

1/6

# Upotreba DVD <sup>i</sup> Video CD-a (nastavak)

#### Opšte karakteristike (nastavak)

#### Usporeno kretanje (Slow Motion)

#### DVD Video VR +RW +R VCD

- 1 Pritisnite PAUSE/STEP (II) tokom plejbeka. Rekorder će sada ući u mod pauze (PAUSE mode).
- 2 Pritisnite BACKWARD (<</a> ili FORWARD( $\blacktriangleright$ ) tokom moda PAUZE.
- DVD rekorder će ući u SLOW (SPORI) mod.
- 3 Koristite BACKWARD (<<) ili FORWARD( $\blacktriangleright$ ) da odaberete željenu brzinu: $\triangleleft$ 1 1/16,  $\triangleleft$ 1 1/8,  $\triangleleft$ 1 1/4 ili  $\triangleleft$ 1 1/2 (nazad) ili  $\blacktriangleright$  1/16,  $\blacktriangleright$  1/8,  $\blacktriangleright$  1/4 ili  $\blacktriangleright$  1/2 (napred). Kod Video CD-a spora brzina se menja:  $\mathbf{I} \triangleright 1/8$ ,  $\mathbf{I} \triangleright$  ili Kod Video CD-a spora brzina se menja:  $\triangleright$  1/8,  $\triangleright$  il<br>
4 Da izađete iz moda usporenog kretanja (Slow Motion
- Da izađete iz moda usporenog<br>Mode), pritisnite ► (PLAY).

# **N** Napomena

Usporeni plejbek nazad nije moguć kod Video CD-a.

#### Nasumično Karaoke DVD VCD

- <sup>1</sup> Pritisnite RANDOM tokom plejbeka. Aparat automatski počinje nasumičan plejbek i "RANDOM" se pojavi na TV ekranu.
- <sup>2</sup> Da se vratite na normalan plejbek, pritisnite RANDOM dok se "NORMAL" ne pojavi na TV ekranu.

# $T$ <sub>Savet</sub>

Pritiskom na SKIP  $\blacktriangleright$ I tokom Random plejbeka, aparat izabere drugi naslov (traku) <sup>i</sup> nastavlja Random plejbek.

# **N** Napomena

- Ova funkcija samo radi na DVD Karaoke diskovima ili video CD-ovima bez PBC.
- Na video CD-u sa PBC, morate podesitii PBC na OFF na meniju za podešavanje (Setup menu) da biste koristili Random funkciju. Vidite stranu 29.

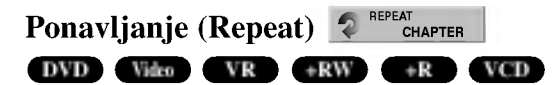

#### DVD diskovi -- ponovite poglavlje/naslov/sve/Off

Pritisnite REPEAT da odaberete mod ponavljanja.

- ? Chapter: da ponovite trenutno poglavlje
- ? Title: ponavlja trenutni naslov
- All: ponavlja sve naslove na disku. (samo DVD-RW disk <sup>u</sup> VR modu)
- OFF: ne emituje ponavljanje

#### Video CD -- Ponoviti traku/sve/off

Pritisnite REPEAT da odaberete mod ponavljanja.

- Track: ponavlja trenutnu traku.
- ? All: ponavlja sve trake na disku.
- OFF: ne emituje ponavljanje.

# $N$ Napomena

Na video CD-u sa PBC, morate podesiti PBC na OFF na meniju za pode?avanje (Setup menu) da biste koristili funkciju ponavljanja (Repeat). Vidite stranu 29.

#### Ponavljanje od A do B A-B

Da ponovite sekvencu u naslovu: DVD Video VR +RW +R VCD

- 1 Pritisnite A-B na odbranoj početnoj tački.
- Ikona Repeat <sup>i</sup> 'REPEAT A-' se pojavi na TV ekranu. 2 Pritisnite A-B još jedanput na odabranoj završnoj tački.
- Ikona Repeat <sup>i</sup> 'REPEAT A-B' se pojavi na TV ekranu <sup>i</sup> ponavljanje sekvence počinje.
- 3 Da otka?ete ponavljanje sekvence, pritiskajte A-B da odaberete REPEAT OFF.

#### Pretraga po vremenu DVD Video VR +RW +R 0:10:30

Funkcija pretrage po vremenu (Time Search) dozvoljava vam da započnete emitovanje na bilo kojem odabranom vremenu na disku.

- <sup>1</sup> Pritisnite DISPLAY dva puta tokom plejbeka. Displej se pojavi na TV ekranu. Pravouganik pretrage po vremenu pokazuje isteklo vreme emitovanja trenutnog diska.
- 2 U roku 7 sekundi koristite  $\triangle$  /  $\nabla$  da odaberete Time Search (pretraga po vremenu) ikonu na displeju na ekranu.

"0:00:00" se pojavi u pravougaoniku pretrage po vremenu.

- 3 U roku 7 sekundi, koristite numerička dugmad da unesete željeno početno vreme. Unesite sate, minute, i sekunde sa leva na desno u pravougaoniku. Ne možete uneti pogrešno vreme. Ako unesete pogrešne brojeve, pritisnite  $\blacktriangleleft / \blacktriangleright$  da pomerite liniju () do pogrešnog broja. Onda unesite tačne brojeve.
- <sup>4</sup> U roku <sup>7</sup> sekundi, pritisnite ENTER da potvrdite početno vreme.

Plejbek počinje od odabranog vremena na disku.

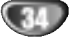

# Upotreba DVD <sup>i</sup> Video CD-a (nastavak)

# Opšte karakteristike (nastavak)

# Zumiranje

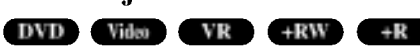

Zumiranje (zoom) funkcija vam omogućava da uvećate video sliku i da se krećete kroz uvećanju sliku.

<sup>1</sup> Pritisnite ZOOM tokom plejbeka ili prikazivanja zamrznutih slika da aktivirate Zoom funkciju. Svakim pritiskom na ZOOM dugme menja TV ekran sledećim redom:

x1 size  $\rightarrow$  x2 size  $\rightarrow$  x4 size  $\rightarrow$  x1 size (size -- prikaz)

- 2 Koristite  $\blacktriangle \blacktriangleright \blacktriangle \blacktriangleright$  dugmad da se krećete kroz uvećanu sliku.
- <sup>3</sup> Da nastavite normalan plejbek, pritisnite CLEAR ili pritiskajte ZOOM dok se ne pojavi normalna slika.

# **N** Napomena

Zumiranje možda neće raditi kod nekih DVD-ija.

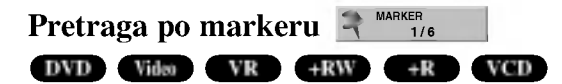

Možete početi plejbek sa memorisane tačke. Možete memorisati do šest tačaka.

Da unesete marker, sledite ove korake.

- <sup>1</sup> Tokom plejbeka, pritisnite MARKER kada plejbek dođe do tačke koju želite da memorišete. Ikona Maker se na kratko pojavi na TV ekranu.
- 2 Ponovite korak <sup>1</sup> da unesete do 6 markera na disku.

#### Da pozovete markiranu scenu

- <sup>1</sup> Tokom plejbeka, pritisnite SEARCH. Meni pretrage po markeru (Marker Search) se pojavi na TV ekranu.
- 2 Koristite  $\blacktriangle \blacktriangleright \blacktriangle \blacktriangledown$  da odaberete markiranu scenu koju želite da pozovete.
- 3 Pritisnite ENTER. Plejbek će početi od markirane scene.
- <sup>4</sup> Da uklonite meni pretrage po markeru (Marker Search menu), pritisnite RETURN  $(5)$ .

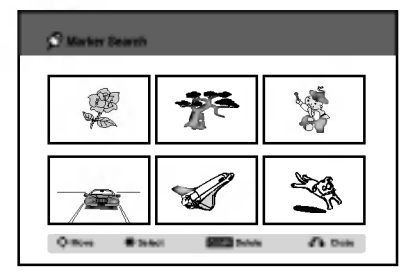

#### Da obrišete markiranu scenu

- <sup>1</sup> Pritisnite SEARCH tokom plejbeka ili u stop modu. Meni pretrage po vremenu će se pojaviti na TV ekranu.
- 2 Koristite  $\blacktriangle \blacktriangleright \blacktriangle \blacktriangleright$   $\blacktriangle \blacktriangleright$  daberete markiranu scenu koju želite da izbrišete.
- 3 Pritisnite CLEAR. Pojavi se poruka: "Delete selected marker? Continue?" (Izbrisati odabrani marker? Nastaviti?)
- Koristite  $\blacktriangleleft / \blacktriangleright$  da odaberete "Yes" (Da), a onda pritisnite ENTER.
- 5 Ponovite korake 2-4 da izbrišete dodatne markirane scene.
- <sup>6</sup> Da uklonite meni pretrage po vremenu (Marker Search Menu), pritisnite RETURN  $(\delta \rightarrow)$ .

#### Proveravanje sadržaja DVD Videa Diskovi: Meniji

DVD-iji mogu sadržavati menije koji vam omogućavaju da koristite specijalne funkcije. Da otvorite meni diska, pritisnite LIST/DISC MENU. Onda pritisnite odgovarajuće numeričko dugme da odaberete opciju. Ili koristite  $\blacktriangle \blacktriangleright \blacktriangle \blacktriangleright \blacktriangle$  dugmad da osvetlite vaš izbor, a onda pritisnite ENTER.

# Meni naslova **DVD**

- <sup>1</sup> Pritisnite TITLE (NASLOV). Ako trenutni naslov ima meni, meni će se pojaviti na TV ekranu. Inače, meni diska se može pojaviti.
- 2 Meni može sadržavati uglove kamera, opciju govornog jezika ili titla, <sup>i</sup> poglavlja naslova.

# Meni diska **OV**D

- <sup>1</sup> Pritisnite LIST/DISC MENU. Pojavi se meni diska na displeju.
- 2 Da uklonite meni diska, pritisnite još jedanput LIST/DISC MENU.

# Ugao kamere **DVD** 14 14 10

Ako disk sadrži scene snimljenje različitim uglovima kamere, mo?ete izmeniti ugao kamere tokom plejbeka.

- Pritisnite ANGLE (UGAO) a onda pritiskajte  $\blacktriangleleft / \blacktriangleright$  tokom  $\bullet$ plejbeka da odaberete željeni ugao.
	- Broj trenutnog ugla se pojavi na TV ekranu.

#### **T** Savet

ANGLE indikator ?e svetlucati na TV ekranu na scenama snimljenim pod različitim uglovima da pokaže da je moguće promeniti ugao.

#### Menjanje audio trake

 $\sqrt{3}$  +  $\frac{m}{1}$   $\frac{5.1CH}{ENG}$ 

Pritisnite AUDIO a onda pritiskajte  $\blacktriangleleft / \blacktriangleright$  tokom plejbeka da čujete drugi jezik ili zvučnu traku ako je dostupna.

## **N** Napomena

Neki diskovi imaju i Dolby Digital i DTS zvučne trake. Nema analognog audio izlaza kada odaberete DTS. Da slušate DTS zvučnu traku, priključite ovaj rekorder na DTS rekorder pomoću digitalnih izlaza. Vidite stranu 17 za detalje o konekciji.

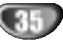

# Upotreba DVD-ija <sup>i</sup> Video CD-a (nastavak)

#### Menjanje audio kanala

#### VCD Video VR +RW +R

Sa video CD-om, pritisnite AUDIO <sup>a</sup> onda pritiskajte  $\blacktriangleleft$  /  $\blacktriangleright$  tokom plejbeka da čujete drugi audio kanal (STEREO, LEVI ili DESNI).

Sa DVD-RW diskovima snimljenim <sup>u</sup> VR modu koji imaju <sup>i</sup> glavni i dvojezični audio kanal, možete prebacivati između Glavnog (L) ili dvojezičnog (R) ili pomešati oba (glavni + dvojezični) pritiskom na AUDIO.

#### 3D Surround **O** + 30 SUR

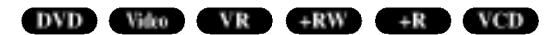

Ovaj aprata može proizvesti 3D Surround (okružujući) efekat koji simulira višekanalni auidio plejbek sa dva konvenci onalna stereo zvučnika, umesto pet ili više zvučnika koji su normalno potrebni da bi se slušao višekanalni zvuk sa sistema kućnog bioskopa.

- 1 Pritisnite DISPLAY dvaput, a zatim koristite strelice  $\blacktriangle / \blacktriangledown$ da biste selektovali ikonicu za zvuk. A zatim, pomoću strelica  $\blacktriangleleft$  /  $\blacktriangleright$  selektujte "3D SUR".
- 2 Da isključite 3D Surround (okružujući) efekat, odaberite "NORMAL".

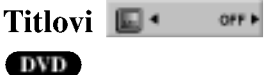

Pritisnite SUBTITLE a onda pritiskajte  $\blacktriangleleft / \blacktriangleright$  tokom plejbeka da vidite različite jezike na titlu.

#### Pronalaženje lokacije na disku <mark>- ven</mark>

Možete direktno pristupiti bilo kojoj tački na video CD-u koristeći ovu funkciju. Koristite ovu funkciju samo dok se video CD emituje. Plejbek preskače na određenu tačku.

<sup>1</sup> Pritisnite SEARCH tokom plejbeka. Pravougaonik koji pokazuje progres se pojavi na TV ekranu.

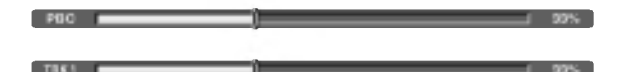

- 2 Koristite  $\blacktriangleleft / \blacktriangleright$  da pronađete početnu tačku za plejbek.
- <sup>3</sup> Pritisnite ENTER da potvrdite odabranu poziciju. Plejbek počinje sa odabrane pozicije.

# $N$ Napomena

Ova funkcija radi samo kada nije memorisan ni jedan marker.

#### Pamćenje poslednjeg stanja (DVD

Ovaj rekorder pamti pode?avanja koja je uradio korisnik na poslednjem disku koji je gledao. Podešavanja ostaju u memoriji čak iako izvadite disk iz ležišta ili ugasite rekorder. Ako stavite disk koji ima memorisana svoja podešavanja, poslednja pozicija gde se zaustavio biće automatski pozvana.

# $N$ Napomene

- Podešavanja su sačuvana u memoriji za upotrebu u bilo koje vreme.
- Ovaj rekorder ne memoriše podešavanja diska ako ste ugasili rekorder pre nego što ste započeli emitovanje.

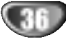

# Rad sa Audio diskovima <sup>i</sup> MP3/WMA fajlovima

# Puštanje Audio diska ili MP3/WMA fajla

#### CD MP3 WMA

Na ovom rekorderu mogu da se puštaju audio diskovi. Takođe, na njemu mogu da se puštaju i MP3/WMA formatizovan snimljen materijal sa CD-ROM-a, CD-R diska, CD-RW diska, DVD±R ili DVD±RW diska. Pre puštanja MP3/WMA snimaka, pročitajte napomene o MP3/WMA snimanju na strani 38.

Ubacite disk i zatvorite nosač diska. Na TV ekranu se pojavljuje meni AUDIO CD ili MP3/WMA CD.

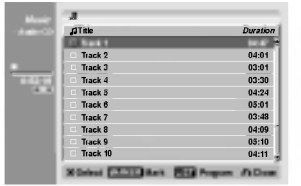

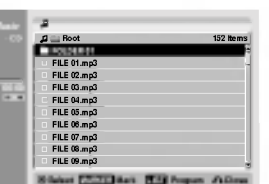

#### Meni AUDIO CD Meni MP3/WMA

Exercistite strelice  $\blacktriangle$  /  $\nabla$  da biste selektovali track, a zatim pritisnite  $\blacktriangleright$  (PLAY).

Započinje reprodukcija.

Tokom reprodukcije, na prozoru displeja <sup>i</sup> na meniju, pojavi?e se preostalo vreme reprodukcije za taj track. Reprodukcija će se završiti na kraju diska.

# **T** Saveti

- Izvor TV kanala ili ulaz video signala mo?ete da vidite pritiskom na RETURN. Ako želite da se vratite na meni Music, pritisnite LIST/DISC MENU.
- Sa menija Track List mo?ete da prelazite na meni Program List, <sup>i</sup> obrnuto, pritiskom na LIST/DISC MENU.
- Na CD-u sa raznovrsnim sadr?ajem (audio numere, MP3/WMA fajlovi i JPEG fajlovi), vi možete da birate neki od menija: Music-Audio CD, Music-MP3/WMA CD i Photo CD, pritiskajući TITLE više puta u zaustavnom modu.
- Ako izaberete MP3/WMA <sup>i</sup> pritisnete DISPLAY, prikazuju se informacije o fajlu. Pritisnite ponovo DISPLAY da biste ih sklonili. Ako izaberete folder <sup>i</sup> pritisnete DISPLAY, onda se prikazuje broj subfoldera <sup>i</sup> broj MP3/WMA fajlova <sup>u</sup> folderu.
- Ako ste u fajl listi <sup>i</sup> ?elite da se vratite na spisak foldera, koristite strelice  $\triangle/\blacktriangledown$  da biste naglasili  $\square$ . a zatim pritisnite ENTER da biste se vratili na prethodni meni ekrana.

3 Da biste zaustavili reprodukciju <sup>u</sup> bilo kom trenutku, pritisnite  $STOP (\blacksquare).$ 

#### Opcije menija Music

- 1. 1. Da biste otvorili opcije menija, izaberite track (ili folder) na meniju, <sup>a</sup> zatim pritisnite ENTER.
- 2. 2. Koristite strelice  $\triangle$  /  $\nabla$  da biste odabrali neku opciju, a zatim pritisnite ENTER da biste potvrdili izbor.

# Opcije menija Music-Audio CD CD

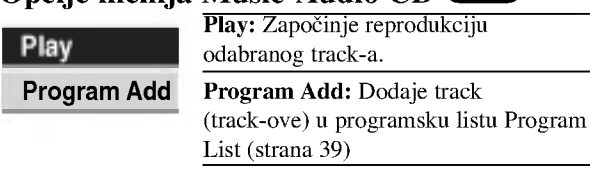

# Opcije menija Music-MP3 CD **MP3** WMA

? Kada je selektovan track

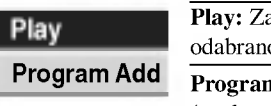

apočinje reprodukciju og track-a. n Add: Dodaje track (track-ove) u programsku listu (strana 39) PLEJBEK

#### ? Kada je selektovan folder

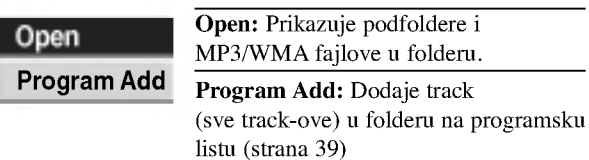

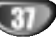

# Rad sa Audio diskovima <sup>i</sup> MP3/WMA fajlovima (nastavak)

#### Pauza CD MP3 WMA

- 1 Pritisnite PAUSE/STEP (II) tokom plejbeka.
- 2 Da se vratite na plejbek, pritisnite  $\blacktriangleright$  (PLAY) ili pritisnite PAUSE/STEP (II) još jedanput.

#### Prelazak na drugu traku

- **CD WIRE WIRE**<br>• Pritisnite na kratko SKIP **EEE** ili **DD** tokom plejbeka da pređete na drugu traku ili da se vratite na početak trenutne trake.
- Pritisnite SKIP  $\blacktriangleleft$  dva puta kratko da se vratite na prethodnu traku.
- Da biste direktno oti?li na neki track za vreme reprodukcije sa liste Track List, na nekom Audio disku, unesite broj track-a pomoću dugmadi (0-9).

# Ponoviti traku/sve/gašenje

#### CD MP3 WMA

Pritisnite REPEAT da biste izabrali željeni mod ponavljanja.

- TRACK: ponavlja tekući track.
- ? All (CD): ponavlja sve track-ove sa diska.
- ? FOLDER (MP3): ponavlja sve track-ove iz foldera.
- ? OFF (nema prikaz): nema ponavljanja reprodukcije.

#### Nasumično CD MP3 WMA

- <sup>1</sup> Pritisnite RANDOM tokom plejbeka ili <sup>u</sup> stop modu. Aparat automatski počinje nasumičan plejbek i "RANDOM" se pojavi na meniju na ekranu.
- 2 Da se vratite na normalan plejbek, ponavljajte pritisak na RANDOM dok "RANDOM" ne nestane sa menija na ekranu.

# $T$ Savet

Pritiskom na SKIP ►►I tokom nasumičnog plejbeka, aparat bira drugu traku i počinje nasumičan plejbek.

#### Promena audio kanala

#### CD MP3 WMA

Pritiskajte AUDIO da biste čuli različite audio kanale (stereo, levi ili desni).

# Pretraživanje **CD**

1 Pritisnite BACKWARD (<4) ili FORWARD( $\blacktriangleright$ ) tokom plejbeka.

Rekorder će sada ući u mod traženja (SEARCH mode).

- 2 Pritisnite BACKWARD (<4) ili FORWARD( $\blacktriangleright$ ) da odaberete željenu brzinu:
	- 44, 444, 4444 (nazad) ili **DD, DDD, DDDI** (napred).

Brzina traženja i smer su prikazani na meniju na ekranu.

3 Da izađete iz moda traženja (SEARCH mode), pritisnite<br>
• (PLAY).

# Ponoviti A-B **CD**

Da ponovite sekvencu na traci:

- 1 Pritisnite A-B na odabranoj početnoj tački. Ikona Repeat <sup>i</sup> 'A-' se pojave na meniju na ekranu.
- 2 Pritisnite A-B još jedanput na odabranoj krajnjoj tački. Ikona Repeat <sup>i</sup> 'A-B' se pojave na meniju na ekranu <sup>i</sup> počinje ponavljanje sekvence.
- 3 Da izađete iz sekvence i vratite se na normalan plejbek, ponovo pritisnite A-B. Ikona Repeat nestaje sa menija na ekranu.

#### Napomene <sup>o</sup> MP3/WMA snimcima

#### O MP3

- MP3 fajl je audio kompresovan uz pomoć MPEG1 troslojne audio šeme kodiranja fajlova. Mi zovemo "MP3" fajlove koji imaju ".mp3" produžetak.
- Rekorder ne može čitati MP3 fajl koji nema ".mp3" dodatak.

#### O WMA (Window Media Audio)

- WMA fajl je Microsoftova tehnologija audio kompresije.
- WMA nudi dvostruku kompresiju MP3 formata.

#### Kompatibilnost MP3/WMA diska sa ovim rekorderom je ograničena na sledeći način:

- 1. Fizički format CD-R treba da bude "ISO 9660" i "JOLIET".
- 2. Ako snimate MP3 fajl koristeći softver koji ne može stvoriti FILE SYSTEM (sistem fajlova), npr. "Direct CD", nije moguće emitovati MP3/WMA fajlove. Preporučujemo da koristite "Easy-CD Creator" koji stvara ISO 9660 ili JOLIET sistem fajlova.
- 3. Ukupan broj fajlova <sup>i</sup> foldera na disku treba da bude manji od 999.

Ovaj rekorder zahteva da diskovi/snimci podmire neke tehni?ke standarde kako biste postigli otimalan kvalitet plejbeka. Prethodno snimljeni DVD-iji se automatski pode?avaju na ove standarde. Postoji mnogo vrsta formata diska koji mogu da se snimaju (uključujući CD-R koji sadrže MP3/WMA fajlove) koji zahtevaju neke uslove da bi se postigao kompatibilan plejbek (vidite gore).

Potrošači treba da znaju da je potrebna dozvola da bi se snimio MP3/WMA fajl i muzika sa interneta. Naša kompanija nema pravo da vam tu dozvolu da. Dozvolu uvek treba tražiti od vlasnika autorskih prava.

# Programiranje reprodukcije kod Audio <sup>i</sup> MP3/WMA diska

Funkcija programa vam omogućava da memorišete vaše omiljene track-ove sa bilo kog diska u memoriju plejera. Program može da sadrži 99 track-ova (Audio CD) ili 256 track-ova (MP3/WMA).

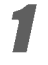

<sup>1</sup> Ubacite Audio CD ili MP3/WMA disk. Pojaviće se meni Audio CD ili MP3/WMA CD.

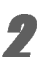

Koristite strelice  $\blacktriangle \blacktriangledown$  da biste izabrali track ili folder sa liste, a zatim pritisnite ENTER.

Opcije se pojavljuju na levoj strani menija.

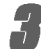

Koristite strelice  $\blacktriangle \blacktriangledown$  da biste naglasili ikonicu ''Program Add'', <sup>a</sup> zatim pritisnite ENTER. Selektovani track se dodaje na programsku listu.

4 Ponavljajte korake 2-3 da biste <sup>u</sup> programsku listu ubacili dodatne track-ove.

# $T_{\text{Savet}}$

Mo?ete dodati <sup>i</sup> vi?e track-a u programsku listu.

- 1. Izaberite track, <sup>a</sup> zatim pritisnite MARKER.
- 2. Ponovite korak 1 da biste označili i druge.
- 3. Selektujte bilo koji track <sup>i</sup> pritisnite ENTER. Opcije se pojavljuju na levoj strani menija.
- 4. Koristite strelice  $\triangle$  /  $\nabla$  da biste naglasili ikonicu "Program" Add'', <sup>a</sup> zatim pritisnite ENTER. Svi markirani track-ovi se dodaju u programsku listu.

# **N** Napomene

- Koristite dugme CLEAR da biste selektovali sve track-ove, ili da biste otkazali sve one koji su markirani.
- Ako selektujete folder za programiranu reprodukciju, svi track-ovi u folderu se dodaju u programsku listu.

#### 5 AUDIO CD: Koristite strelicu <sup>B</sup> da biste pre?li na programsku listu.

Koristite strelice  $\blacktriangle$  /  $\nabla$  da biste selektovali track koji želite da pustite.

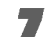

Pritisnite PLAY  $($   $\blacktriangleright$   $)$  za početak. Reprodukcija po?inje po redosledu koji ste programirali <sup>i</sup>

pojavljuje se indikator ''PRG'' na displej prozoru. Reprodukcija se završava kada odsvira i poslednji programirani track sa programske liste.

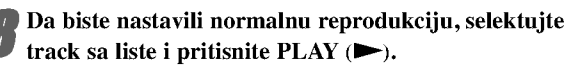

Na prozoru displeja pojavljuje se indikator ''PRG''.

# Opcije menija Program List CD MP3 WMA

- 1. 1. Da bi se prikazale opcije u meniju, selektujte track iz menija Program List, <sup>a</sup> zatim pritisnite ENTER. Opcije se pojavljuje na levoj strani menija.
- 2. oristite strelice  $\triangle$  /  $\nabla$  da biste odabrali neku opciju, a zatim pritisnite ENTER da biste potvrdili selekciju.

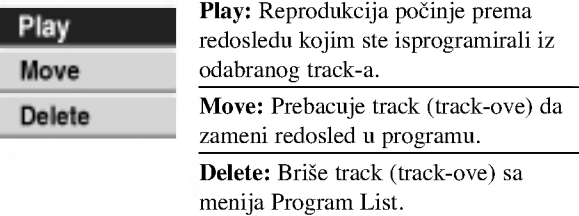

#### Ponavljanje programiranih track-ova

Pritisnite REPEAT da biste izabrali željeni mod ponavljanja.

PLEJBEK

- TRACK: ponavlja tekući track.
- ? ALL : ponavlja sve track-ove sa programske liste.
- ? OFF : otkazuje mod ponavljanja (nema prikaz).

#### Brisanje track-a sa programske liste

1. Selektujte track koji želite da obrišete sa programske liste.

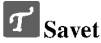

Koristite dugme MARKER da biste selektovali veći broj track-ova.

- 2. Pritisnite ENTER. Opcije se pojavljuju na levoj strani menija.
- 3. Selektujte opciju 'Delete', <sup>a</sup> zatim pritisnite ENTER. Selektovani track se briše sa programske liste.

#### Zamena redosleda u programskoj listi

1. Selektujte track koji želite da pomerite.

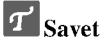

Koristite dugme MARKER da biste selektovali veći broj track-ova.

- 2. Pritisnite ENTER. Opcije se pojavljuju na levoj strani menija.
- 3. Selektujte opciju 'Move', <sup>a</sup> zatim pritisnite ENTER. U listi se pojavljuje žuta traka.
- 4. Koristite strelice  $\blacktriangle / \blacktriangledown$  da biste pomerili žutu traku na ?eljeno mesto, <sup>a</sup> zatim pritisnite ENTER. Selektovani track se pomera.

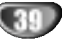

# Rad sa JPEG fajlovima

# Pregledanje JPEG fajla **IFEG**

Ovaj DVD rekorder mo?e da radi sa diskovima sa JPEG fajlovima. Pre gledanja JPEG fajlova, pročitajte "Napomene o snimanju JPEG fajlova" sa strane 40.

#### Ubacite disk i zatvorite nosač diska.

Na TV ekranu se pojavljuje meni Photo.

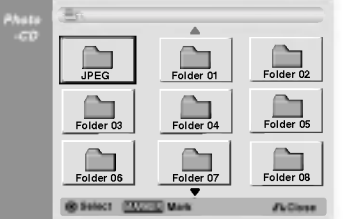

Koristite strelice  $\blacktriangle \blacktriangledown \blacktriangle \blacktriangleright$  da biste odabrali folder, a zatim pritisnite ENTER.

Na levoj strani menija je naglašena otvorena ikonica.

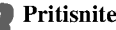

**1 Pritisnite ENTER.**<br>Pojavljuje se spisak fajlova u folderu.

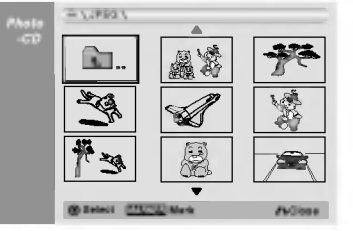

# $\overline{\mathcal{N}}$  apomena

Ako se ikonica **prikazuje u meniju Photo**, to znači da ne mo?ete da vidite te JPEG fajlove.

#### Koristite strelice  $\blacktriangle \blacktriangledown \blacktriangle \blacktriangleright$  da biste izabrali fajl, a zatim pritisnite ENTER.

Opcije se pojavljuju na levoj strani menija.  $T$  Savet

- Ako ste u fajl listi <sup>i</sup> ?elite da se vratite na Folder listu, onda koristite dugmad  $\blacktriangle / \blacktriangledown$  na daljinskom upravljaču da biste naglasili ikonicu  $\Box$  - a zatim pritisnite ENTER.
- Izvor TV kanala ili ulaz video signala mo?ete da vidite pritiskom na RETURN. Ako želite da se vratite na meni Photo, pritisnite LIST/DISC MENU.
- $\bullet$  Na CD-u sa raznovrsnim sadržajem (audio numere, MP3/WMA fajlovi i JPEG fajlovi), vi možete da birate neki od menija: Audio CD, MP3/WMA CD <sup>i</sup> Photo CD, pritiskajući TITLE više puta u zaustavnom modu.

Koristite strelice  $\blacktriangle / \blacktriangledown$  da biste selektovali opciju "Full Screen", a zatim pritisnite ENTER.

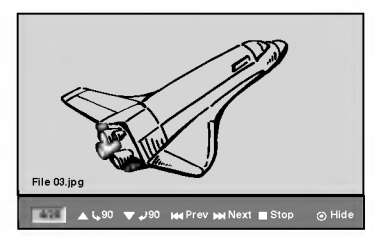

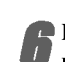

6 Da biste zaustavili pregled slika <sup>u</sup> bilo koje vreme, pritisnite STOP.

Pojavljuje se meni Photo.

#### Preskakanje slika

Dok gledate sliku, pritisnite jednom SKIP ( $\overrightarrow{A}$ ili  $\rightarrow$ ) da biste išli na sledeći fajl ili da biste se vratili na prethodni.

#### Rotiranje slika

Dok gledate sliku, možete pomoću strelica  $\blacktriangle / \blacktriangledown$  da je okre?ete u smeru kazaljke na satu ili u obrnutom smeru.

#### Prikazivanje slajdova

- 1. Na Photo meniju selektujte opciju "Slide Show".
- 2. Pritisnite ENTER.
	- Pojavljuje se meni Slide Show.

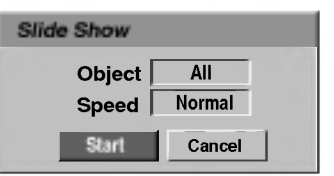

- 3. Koristite strelice  $\blacktriangle \blacktriangledown \blacktriangle \blacktriangleright$  da biste podesili opcije. Object: Selektovani fajl ili svi fajlovi. Speed: Podešava brzinu za Slide Show (Slow – sporo, Normal – normalno ili Fast – brzo).
- 4. Selektujte opciju Start, <sup>a</sup> zatim pritisnite ENTER da biste započeli Slide Show.
- 5. Pritisnite STOP da biste zaustavili Slide Show <sup>i</sup> vratili se na meni Photo.

# $N$ <sub>apomena</sub>

Koristite dugme MARKER da biste selektovali veći broj fajlova.

#### Napomene <sup>o</sup> JPEG snimanju

- Zavisno od veličine i broja JPEG fajlova, može proći nekoliko minuta dok rekorder pročita sadržaj sa diska. Ako se <sup>i</sup> posle nekoliko minuta na ekranu ne pojavi displej, to znači da je neki od fajlova je preveliki -- smanjite rezoluciju JPEG fajlova da bude manja od 4 mega piksela i narežite drugi disk.
- Ukupan broj fajlova <sup>i</sup> foldera nije ograni?en, ali bi trebalo da bude manji od 999.
- Neki od diskova mogu biti nekompatibilni usled razli?itih formata zapisa ili uslova na disku.
- Kada za rezanje JPEG fajlova koristite softver kao što je 'Easy CD Creator', osigurajte da svi selektovani fajlovi imaju '.jpg' ili '.jpeg' ekstenzije pre nego što ih kopirate u CD layout.
- Ako fajlovi imaju ekstenziju '.jpe', preimenujte ih u '.jpg' ili '.jpeg' fajlove.
- · Ovaj DVD plejer ne može da čita fajlove čija imena nemaju '.jpg' ili '.jpeg' ekstenziju, čak iako su fajlovi prikazani kao JPEG slike u Windows Explorer-u.

40

# VCR mod za reprodukcije trake

# Pripreme

- Pre nego što upotrebite daljinski upravljač, pritisnite dugme VCR da biste izabrali jedinicu koja će da radi.
- Uključite TV i izaberite izvor video ulaza povezan na rekorder.
- · Audio sistem: Uključite audio sistem i izaberite izvor ulaza povezan na rekorder.

#### Normalna reprodukcija **OHS**

#### Ubacite već snimljenu video kasetu.

Indikator  $\overline{O}$   $\overline{O}$  će zasvetleti i rekorder će se automatski ukliučiti.

- Proverite da indikator TIMER na displej prozoru ne svetli. Ako svetli, pritisnite jednom POWER.
- Ako je ubačena kaseta bez sigurnosnog taba, rekorder će automatski započeti reprodukciju.

- **2 Pritisnite jednom PLAY (** $\blacktriangleright$ ).<br>Na TV ekranu se pojavljuje ikonica PLAY.
	- Nije neophodno da birate brzinu reprodukcije. Nju će rekorder sam automatski izabrati.

#### Pritisnite STOP (■) da biste zaustavili reprodukciju. Na TV ekranu se pojavljuje ikonica STOP.

Ako traka do e do kraja pre nego što se pritisne STOP ( $\blacksquare$ ) rekorder će se automatski zaustaviti, vratiti na početak i izbaciti traku, i isključiti se.

#### Tracking kontrola

#### Auto Tracking (Tracking Control)

Funkcija automatskog tracking-a popravlja sliku tako što uklanja sneg ili pruge.

Funkcija AUTO TRACKING radi u sledećim slučajevima:

- Ako se traka pu?ta po prvi put.
- Kada se menja brzina trake (SP, LP).
- Kada se pruge ili sneg pojave zbog ogrebotina na traci.

#### Ru?ni Tracking ( Zero Return)

Ako se prilikom reprodukcije na ekranu pojave smetnje, pritisnite ili PR/TRK  $(\triangle/\blacktriangledown)$  na daliinskom upravljaču ili PROG.  $(\triangle/\blacktriangledown)$  na prednjoj strani ure aja sve dok se smetnje na

- ekranu ne smanje.
- · U slučaju vertikalnog džitera, ove kontrole podešavajte veoma obazrivo.
- Tracking se automatski resetuje na normal kada se traka izbaci ili kada se glavni kabl isključi više od 3 sekunde.

# Reprodukcija sa specijalnim efektima

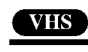

# $\boldsymbol{N}$  Napomene o reprodukciji sa specijalnim efektima

- Pojavi?e se horizontalne linije (smetnje) na TV ekranu. Ali to je normalno.
- Zvuk se automatski isključuje za vreme režima rada sa specijalnim efektima, tako da nema zvuka za vreme traženja.
- Za vreme režima rada traženja slike sa najvećom brzinom, potrebno je kratko vreme da se traka stabilizuje kada ponovo ulazi <sup>u</sup> mod PLAY. Tada se može primetiti mala interferencija.

#### Traženie (Search)

Ova funkcija vam omogućava da vidite željenu scenu koja se nalazi unapred ili unazad na traci.

- 1 Pritisnite BACKWARD (<</a> ili FORWARD (</a> tokom reprodukcije.
	- Rekorder će se aktivirati u SEARCH modu.
	- Ako rekorder ostane u SEARCH modu više od 3 minuta, rekorder će automatski ući u PLAY mod, da zaštiti traku i video glave.
- 2 Da biste se vratili na reprodukciju, pritisnite PLAY  $($

# Zamrznuta slika <sup>i</sup> kadar po kadar slika (Still Picture and Frame  $-$  by  $-$  Frame Playback) 1 Pritisnite PAUSE/STEP (11) tokom reprodukcije.

- Na ekranu se pojavljuje zamrznuta slika.
	- Ako zamrznuta slika vibrira vertikalno, stabilišite je pomoću PR/TRK ( $\blacktriangle/\blacktriangledown$ ) na daljinskom upravljaču.
	- Ako se rekorder nalazi u modu STILL vi?e od 5 minuta, rekorder će automatski ući u mod STOP da zaštiti traku i video glave.
- 2 Pritiskajte PAUSE/STEP (II) a bi slika išla napred po jedan kadar dok je još uvek zamrznuta slika.
- 3 Da biste se vratili na reprodukciju, pritisnite PLAY  $(\blacktriangleright)$ .

# Usporena reprodukcija (Slow Motion) 1 Dok ste u modu still, pritisnite FORWARD ( $\blacktriangleright$ ).

- Traka će raditi brzinom koja je 19 puta sporija od uobičajene.
	- Prilikom usporene reprodukcije, koristite PR/TRK  $(\triangle / \triangledown)$  na daljinskom upravljaču da biste minimizirali grupe šumova.
	- Ako mod slow motion traje više od 3 minuta, rekorder će se automatski promeniti na mod normalne reprodukcije.
- 2 Da biste se vratili na uobičajenu reprodukciju, pritisnite  $PLAN ( \blacktriangleright).$

#### Funkcija memorijskog brojača (Counter Memory Function)

Ovo je korisno kada postoji deo na traci koji ?elite da vidite odmah posle snimanja ili ako želite da se vratite na isto mesto nekoliko puta.

- 1 Počinje snimanje ili reprodukcija trake.
- 2 Pritiskajte DISPLAY da bi se prikazao brojač realnog vremena na TV ekranu.
- 3 Na mestu na kome želite da se vratite kasnije, resetujte brojač na 0:00:00 pritiskom na CLEAR.
- nastavlja se reprodukcija ili snimanje.
- 4 Pritisnite STOP kada se završi snimanje ili reprodukcija.
- 5 Pritisnite RETURN  $(5\ \bullet)$ .
- Traka se automatski zaustavlja kada se brojač vrati na ''0:00:00''.

# Osnovno snimanje

# Osnovno snimanje sa TV-a

Sledite dole navedene instrukcije da snimite TV program. Snimanje počinje odmah i nastavlja se sve dok se ne napuni disk ili traka, ili dok vi ne zaustavite snimanje.

# 1 Uključite rekorder, izaberite uređaj za snimanje<br>(VCR ili DVD) i unesite disk ili traku na kojima mož da se snima.

Takođe proverite da je TV ulaz podešen za ovaj rekorder. Ako ubacite potpuno prazan DVD-RW disk, onda će se pojaviti meni Disc initialize, da biste selektovali željeni mod snimanja za inicijalizaciju diska (vidite stranu 27).

#### Podesite mod snimanja pritiskajući na REC MODE dugme.

DVD: SP (Standard quality -- standardni kvalitet), LP (Low quality -- niski kvalitet),  $XP$  (High quality -- visoki kvalitet), EP (Extended quality -- prošireni kvalitet)

VCR: SP (Standard Play -- standardna reprodukcija), LP (Long Play)

#### Koristite strelice PROG. (A/V) na prednjoj strani uređaja ili PR/TRK $(\triangle/\blacktriangledown)$  na daljinskom upravljaču da biste selektovali TV kanal za snimanje.

#### 4 Koristite AUDIO da biste selektovali audio kanal za snimanje.

Donja tabela prikazuje šta će biti snimljeno za različita podešavanja za različite vrste emitovanja signala. Poslednja kolona (Monitor Audio) prikazuje šta ćete čuti.

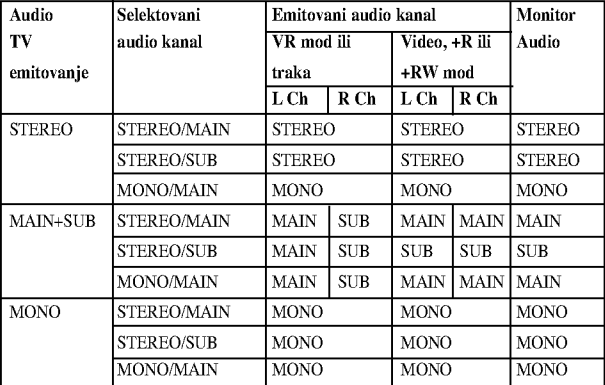

#### Pritisnite REC ( $\bullet$ ) jedanput.

Snimanje će započeti. (REC idikator svetli u prozoru displeja.)

 $\bullet$  Snimanje se nastavlja sve dok ne pritisnete STOP ( $\blacksquare$ ) ili dok se disk (ili traka) ne napuni.

 $\bullet$  Da snimate određeno vreme, vidite "Trenutno snimanje tajmerom" na desnoj strani.

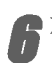

 $\text{Pritisinite}$  STOP ( $\blacksquare$ ) da zaustavite snimanje.

# Trenutno snimanje tajmerom

Trenutno snimanje tajmerom vam omogućava da snimate na unapred određenu dužinu vremena bez korišćenja programskog tajmera.

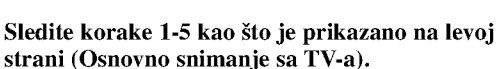

#### Pritiskajte REC ( $\bullet$ ) da odaberete dužinu trajanja snimanja.

Snimanje počinje nakon prvog pritiska.

DVD:Svaki sledeći pritisak povećava vreme snimanja za 10 minuta unutar slobodnog vremena.

VCR: Svaki sledeći pritisak povećava vreme snimanja na <sup>30</sup> minuta. Zbog toga proverite da li na VHS traci ima dovoljno mesta.

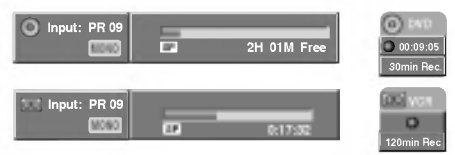

Meni trenutnog snimanja tajmerom

#### Proveravanje vremena snimanja

Pritisnite REC  $\left(\bigcirc\right)$  ili DISPLAY jedanput da proverite vreme snimanja. Podešavanje će se automatski pojaviti na TV ekranu na trenutak. Takođe, preostalo vreme snimanja se pokaže na prozoru displeja.

Da produžite vreme snimanja<br>Vreme snimanja može biti produženo u svako doba pritiskom na dugme REC  $(①)$ .

Svaki sledeći pritisak na ovo dugme produžava vreme snimanja za 10 minuta (DVD) unutar slobodnog vremena ili 30 minuta (VCR).

- **Da pauzirate snimanje**<br>1 Pritisnite PAUSE/STEP (**11**) da biste napravili pauzu na disku ili traci u toku snimanja.
- 2 Kada želite da nastavite snimanje, pritisnite PAUSE/STEP  $(\blacksquare)$  ili REC  $(\lozenge)$  još jedanput.

# **N** Napomene

- Ako pritisnete PAUSE/STEP (II) tokom snimanja Instant Timer Recording, to će se otkazati.
- Rekorder će se automatski isključiti kada se završi snimanje Instant Timer Recording.

# Da snimate jedan TV program dok gledate drugi<br>1 Pritisnite TV/VCR da odaberete TV mod tokom

- snimanja. Pojavi se TV indikator.
- 2 Dok gledate TV, odaberite kanal koji ćete gledati.

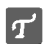

#### Saveti (va?e samo za VCR mod)

Uvek koristite PAUSE/STEP ( $\blacksquare$ ) da biste dobili najbolje rezultate kada vršite izmene tokom snimanja.

Na primer: Da biste promenili kanal tokom snimanja, prvo pritisnite PAUSE/STEP ( $\blacksquare$ ) da biste uređaj stavili u mod pause. Zatim izaberite željeni kanal na rekorderu, pa ponovo pritisnite

PAUSE/STEP ( $\blacksquare$ ) da biste nastavili snimanje.

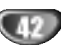

# Osnovno snimanje (nastavak)

## Kopiranje sa DVD diska na VCR traku

Sadržaj DVD diska možete da kopirate na VHS traku pomoću dugmeta DUBBING (ili DUB).

# **N** Napomena

Ako je DVD (ili diskovi) koji pokušavate da kopirate zaštićen od kopiranja, onda nećete moći da kopirate taj disk. Nije dozvoljeno kopiranje Macrovision kodiranih DVD-ja (ili diskova).

#### Ubacite VHS traku.

Ubacite praznu VHS video traku <sup>u</sup> VCR dek.

- Ubacite disk.
- Ubacite disk koji želite da kopirate u DVD dek i zatvorite nosač diska.
- 3 Izaberite DVD mod pritiskom na DVD na daljinskom upravljaču ili na DVD/VCR na prednjoj strani uređaja.

Nađite mesto na DVD-ju (ili disku) odakle želite da počnete snimanje pomoću funkcija PLAY i PAUSE. Za najbolje rezultate, napravite pauzu u reprodukciji na mestu odakle želite da počne snimanje.

5 Pritisnite dugme DUBBING na daljinskom upravljaču ili DUB na prednjoj strani uređaja. Pojavljuje se meni Copy to VCR.

> Dubbing  $\odot$  +  $\odot$  $- - \frac{9}{6}$ Free Space **SP** Rec. Mode Dubbing Stop

Koristite strelice  $\triangle$  /  $\nabla$  /  $\blacktriangle$  /  $\blacktriangleright$  da biste izabrali ?eljeni mod snimanja:

- SP (Standard Play standardno)
- LP (Long Play, 2 puta duže od SP)

7 Selektujte Dubbing, <sup>a</sup> zatim pritisnite ENTER ili DUBBING (ili DUB) da biste počeli kopiranje.

# $T$ <sub>Savet</sub>

Ako pritisnete PAUSE/STEP tokom moda za kopiranje, <sup>i</sup> DVD <sup>i</sup> VCR dek idu <sup>u</sup> mod Pause <sup>i</sup> indikator "DUB" treperi na prednjoj strani uređaja. Dok ste u modu Pause, poziciju reprodukcije DVD-ja možete podesiti pomoću PLAY, BACKWARD, FOR-WARD, PAUSE/STEP itd. VCR dek će ostati u modu Pause. Da biste nastavili kopiranje, pritisnite dvaput DUBBING (ili DUB).

#### Zaustavite kopiranje

Da biste zaustavili kopiranje u bilo koje drugo vreme, pritisnite  $STOP (\blacksquare).$ 

Kada se DVD film završi, onda morate ručno da zaustavite kopiranje, ili će se reprodukcija ili snimanje nastavljati ispočetka unedogled.

# Kopiranje sa VCR trake na DVD disk

Sadržaj sa VHS trake možete kopirati na DVD disk na koji može da se snima, i to pomoću dugmeta DUBBING (ili DUB). Ovo vam pruža priliku da arhivirate stare VHS trake na DVD.

#### **N** Napomena

Ako je VHS video traka koju pokušavate da kopirate zaštićena od kopiranja, onda nećete moći da je kopirate. Nije dozvoljeno da se kopiraju Macrovision kodirane trake.

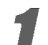

Ubacite DVD disk na koji može da se snima.

Ubacite prazan DVD disk na koji može da se snima u DVD dek i zatvorite nosač diska.

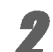

Ubacite VHS traku. Ubacite VHS traku koju želite da kopirate u VCR dek.

## **N** Napomena

Kada koristite DVD±RW disk, morate da ga inicijalizirate pre kopiranja; vidite stranu 27.

3 Izaberite VCR mod pritiskom na VCR na daljinskom upravljaču ili na DVD/VCR na prednjoj strani uređaja.

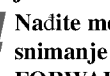

Nađite mesto na VHS traci odakle želite da počnete snimanje i to pomoću funkcija PLAY, BACKWARD, FORWARD <sup>i</sup> PAUSE.

Za najbolje rezultate, napravite pauzu u reprodukciji na mestu sa koga želite da počnete snimanje.

#### 5 Pritisnite dugme DUBBING na daljinskom upravljaču ili DUB na prednjoj strani uređaja.

Pojavljuje se meni Copy to DVD.

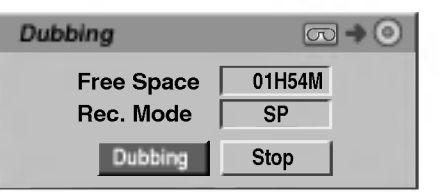

- Koristite strelice  $\blacktriangle / \blacktriangledown / \blacktriangle / \blacktriangleright$  da biste izabrali želieni mod snimanja:
	- EP (Extended Quality Prošireni kvalitet)
	- LP (Low Quality Niski kvalitet)
	- SP (Standard Quality Standardni kvalitet)
	- XP (High Quality Visoki kvalitet)

7 Selektujte Dubbing, <sup>a</sup> zatim pritisnite ENTER ili DUBBING (ili DUB) da bi počelo kopiranje.

#### $T$ <sub>Savet</sub>

Ako pritisnete PAUSE/STEP tokom moda za kopiranje, <sup>i</sup> DVD <sup>i</sup> VCR dek idu <sup>u</sup> mod Pause <sup>i</sup> indikator "DUB" treperi na prednjoj strani uređaja. Dok ste u modu Pause, poziciju reprodukcije DVD-ja možete podesiti pomoću PLAY, BACKWARD, FOR-WARD, PAUSE/STEP itd. DVD dek će ostati u modu Pause. Da biste nastavili kopiranje, pritisnite dvaput DUBBING (ili DUB).

#### Zaustavite kopiranje

Da biste zaustavili kopiranje u bilo koje drugo vreme, pritisnite STOP  $(\blacksquare)$ .

Kopiranje će se automatski zaustaviti kada se traka završi.

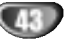

# Snimanje tajmerom

DVD rekorder mo?e biti programiran da snimi do <sup>8</sup> programa mesec dana unapred.

#### Pritisnite TIMER REC.

Pojaviće se meni snimanja tajmerom.

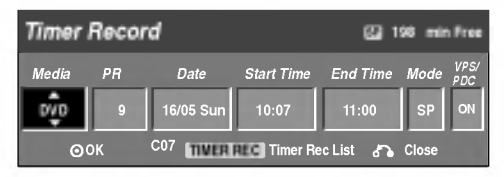

- Media -- Izaberite medijum (DVD ili VCR)
- PR -- Odaberite broj memorisanog programa, ili jedan od spoljnjih ulaza sa kojeg ćete snimati.
- Date -- Izaberite datum u okviru narednih mesec dana, ili izaberite dnevni ili nedeljni program.
- Start Time -- Podesite početno vreme snimanja.
- End Time -- Postavlja vreme završetka snimanja.
- Mode -- Odaberite mod snimanja. DVD: SP, LP, EP, XP ili AT (Auto) VCR: SP, LP, AT (Auto) AT (Auto) mod određuje koliko vremena ima još na disku ili traci <sup>i</sup> prebacuje, ako je to neophodno, mod snimanja na kompletno snimanje programa.
- VPS/PDC VPS/PDC sistem automatski podešava vreme snimanja tako da čak iako program ne ide po rasporedu, nećete ga propustiti. Da bi VPS/PDC radio kao treba, morate uneti tačno najavljeno vreme i datum emitovanja programa koji želite da snimite. Primetićete da VPS/PDC možda neće funkcionisati na svakoj stanici.

# $N_{N}$ <sub>Napomena</sub>

- Stanice koje koriste VPS/PDC obično uključe VPS/PDC informacije u tv program na telekestu. Molimo pogledajte ove stranice kada podešavate snimanje tajmerom.
- ? Ovom rekorderu obi?no treba oko 20 sekundi da se upali i počne snimanje. To znači da kada koristite VPS/PDC, možda će se nekad desiti da početak programa nije snimljen.

#### Unesite potrebne informacije za vaše snimanje tamjerom.

- $\bullet \blacktriangleleft / \blacktriangleright$  (levo, desno) pomera kursor levo/desno.
- $\triangle$  /  $\nabla$  (gore/dole) menja podešavanje na trenutnoj poziciji kursora.
- Pritisnite RETURN (6) da izadete iz menija snimanja tajmerom (Timer Recording).
- Pritisnite TIMER REC da se prikaže lista za snimanje tajmerom.

#### 3 Pritisnite ENTER da biste snimili program. Pojaviće se spisak Timer Record List.

Pritisnite RETURN (6.) da izadete iz Liste programa.

5 Proverite da li ste ubacili disk ili traku na kojima može da se snima i pritisnite POWER da biste prebacili uređaj na Standby.

# $N$ Napomene

- ? Indikator tajmera svetli na displeju na prednjoj strani uređaja.
- Ako indikator za disk ili traku treperi, to znači da ili nisu ubačeni disk ili kaseta, ili disk koji je ubačen nije predvi en za snimanje.
- Rekorder će snimiti zvuk sa trenutno podešenog stanja (Stereo, Mono ili Bilingual) Koristite dugme AUDIO da biste podesili zvuk pre nego što prebacite rekorder u Standby mod.
- ? Morate pritisnuti POWER da zaustavite snimanje tajmerom.
- Rekorder će se automatski isključiti kada se završi snimanje Timer Recording.
- ? Postoji kratko kašnjenje kada se završi snimanje timer recording da bi se potvrdilo da li je snimljen program. Ako su podešena takva dva uzastopna snimanja (jedan iza drugog), onda se može desiti da sam početak drugog programa ne bude snimljen.
- Ovo važi za preporučene DVD diskove.

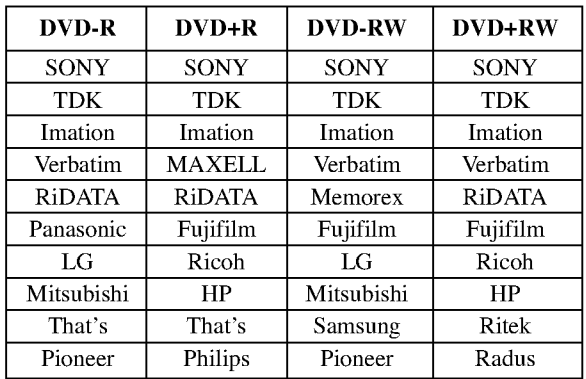

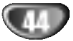

# Snimanje tajmerom (nastavak)

#### Proveravanje detalja o snimanju tajmerom

Mo?ete proveriti programiranje kad god je rekorder upaljen. Pritisnite TIMER REC dva puta.

- Koristite  $\triangle$  /  $\nabla$  da odaberete snimanje tajmerom (timer recording).
- ? Pritisnite ENTER da editujete odabrani program. Pojavi se meni snimanja tajmerom (Timer Record menu).
- ? Pritisnite CLEAR da obri?ete odabrani program sa liste snimanja tajmerom (Timer Record List).

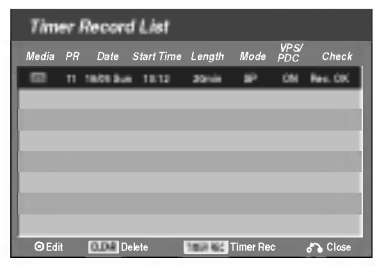

#### Otkazivanje snimanja tajmerom

Možete obrisati podešavanja za tajmer svaki put pre nego snimanje stvarno počne.

• Koristite  $\blacktriangle$  /  $\nabla$  da odaberete program koji hoćete da izbrišete na listi snimanja tajmerom (Timer Record List). Ako hoćete das obrišete program, pritisnite CLEAR.

#### Zaustavljanje snimanja tajmerom koje je

#### u toku

Čak i nakon što je snimanje počelo, još uvek možete otkazati programiranje.

? Pritisnite POWER.

#### Pronalaženje problema kod snimanja

#### tajmerom

#### Čak iako je tajmer podešen, rekorder neće snimati kada:

- · Nije ubačen disk (ili traku).
- ? Kada ste ubacili disk (ili traku) na kojem ne mo?e da se snima.
- Disk Protect (zaštita diska) je podešena na ON u meniju za podešavanje (Setup menu) (vidite stranu 29).
- Struja je upaljena.
- Već ima 99 naslova (DVD-RW, DVD-R) ili 49 naslova (DVD+RW, DVD+R) snimljenih na disk.

#### Ne možete uneti programiranje za tajmer kada:

- Snimanje je već u toku.
- Vreme koje pokušavate da podesite je već prošlo.
- Već ste podesili 8 snimanja tajmerom.

#### Ako dva ili više programa traju duže nego što je predviđeno:

- ? Prethodni program ima prioritet.
- Kada se završi prethodni program, kasniji program počinje.
- Ako su dva programa podešena da počnu u isto vreme,

program koji ste prvog uneli ima prioritet. Ako je disk oštećen, snimanje se možda neće završiti uspešno. U tom slučaju, čak iako polje Check (provera) pokaže "Rec. OK", snimanje možda neće biti u redu."Rec. OK", it may not be.

SNIMANJE

# Snimanje sa spoljašnjeg izvora

#### Snimanje sa spoljašnjih komponenti

Možete snimati sa spoljašnjih komponenti, kao što su video kamera ili video rekorder, koji su priključeni na bilo koji od spoljnih ulaza ovog rekordera.

#### Pazite da je komponenta sa koje hoćete da snimate pravilno priključena na rekorder. Vidite stranu 18.

#### Pritiskajte AV da odaberete spoljašnji ulaz sa kojeg ?ete snimati.

- Birač: ugrađeni birač (tuner)
- AV1: EURO AV1 AUDIO VIDEO ugrađen na zadnjem panelu.
- AV2: EURO AV2 DECODER ugrađen na zadnjem panelu
- AV3: AV3 IN (VIDEO, AUDIO (L/R), S-VIDEO IN)
- ugrađen na prednjem panelu.
- DV: DV IN ugrađen na prednjem panelu.

# $N$ Napomena

Proverite da li je podešavanje Audio In za DV Record Audio onako kako vi želite. Vidite stanu 27.

#### Ubacite disk na koji može da se snima ili traku.

#### 4 Odaberite mod snimanja po potrebi ponavljanjem pritiska na REC MODE.

DVD: SP (Standard quality -- standardni kvalitet), LP (Low quality  $-$  niski kvalitet), XP (High quality  $-$  visoki kvalitet), EP  $(Extended \; quality - \text{prošireni} \; kvalitet)$ 

VCR:SP (Standard Play -- standardna reprodukcija), LP (Long Play)

**Fritisnite REC (O) jedanput.**<br>Snimanje će početi. (REC indikator svetli u prozoru displeja.)

- $\bullet$  Snimanje se nastavlja dok ne pritisnete STOP ( $\blacksquare$ ) ili dok se disk ili traka ne napuni.
- Za snimanje na određenu dužinu vremena, vidite Trenutno snimanje tajmerom na strani 42.

#### Snimanje se nastavlja sve dok ne pritisnete  $STOP (\blacksquare)$ da zaustavite snimanje.

## **N** Napomena

Ako izvor sa koga snimate ima CopyGuard zaštitu autorskih prava, nećete moći da snimate ovim rekorderom. Vidite Zaštita autorskih prava na str.9 za više detalja.

# Snimanje sa digitalne video kamere

Možete snimati sa digitalne video kamere priključene na DV IN utičnicu na prednjem panelu ovog rekordera. Koristeći daljinski upravljač ovog rekordera, možete kontrolisati i video kameru <sup>i</sup> ovaj rekorder.

Pre snimanja, proverite da je podešen audio ulaz za DV IN utičnicu (vidite stranu 27).

## $\mathcal{T}$  Saveti

- ? Izvor signala mora biti DVC-SD formata.
- ? Neke video kamere ne mogu biti kontrolisane koristeći daljinski upravljač ovog rekordera.
- Ako priključite još jedan DVD rekorder koristeći DV kabal, ne možete kontrolisati drugi DVD sa ovoga.
- Ne možete kontrolisati ovaj aparat daljinski sa komponente priključene na DV IN utičnicu.
- ? Ne mo?ete snimiti datum <sup>i</sup> vreme sa DV kasete.

#### Pazite da je digitalna video kamera priključena na DV IN utičnicu na prednjem panelu. Vidite stranu 18.

#### 2 Proverite da je DV audio ulaz onakav kakav vi zahtevate.

Možete birati između Audio 1 (originalni zvuk) i Audio 2 (nadsinhronizovani zvuk).

DV ulaz se podešava sa DV Record Audio u sub-meniju menija za pode?avanje (Setup menu). Vidite DV Record Audio na strani 27 za vi?e informacija.

#### 3 Pritiskajte AV da odaberete DV input (ulaz).

DV se pojavi na prozoru displeja <sup>i</sup> na TV ekranu.

#### Pronađite mesto na kaseti video kamere sa kojeg želite da započnete snimanje.

Za najbolje rezultate, pauzirajte plejbek na tački sa koje želite da snimate.

?Uzavisnosti od va?e video kamere, mo?ete koristiti daljinski upravljač ovog rekordera da kontrolišete video kameru koristeći STOP, PLAY i PAUSE funkcije.

# Pritisnite REC ( $\bullet$ ) jedanput da započnete

- snimanje.
- ? Snimanje se automatski zaustavlja ako rekorder na detektuje nikakve signale.
- Možete pauzirati ili zaustaviti snimanje pritiskom na PAUSE/STEP (II) ili STOP ( $\blacksquare$ ). Ne možete kontrolisati video kameru sa ovog daljinskog upravlja?a tokom snimanja.
- ? U Video modu, poslednji kadar snimka mo?e ostati na ekranu neko vreme nakon što je snimanje zaustavljeno.
- ? Da bi snimanje tajmerom radilo pravilno na ovom rekorderu, digitalna video kamera mora takođe biti upaljena <sup>i</sup> raditi.

# Snimanje sa spoljašnjeg izvora (nastavak)

# Šta je DV?

Koristeći DV, takođe poznat kao i.LINK, možete priključiti video kameru opremljenu sa DV na ovaj rekorder koristeći jedan DV kabal za ulaz i izlaz zvuka, videa, informacija <sup>i</sup> kontrolnih signala.

i.Link intrefejs je takođe poznat kao IEEE 1394-1995. "i.Link" i "i.Link" logo su zaštićeni znaci.

? Ovaj rekorder je kompatibilan samo sa video kamerama sa DV-formatom (DVC-SD). Digitalni satelitski bira?i <sup>i</sup> digitalni VHS video rekorder nisu kompatibilni.

- Ne možete priključiti više od jedne DV video kamere na ovaj rekorder odjednom.
- Ne možete kontrolisati ovaj rekorder sa spoljašne opreme priključene preko DV IN utičnice (uključujući dva DVD rekordera).
- Možda neće uvek biti moguće kontrolisati priključenu video kameru preko DV IN utičnice.
- · Digitalne video kamere obično mogu snimiti zvuk kao stereo 16-bit/48kHz, ili duplu stereo traku od 12-bit/32kHz.

Ovaj rekorder može snimiti samo jednu stereo zvučnu traku. Podesite DV Rec Audio na Audio <sup>1</sup> ili Audio <sup>2</sup> po potrebi (vidite stranu 27).

- · Zvučni ulaz na DV IN utičnici treba da je 32 ili 48kHz (ne 44.1kHz).
- ? Smetnje na slici na snimku mogu da se dogode ako komponenta sa koje se snima pauzira plejbek ili emituje deo kasete koji nije snimljen, ili ako nestane struje u komponenti sa koje se snima ili ako se isključi DV kabal.
- ? Iako je DV Rec Audio pode?en na Audio <sup>2</sup> <sup>i</sup> Audio <sup>2</sup> signal nije prisutan, DV Rec Audio će se automatski resetovati na Audio 1.

#### Poruke koje se odnose na DV

Možete videti sledeće poruke na TV ekranu kada koristite DV IN utičnicu.

#### Not connected to Camcorder.

Video kamera nije pravilno priključena ili je ugašena.

#### Too many devices connected.

DV utičnica podržava priključenje samo jedne video kamere.

#### Check the tape.

Nije ubačena kaseta u priključenu opremu.

#### Uncontrollable device.

Ovaj rekorder ne može da kontroliše video kameru.

#### Updating the information.

Video kamera ažurira informacije za DVD.

#### Camera mode.

Kamkoder je podešen na mod kamere.

#### Pronalaženje problema

Ako ne možete dobiti sliku i/ili zvuk kroz DVD IN utičnicu, proverite sledeće:

- Proverite da li je DV kabal pravilno priključen.
- · Probajte da ugasite priključenu opremu a onda je ponovo upalite.
- · Probajte da promenite zvučni ulaz.

#### **N** Napomena

- Zavisno od priključene video kamere, možda nećete moći da je kontrolišete koristeći daljinski upravljač koji dobijete sa ovim rekorderom.
- Pre nego što podesite mod vašeg kamkordera na camera mod, smanjite zvuk. Može doći do neprijatnih zvukova.

# Meni Title List <sup>i</sup> meni Chapter List

# Upotreba menija Title List-Original <sup>(VR</sup>

Meni Title List-Original se koristi kada treba da napravite <sup>i</sup> uredite Playlist-u, i tu možete da obrišete naslove i da izmenite i druge stvari na originalnom sadržaju diska. Takođe možete da puštate pojedinačne naslove direktno sa menija Title List-Original.

Da bi se vršilo editovanje pomoću Title List-Original, rekorder prvo mora da se zaustavi.

#### <sup>1</sup> Pritiskajte LIST/DISC MENU da bi se prikazao meni Title List-Original.

- Koristite dugmad  $\blacktriangle / \blacktriangledown$  da bi se prikazala prethodna/sledeća strana, ako ima više od 6 naslova.
- ? Da biste iza?li iz menija Title List-Original, pritisnite RETURN  $(\delta$  ).

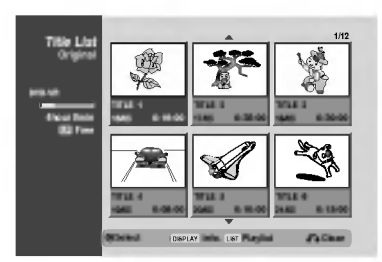

2 Da biste videli opcije za Title List-Original, selektujte naslov koji želite i pritisnite ENTER.

Opcije za Title List-Original se pojavljuju na levoj strani.

#### Koristite strelice  $\blacktriangle$  /  $\nabla$  da biste izabrali neku od opcija, <sup>a</sup> zatim pritisnite ENTER da biste je potvrdili.

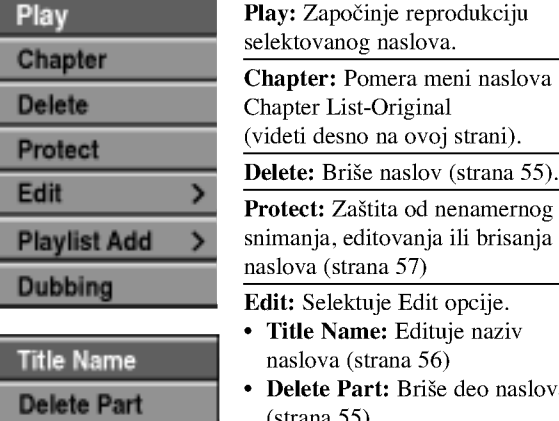

• Delete Part: Briše deo naslova (strana 55)

Playlist Add: Dodaje naslov u Playlist-u (strana 54) Dubbing: Kopira naslov na VHS traku.

4 Pritiskajte RETURN (O) da biste iza?li iz menija Title List-Original.

# **T** Savet

Pritisnite DISPLAY da bi se prikazale detaljnije informacije o selektovanom naslovu.

# Upotreba menija Chapter List-Original <WR

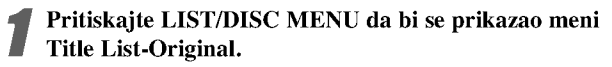

Koristite strelice  $\blacktriangle \blacktriangledown \blacktriangle \blacktriangleright$  da biste izabrali naslov iz menija Chapter List-Original koji želite da pogledate, a zatim pritisnite ENTER.

Opcije za Title List-Original se pojavljuju na levoj strani.

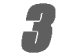

Koristite strelice  $\blacktriangle$  /  $\nabla$  da biste selektovali 'Chapter' iz opcija Title List-Original, a zatim pritisnite ENTER. Meni Chapter List-Original se pojavljuje na TV ekranu.

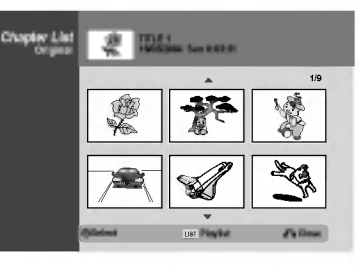

4 Da biste videli opcije za Chapter List-Original, selektujte poglavlje koje želite i pritisnite ENTER. Opcije za Chapter List-Original se pojavljuju na levoj strani menija.

Koristite strelice  $\blacktriangle / \blacktriangledown$  da biste selektovali neku opciju, <sup>a</sup> zatim pritisnite ENTER da biste je potvrdili.

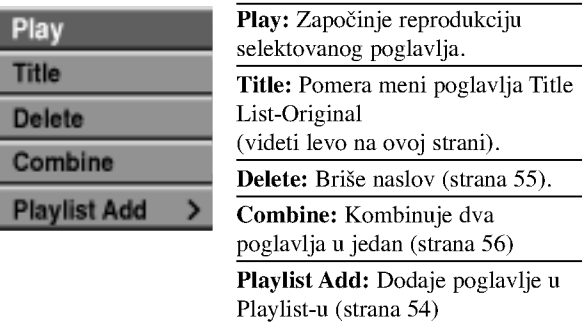

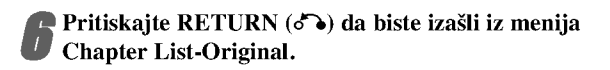

#### Upotreba menija Title List-Playlist

- <sup>1</sup> Pritiskajte LIST/DISC MENU da bi se prikazao meni Title List-Playlist.
	- Koristite dugmad $\blacktriangle$  /  $\blacktriangledown$  da bi se prikazala
	- prethodna/sledeća strana, ako ima više od 6 naslova. ? Da biste iza?li iz menija Title List-Playlist, pritisnite RETURN  $(\delta \rightarrow)$ .
		- TITLE <sup>1</sup> 16/05 0:16:00 TITLE 2 1/12 17/05 0:35:00 TITLE 3 18/05 0:30:00  $T$ 19/05 0:08:00 19/05 0:10:00 TITLE 6 20/05 0:15:00 Select LIST Original Close and Close Title List Playlist

2 Da biste videli opcije za Title List-Playlist, selektujte naslov koji želite i pritisnite ENTER.

Opcije za Title List-Playlist se pojavljuju na levoj strani.

**3 Koristite strelice**  $\blacktriangle$  **/**  $\nabla$  **da biste izabrali neku od** opcija, <sup>a</sup> zatim pritisnite ENTER da biste je potvrdili.

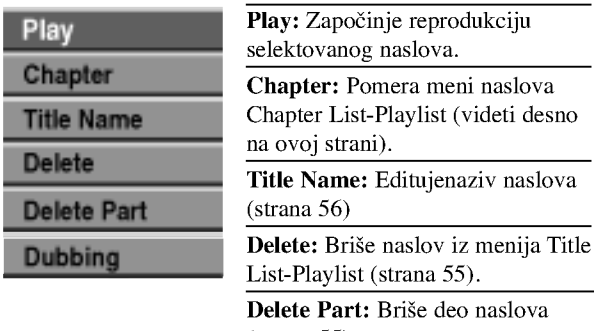

(strana 55) Dubbing: Kopira naslov na VHS traku.

4 Pritiskajte RETURN (O) da biste iza?li iz menija Title List-Playlist.

# $T_{\text{Savet}}$

Pritisnite DISPLAY da bi se prikazale detaljnije informacije o selektovanom naslovu.

# VR Upotreba menija Chapter List-Playlist

- <sup>1</sup> Pritiskajte LIST/DISC MENU da bi se prikazao meni Title List-Playlist.
- **2** Koristite strelice  $\triangle \blacktriangledown \blacktriangle \blacktriangleright$  da biste izabrali naslov iz menija Chapter List-Playlist koji želite da pogledate, a zatim pritisnite ENTER.

Opcije za Title List-Playlist se pojavljuju na levoj strani.

Koristite strelice  $\triangle$  /  $\nabla$  da biste selektovali 'Chapter' iz opcija Title List-Playlist, <sup>a</sup> zatim pritisnite ENTER. Meni Chapter List-Playlist se pojavljuje na TV ekranu.

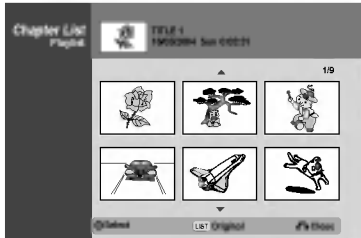

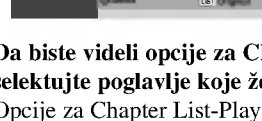

4 Da biste videli opcije za Chapter List-Playlist, selektujte poglavlje koje ?elite <sup>i</sup> pritisnite ENTER. Opcije za Chapter List-Playlist se pojavljuju na levoj strani menija.

■ Koristite strelice ▲ / ▼ da biste selektovali neku<br>opciju, a zatim pritisnite ENTER da biste je potvrdili.

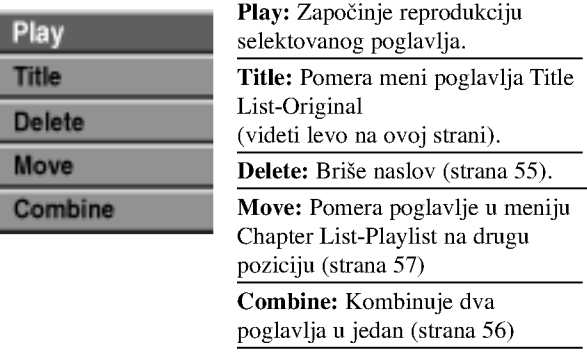

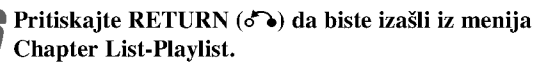

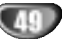

#### Upotreba menija Title List

Sa liste naslova (Title List) možete emitovati, imenovati i brisati naslove.

Kada ste jedanput finalizovali video disk, izgled liste naslova na ekranu se menja i sve što možete učiniti je da odaberete naslov da ga emitujete.

#### Pritisnite LIST/DISC MENU da prikažete listu naslova (Title List).

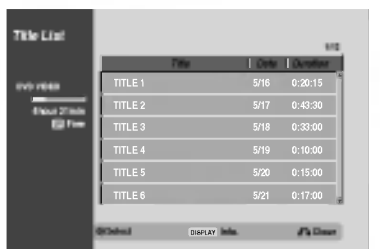

# Koristite  $\blacktriangle$  /  $\nabla$  da odaberete naslov, a onda

pritisnite ENTER.

Opcije liste naslova (Title List) se pojave na levoj strani displeja liste naslova.

#### Koristite  $\blacktriangle$  /  $\nabla$  da odaberete opciju, a onda pritisnite ENTER da potvrdite.

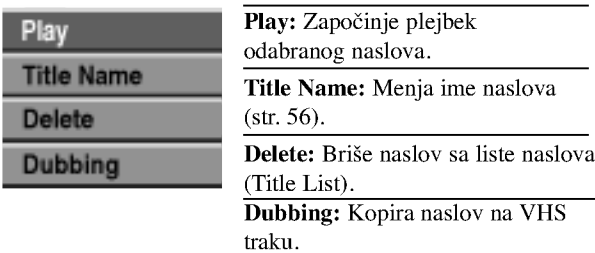

4 Pritiskajte RETURN (O) da izaœete iz liste naslova (Title List).

# $T$ Savet

50

Pritisnite DISPLAY da bi se prikazale detaljnije informacije o selektovanom naslovu.

#### Video **Video** Brisanje naslova (Video) Video

Pre nego finalizujete disk, možete izbrisati naslove snimljene na disk.

# $\triangle$ Oprez

- Ako izbrišete naslov sa DVD-R diska, naslov će nestati sa liste naslova (Title List), ali to neće povećati vreme za snimanje na disku.
- ? Kada bri?ete naslov sa DVD-RW diska, preostalo vreme za snimanje će se povećati samo ako je taj naslov poslednji na disku.

Pritisnite LIST/DISC MENU da prikažete Title List (listu naslova)

Koristite ▲ ▼ ◀ ▶ da odaberete naslov koji želite da izbrišete, a onda pritisnite ENTER.

Opcije liste naslova se pojave na levoj strani menija liste naslova (Title List menu).

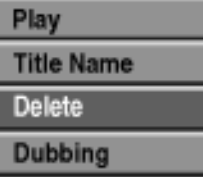

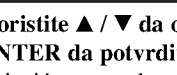

Koristite  $\blacktriangle$  /  $\nabla$  da odaberete 'Delete' a onda pritisnite ENTER da potvrdite.

Pojaviće se poruka za potvrdu kombinovanja.

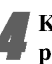

Koristite strelice  $\blacktriangleleft / \blacktriangleright$  da selektujete 'Yes', a zatim pritisnite ENTER.

Bri?e se selektovano poglavlje ili naslov. Kada pritisnete ENTER, novi, ažurirani meni se prikazuje.

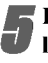

Ponovite korake 2-4 da izbrišete druge naslove sa liste naslova (Title List).

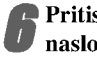

6 Pritiskajte RETURN (O) da uklonite meni liste naslova (Title List menu) sa displeja.

#### Ako je disk već finalizovan

Trebalo bi da vidite ekran kao ovaj dole.

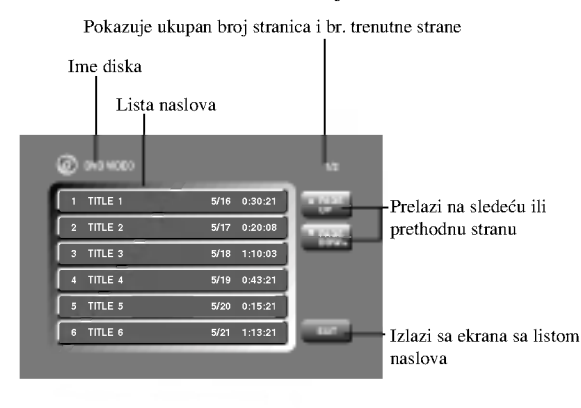

# Upotreba menija Title List

U meniju Title List mo?ete da vidite sve snimljene naslove, <sup>i</sup> tu možete da obrišete naslove i da menjate i druge stvari na originalnom sadržaju diska. Takođe možete da puštate pojedina?ne naslove direktno sa menija Title List. Da bi se vršilo editovanje pomoću Title List, rekorder prvo mora da se zaustavi.

#### <sup>1</sup> Pritiskajte LIST/DISC MENU da bi se prikazao meni Title List.

- Koristite dugmad  $\blacktriangle / \blacktriangledown$  da bi se prikazala
- prethodna/sledeća strana, ako ima više od 6 naslova. • Da biste izašli iz menija Title List, pritisnite RETURN  $(\delta$ .

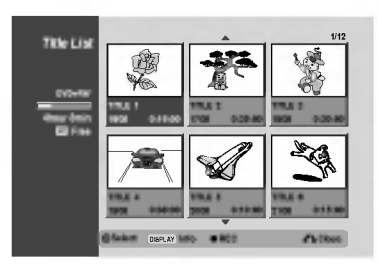

2 Da biste videli opcije za Title List, selektujte naslov koji želite i pritisnite ENTER.

Opcije za Title List se pojavljuju na levoj strani.

#### Koristite strelice  $\blacktriangle$  /  $\nabla$  da biste izabrali neku od opcija, <sup>a</sup> zatim pritisnite ENTER da biste je potvrdili.

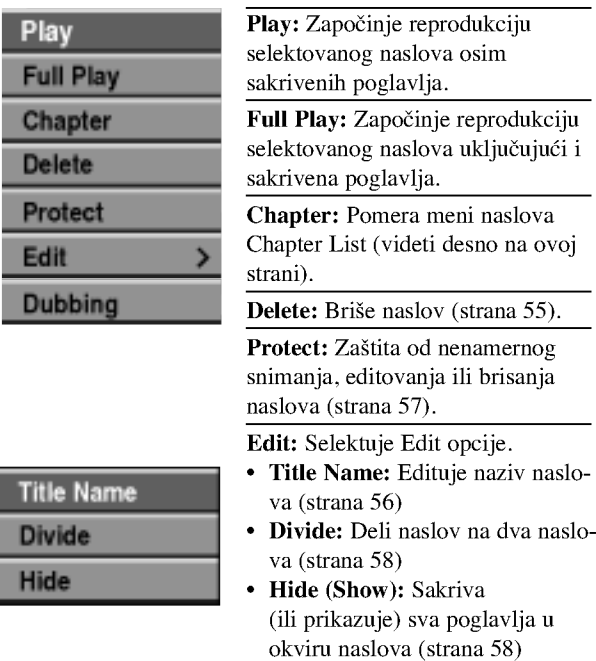

Dubbing: Kopira naslov na VHS traku.

#### 4 Pritiskajte RETURN (O) da biste iza?li iz menija Title List.

#### $T$ <sub>Savet</sub>

Pritisnite DISPLAY da bi se prikazale detaljnije informacije o selektovanom naslovu.

# Upozorenje

Ako pritisnete REC  $($   $\bullet)$  kada se pojavi meni Title List, selektovani naslov se briše kada počne snimanje preko toga. (Vidite na strani 59 za više detalja o ovome).

# Upotreba menija Chapter List + **RW**

<sup>1</sup> Pritiskajte LIST/DISC MENU da bi se prikazao meni Title List.

Use  $\blacktriangle \blacktriangledown \blacktriangle \blacktriangleright$  da biste izabrali naslov iz menija Chapter List koji želite da pogledate, a zatim pritisnite ENTER.

Opcije za Title List se pojavljuju na levoj strani.

Koristite strelice  $\blacktriangle$  /  $\nabla$  da biste selektovali 'Chapter' iz opcija Title List, <sup>a</sup> zatim pritisnite ENTER. Meni Chapter List se pojavljuje na TV ekranu.

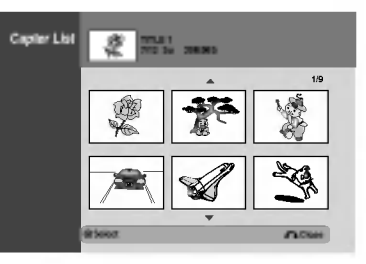

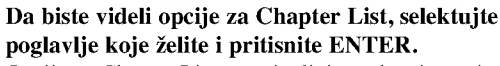

Opcije za Chapter List se pojavljuju na levoj strani menija.

■ Koristite strelice ▲/ ▼ da biste selektovali neku opci-<br>ju, a zatim pritisnite ENTER da biste je potvrdili.

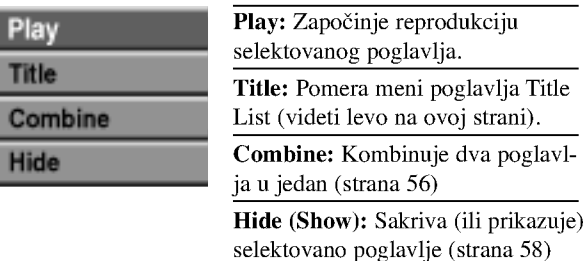

6 Pritiskajte RETURN (O) da biste iza?li iz menija Chapter List.

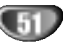

#### Upotreba menija Title List

U meniju Title List mo?ete da vidite sve snimljene naslove, <sup>i</sup> tu možete da obrišete naslove i da menjate i druge stvari na originalnom sadržaju diska. Takođe možete da puštate pojedina?ne naslove direktno sa menija Title List. Da bi se vršilo editovanje pomoću Title List, rekorder prvo mora da se zaustavi.

#### <sup>1</sup> Pritiskajte LIST/DISC MENU da bi se prikazao meni Title List.

- Koristite dugmad  $\blacktriangle / \blacktriangledown$  da bi se prikazala
- prethodna/sledeća strana, ako ima više od 6 naslova.
- Da biste izašli iz menija Title List, pritisnite RETURN  $(5\lambda)$ .

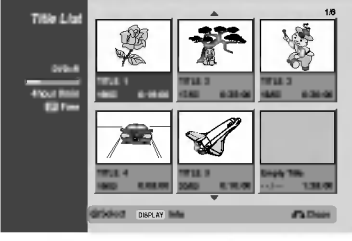

2 Da biste videli opcije za Title List, selektujte naslov koji želite i pritisnite ENTER.

Opcije za Title List se pojavljuju na levoj strani.

◆ Koristite strelice ▲ / ▼ da biste izabrali neku od<br>opcija, a zatim pritisnite ENTER da biste je potvrdili.

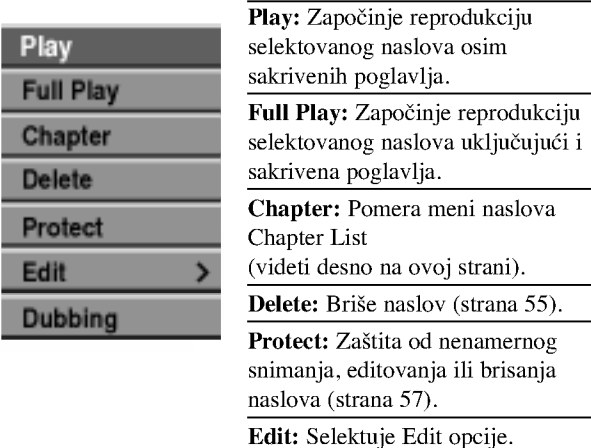

Title Name: Edituje naziv naslova (strana 56) Hide (Show): Sakriva Title Name Divide Hide

(ili prikazuje) sva poglavlja u okviru naslova (strana 58) Dubbing: Kopira naslov na VHS traku.

4 Pritiskajte RETURN (O) da biste iza?li iz menija Title List.

# $T_{\text{Savet}}$

Pritisnite DISPLAY da bi se prikazale detaljnije informacije o selektovanom naslovu.

# +R Upotreba menija Chapter List ← +R

- <sup>1</sup> Pritiskajte LIST/DISC MENU da bi se prikazao meni Title List.
- 2 Koristite strelice **A V < >** da biste izabrali naslov iz menija Chapter List koji želite da pogledate, a zatim pritisnite ENTER.

Opcije za Title List se pojavljuju na levoj strani.

Koristite strelice  $\blacktriangle / \blacktriangledown$  da biste selektovali 'Chapter' iz opcija Title List, <sup>a</sup> zatim pritisnite ENTER. Meni Chapter List se pojavljuje na TV ekranu.

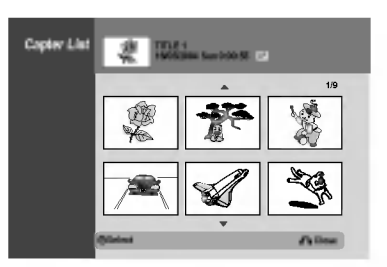

4 Da biste videli opcije za Chapter List, selektujte poglavlje koje želite i pritisnite ENTER.

Opcije za Chapter List se pojavljuju na levoj strani menija.

Koristite strelice  $\blacktriangle$  /  $\nabla$  da biste selektovali neku opciju, <sup>a</sup> zatim pritisnite ENTER da biste je potvrdili.

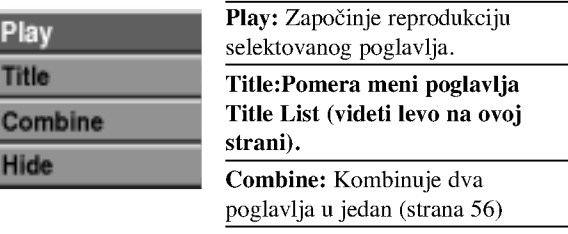

Hide (Show): Sakriva (ili prikazuje) selektovano poglavlje (strana 58)

6 Pritiskajte RETURN (O) da biste iza?li iz menija Chapter List.

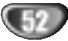

# Editovanje naslova <sup>i</sup> poglavlja

Promene koje napravite na originalnom sadržaju menjaju stvarni sadržaj diska. Na primer, ako izbrišete naslov ili poglavlje sa originalnog sadržaja Originala (Title (naslov) ili Chapter (poglavlje)), taj naslov ili poglavlje je izbrisan sa diska, što stvara dodatno vreme za snimanje. Kada menjate plej-listu, ne menjate ništa u sadržaju diska.

Na primer, kada izbrišete naslov (title) sa plej-liste (Playlist), samo ka?ete rekorderu da ne emituje taj

# Naslovi, poglavlja i delovi (<mark>VR</mark>

naslov; ništa nije izbrisano sa diska.

Naslovi u originalnom sadržaju diska imaju jedno ili više poglavlja. Kada ubacite naslov u plej-listu, sva poglavlja unutar naslova se takođe pojave. Drugim rečima, poglavlja u plej-listama se ponašaju isto kao poglavlja na DVD-video diskovima. Delovi su delovi originala ili plej-liste naslova. Možete dodati ili izbrisati delove sa menija originala <sup>i</sup> plej-liste. Dodavanje poglavlja ili naslova na plej-listu stvara novi naslov stvoren od dela (tj. poglavlja) originalnog naslova. Brisanje dela uklanja deo naslova sa menija originala <sup>i</sup> plej-liste.

# $\triangle$ Oprez

- Kada editujući koristite Delete (brisanje), Add (dodavanje) i Move (pomeranje) funkcije, početni i završni kadrovi možda neće biti isti kao što su podešeni na početnoj i krajnjoj tački displeja.
- Tokom plejbeka plej-liste možda ćete primetiti trenutne pauze između promena koje ste napravili. To nije greška.

# Dodavanje oznaka poglavlja

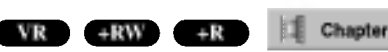

Mo?ete staviti oznaku (marker) poglavlja bilo gde na plej-listi ili originalnom naslovu tokom snimanja ili plejbeka.

Kada je poglavlje označeno onda možete da koristite osobinu Chapter Search, kao <sup>i</sup> delete, combine <sup>i</sup> move chapter iz menija Chapter List-Original ili menija Chapter List-Playlist. Možete ubaciti do 999 oznaka (markera) poglavlja i u sadržaj originala i u sadržaj plej-liste.

# **N** Napomena

Oznake poglavlja se ubacuju u pravilnim intervalima automatski. Možete promeniti taj interval sa početnog menija za podešavanje (Setup menu) (vidite Auto Chapter na str. 27).

#### 1 Emitujte naslov (original ili plej-listu)

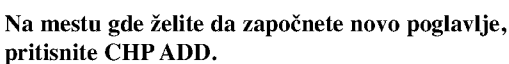

Ikona oznake poglavlja se pojavi na TV ekranu.

• Možete takođe ubaciti oznake poglavlja tokom snimanja.

# Promena minijaturnog prikaza naslova

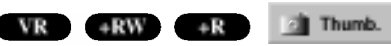

Svaki naslov prikazan u meniju Title List predstavljen je pomoću minijaturnog prikaza slike koja se uzima sa početka tog naslova ili poglavlja.

Ako vam više odgovara, izaberite neku drugu zamrznutu sliku iz tog naslova.

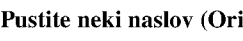

Pustite neki naslov (Original ili Playlist).

#### 2 Pritisnite THUMBNAIL da biste trenutno prikazanu sliku napravili onom slikom koja će se pojavljivati u meniju Original ili Playlist.

Zamrznuta slika koju ste izabrali pojavljuje se u oba menija, Original <sup>i</sup> Playlist.

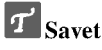

Možete takođe da promenite minijaturni prikaz slike tog naslova u meniju Chapter List-Original ili Chapter List-Playlist. Izaberite poglavlje iz menija Chapter List-Original ili Chapter List-Playlist, <sup>a</sup> zatim pritisnite THUMBNAIL. Minijaturni prikaz slike tog naslova koji uključuje poglavlje se menja.

53

# Pravljenje nove plej-liste **(VR**

Koristite ovu funkciju da dodate originalan naslov ili poglavlje plej-listi (Play-list). Kada ovo uradite, ceo naslov je stavljen na plej-listu (kasnije možete izbrisati deliće koji vam nisu potrebni -- vidite Brisanje naslova/poglavlja sa originala ili plej-liste na strani 55).

Naslovi se pojavljuju na plej-listi (Playlist) kompletno sa oznakama poglavlja koji se pojavljuju u originalu. Međutim, ako dodate kasnije originalu više oznaka poglavlja, one se neće automatski kopirati na plej-listu naslova (Playlist title).

Mo?ete dodati do 999 poglavlja jednom disku. Ako samo hoćete da dodate poglavlje naslova, koristite "Dodavanje naslova/poglavlja plej-listi" opisano na ovoj strani.

#### <sup>1</sup> Pritiskajte LIST/DISC MENU da bi se prikazao meni Title List-Original.

Ako želite da se prikaže meni Chapter List-Original, pogledajte "Upotreba menija Chapter List Original" na strani 48.

#### 2 Odaberite naslov ili poglavlje na meniju originala da ga stavite na plej-listu, <sup>a</sup> onda pritisnite ENTER.

Opcije originala (naslova ili poglavlja) se pojave na levoj strani menija originala.

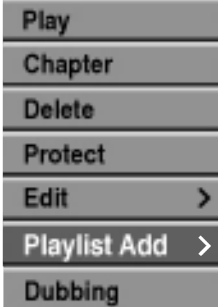

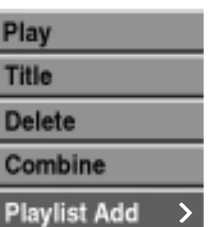

Title List-Original Chapter List-Original

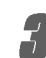

Koristite  $\blacktriangle$  /  $\nabla$  da odaberete 'Playlist Add' (plej-listu) sa opcija originala, <sup>a</sup> onda pritisnite ENTER.

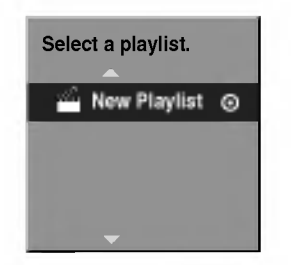

4 Odaberite "New Playlist" (nova plej-lista), <sup>a</sup> onda pritisnite ENTER.

Novi naslov se pojavi u ažuriranoj plej-listi. Sva poglavlja naslova su dodana plej-listi.

#### Dodavanje novih naslova/poglavlja

# plej-listi **WR**

Mo?ete dodati originalan naslov ili poglavlje plej-listi naslova, čak iako je naslov već registrovan.

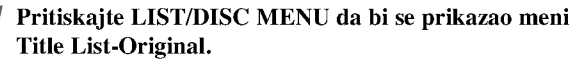

Ako želite da se prikaže meni Chapter List-Original, pogledajte "Upotreba menija Chapter List Original" na strani 48.

2 Izaberite original naslova ili poglavlja da ga stavite na plej-listu, a onda pritisnite ENTER.

Meni originala se pojavi na levoj strani ekrana.

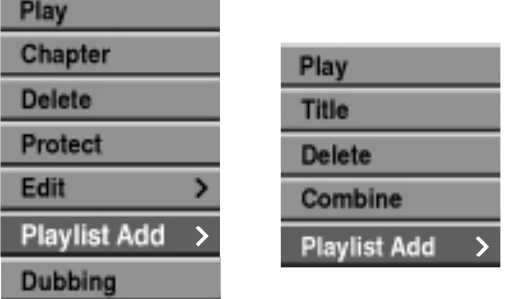

Title List-Original Chapter List-Original

Koristite ▲ / ▼ da odaberete 'Playlist Add' sa opcija na meniju originala, <sup>a</sup> onda pritisnite ENTER.

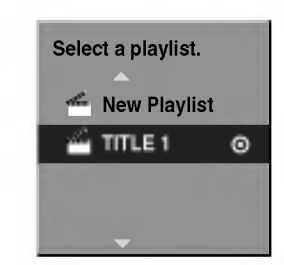

Izaberite Title List-Playlist koji je već registrovan da biste ubacili naslov ili poglavlje, a zatim pritisnite ENTER.

Pojavljuje se naslov ili poglavlje u ažuriranom meniju Playlist.

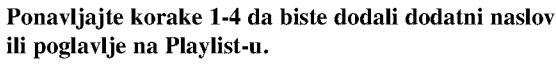

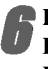

Pritisnite RETURN (6.) da biste izašli, ili LIST/DISC MENU da biste se vratili na meni Title List-Original.

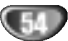

#### Brisanje naslova/poglavlja VR +RW

Kada brišete naslov ili poglavlje sa menija Playlist DVD-RW diska formatiranog <sup>u</sup> VR modu, vi ga samo pomerate iz Playlist-e; naslov/poglavlje ostaje u meniju Original.

Ako odlučite da obrišete naslov ili poglavlje iz menija Title List ili Chapter List, naslov ili poglavlje se ustvari briše sa diska i povećava se prostor za snimanje. Naslovi/Poglavlja obrisani iz Original se takođe brišu i sa Playlist-e.

# **N** Napomena

Možda neće biti moguće obrisati poglavlja koja su kraća od 3 sekundi.

<sup>1</sup> <sup>U</sup> meniju Title List ili Chapter List, koristite strelice  $\blacktriangle \blacktriangledown \blacktriangle \blacktriangleright$  da biste odabrali poglavlje ili naslov koje želite da obrišete, a zatim pritisnite ENTER. Opcije se pojavljuju na levoj strani ekrana.

2 Odaberite 'Delete' opciju na meniju opcija.

napr. ako selektujete "Delete" iz menija Title

List-Original.

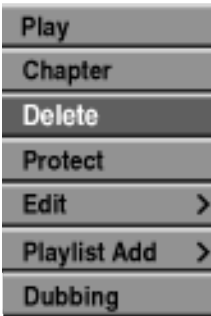

#### 3 Pritisnite ENTER da potvrdite.

Poruka koja potvrđuje brisanje će se pojaviti.

Koristite  $\blacktriangleleft / \blacktriangleright$  da odaberete 'Yes', a onda pritisnite ENTER.

Odabrani naslov ili poglavlje je obrisano. Nakon pritiska na ENTER, novi, ažurirani, meni se prika?e.

5 Ponovite korake 1-4 da nastavite brisanje as menija.

#### 6 Pritiskajte RETURN (O) vi?e puta da izaœete iz menija.

# $N$ <sub>apomena</sub>

- ? Kada se snima na DVD+RW disku, naziv obrisanog naslova se menja u 'Deleted Title'.
- Ako se nastavljaju više od dva obrisana naslova, naslovi se kombinuju u jedan.

# VR +RW +R Brisanje dela

Možete izbrisati deo koji ne želite u naslovu.

- <sup>1</sup> Pritiskajte LIST/DISC MENU da bi se prikazao meni Title List-Original ili Title List Playlist.
- Koristite ▲ ▼ ◀ ▶ da odaberete naslov koji želite da izbrišete, a onda pritisnite ENTER. Opcije se pojave na levoj strani menija.

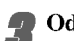

Odaberite "Delete Part" sa opcija na meniju.

napr. ako selektujete "Delete Part" iz menija Title List-Original.

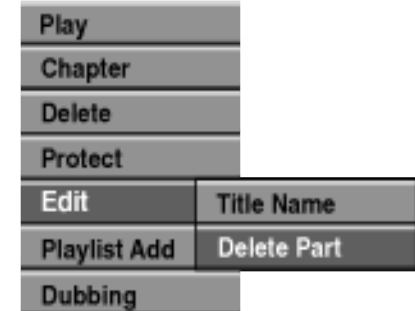

#### Pritisnite ENTER.

Title Edit (Delete Part) meni se pojavi na TV ekranu (Meni Editovanje naslova (Brisanje dela)). Ikona 'Start Point' je osvetljena.

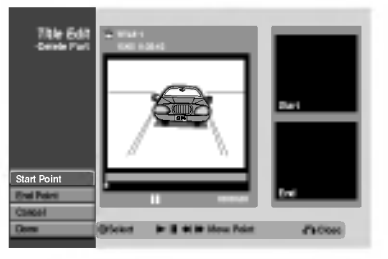

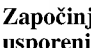

**5 Započinje plejbek; koristeći pauzu, traženje i usporeni plejbek, pronađite početnu tačku.** 

Pritisnite ENTER na početnoj tački dela koji želite da izbrišete. Ikona 'End Point' je osvetljena. Deo je prikazan na pravougaoniku koji pokazuje progres.

7 Koristite pause step, search, skip <sup>i</sup> slow-motion da biste našli završno mesto.

Pritisnite ENTER na završnom mestu dela koji želite da obrišete.

Možete i da otkažete selektovanu tačku, i za to koristite strelice  $\triangle$  /  $\nabla$  da biste selektovali ikonicu 'Cancel', a zatim pritisnite ENTER.

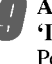

Ako ste završili sa editovanjem, selektujte ikonicu 'Done', a zatim pritisnite ENTER. Pojaviće se poruka da se potvrdi brisanje.

Koristite strelice  $\blacktriangleleft / \blacktriangleright$  da biste selektovali 'Yes', a zatim pritisnite ENTER. Selektovani deo se briše iz naslova i pojavljuje se meni Title List-Original ili Title List-Playlist.

Kada se završi editovanje, pritisnite RETURN (5).

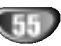

# Davanje imena naslovima VR +RW +R VR Video +RW +R

Mo?ete da imenujete naslove nezavisno. Imena mogu biti dužine do 32 karaktera.

Sa menija Title List, izaberite pomoću strelica **AV V →** naslov kome želite da date ime, a zatim pritisnite ENTER.

Opcije se pojavljuju na levoj strani menija.

#### Koristite strelice  $\triangle/\nabla$  da biste selektovali opciju 'Title Name', <sup>a</sup> zatim pritisnite ENTER.

Pojavljuje se meni u obliku tastature.

napr. ako selektujete 'Title Name' iz menija Title List-Original.

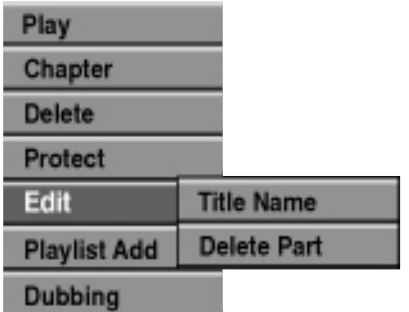

Unesite ime za naslov. Koristite strelice  $\blacktriangle \blacktriangledown \blacktriangle \blacktriangleright$ da biste birali karaktere, <sup>a</sup> zatim pritisnite ENTER da biste potvrdili selekciju. Pogledajte korak 3 kao što je prikazano na slici 21 (Station Rename).

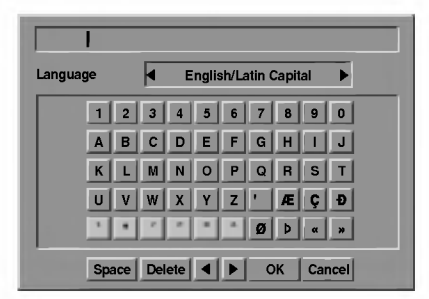

Izaberite OK, a zatim pritisnite ENTER da biste potvrdili naziv <sup>i</sup> vratite se na prethodni meni na ekranu.

Pritiskajte RETURN (5) da biste izašli iz menija.

# M<sub>apomene</sub>

- Imena mogu biti dužine do 32 karaktera.
- Za diskove koji su formatirani na drugačijem DVD rekorderu, videćete samo ograničen broj karaktera.
- ? Kada snimate na DVD-R, DVD+R ili DVD+RW diskove, uneto ime se prikazuje na DVD plejeru samo kada se disk finalizuje.

# Kombinovanje dva poglavlja u jedno

Koristite ovu funkciju da kombinujete dve plej-liste ili poglavlja originala koji su jedan pored drugog u jedno.

#### **N** Napomena

Ova funkcija nije dostupna ako ima samo jedno poglavlje u naslovu.

<sup>1</sup> <sup>U</sup> meniju Chapter List, selektujte drugo poglavlje od dva poglavlja koja ?elite da kombinujete <sup>i</sup> pritisnite ENTER.

Opcije za Chapter List se pojavljuju na levoj strani menija.

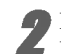

Koristite  $\blacktriangle$  /  $\nabla$  da odaberete "Combine". Indikator kombinovanja se pojavi između dva poglavlja

koja želite da kombinujete.

napr. ako selektujete "Combine" iz menija Chapter List-Original.

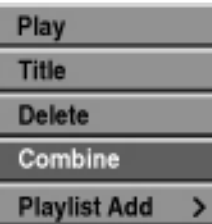

3 Pritisnite ENTER da potvrdite.

Nakon pritiska na ENTER, ažurirani meni se pojavi.

4 Ponovite korake 1-3 da biste nastavili kombinovanje sa menija.

5 Pritiskajte RETURN (O) da biste iza?li iz menija.

# **N** Napomena

- Ova funkcija ne radi u sledećim slučajevima:
	- ? Ako ima samo jedno poglavlje u okviru jednog naslova.
	- ? Ako su dva poglavlja nastala brisanjem dela iz originalnog naslova.
	- Ako su dva poglavlja nastala od različitih naslova.
	- Ako su dva poglavlja nastala premeštanjem rasporeda iz originalnog naslova.

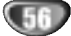

## Pomeranje poglavlja na plej-listi **WR**

Koristite ovu funkciju da biste preuredili redosled u poglavlju Playlist na meniju Title List-Playlist.

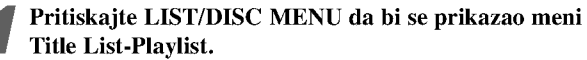

Za prikazivanje menija Chapter List-Playlist pogledajte "Upotreba menija Chapter List-Playlist" na strani 49.

# $N_{\text{Napomena}}$

Ova funkcija nije dostupna ako ima samo jedno poglavlje.

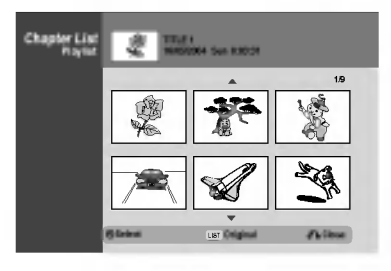

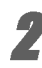

#### 2 Selektujte poglavlje iz menija Chapter List-Playlist.

**3 Pritisnite ENTER.**<br>Opcije za Chapter List-Playlist se pojavljuju na levoj strani.

Koristite ▲ / ▼ da odaberete 'Move' sa opcija plej-liste, a onda pritisnite ENTER.

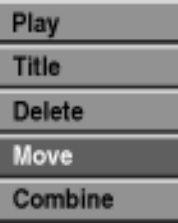

**5** Koristite **∆ V I b** da odaberete gde želite da pomerite poglavlje, a onda pritisnite ENTER. Nakon pritiska na ENTER, ažurirani meni se pojavi.

6 Ponovite korake 2-5 da biste nastavili pomeranje iz menija.

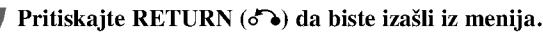

# VR Zaštita naslova VR +RW + R

Koristite ovu funkciju da biste zaštitili naslov od slučajnog snimanja, editovanja ili brisanja.

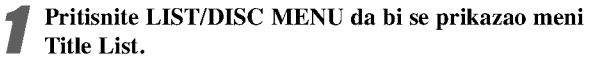

Koristite strelice  $\blacktriangle \blacktriangledown \blacktriangle \blacktriangleright$  da izaberete naslov koji želite da zaštitite, a zatim pritisnite ENTER. Opcije se pojavljuju na levoj strani ekrana

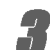

Od ponuđenih opcija izaberite opciju 'Protect'.

napr. ako selektujete "Protect" iz menija Title List.

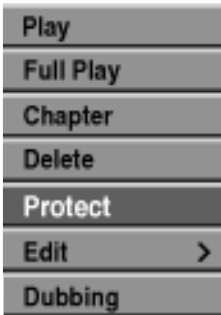

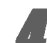

#### 4 Pritisnite ENTER da biste potvrdili.

Na naslovnom minijaturnom prikazu će se pojaviti oznaka u obliku ključa.

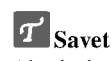

Ako izaberete naslov koji je već bio zaštićen na meniju Title List, onda možete to da poništite birajući "Unprotect" iz opcija na meniju Title List. Kada to uradite, možete da editujete i brišete naslov.

#### Sakrivanje Naslova/Poglavlja HRW

Koristite ovu funkciju da bi sakrili naslov/poglavlje iz menija Title List ili Chapter List.

<sup>1</sup> <sup>U</sup> meniju Title List ili meniju Chapter List, pomoću  $\blacktriangle \blacktriangledown \blacktriangle \blacktriangleright$  strelica izaberite naslov ili poglavlje koje želite da sakrijete, a zatim pritisnite ENTER. Options appears on the left side of the screen.

#### 2 Selektujte opciju 'Hide'.

napr. ako selektujete "Hide" u meniju Title List

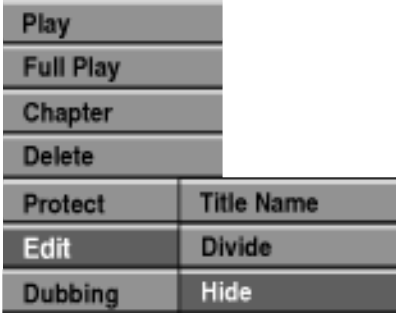

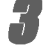

#### 3 Pritisnite ENTER da biste potvrdili to.

Minijaturni prikaz naslova će se zatamneti.

#### **T** Savet

Ako izaberete naslov koji je već bio zatamnjen u meniju Title List onda ga možete 'prikazati' birajući "Show" iz opcija u meniju Title List. Kada ovo uradite, onda možete da vidite naslov.

# +RW +R Deljenje jednog naslova na dva +RW

Koristite ovu komandu da biste razdelili naslov na dva nova naslova.

U meniju Title List, izaberite naslov koji želite da razdelite, a zatim pritisnite ENTER.

Opcije menija se javljaju na levoj strani ekrana.

2 Selektujte 'Divide' iz opcija na meniju Title List.

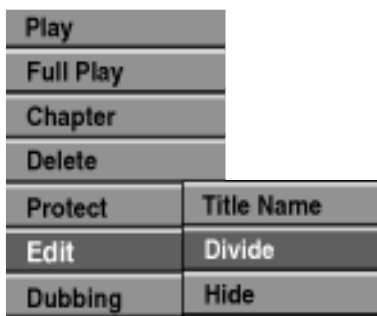

**3 Pritisnite ENTER kada je naznačena opcija 'Divide'.**<br>Meni Title Edit-Divide se javlja i ide u STOP mod.

Trenutna slika

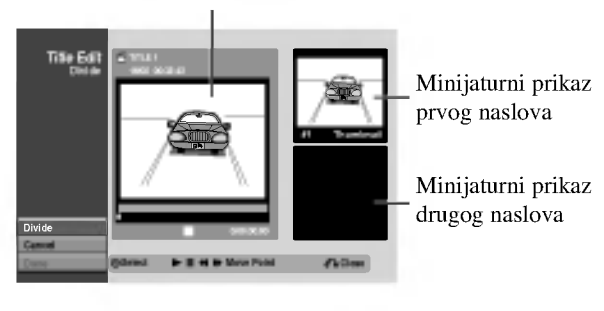

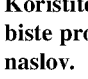

4 Koristite pause step, search, skip <sup>i</sup> slow-motion da biste pronašli mesto na kome želite da razdelite

5 Kada je opcija 'Divide' nagla?ena, pritisnite ENTER na tom mestu.

Možete da obrišete tačku deljenja i da izađete iz menija Title Edit-Divide, tako što ćete koristiti strelice ▲ / ▼ da selektujete opciju 'Cancel', <sup>a</sup> zatim pritisnite ENTER. Tačka deljenja je sada prazna.

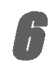

#### 6 Izaberite opciju 'Done', <sup>a</sup> zatim pritisnite ENTER da biste potvrdili mesto deljenja.

Naslov se sada deli na dva nova naslova. Potrebno je oko 4 minuta da se izvrši deljenje.

58

# EDITOVANJE

# Dodatne informacije

# Brisanje snimljenog sadržaja Video VR +RW

Možete jednostavno da očistite (obrišete) sav sadržaj sa diska, a zatim da počnete da snimate sa prve sekcije diska. Format diska se ne menja.

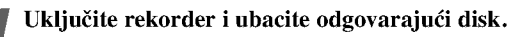

#### Pritisnite i držite dugme REC (●) duže od 3 sekunde.

Na TV ekranu će se pojaviti poruka.

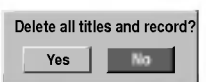

Koristite strelice  $\blacktriangleleft / \blacktriangleright$  da izaberete "Yes", a zatim pritisnite ENTER. Snimanie počinie. (Indikator REC svetli u prozoru displeja.)

# Presnimavanje <del>+RW</del>

Da biste presnimili nešto novo preko već snimljenog naslova, pratite ove korake. Ova karakteristika nije dostupna za DVD+R disk.

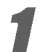

Selektujte izvor ulaza sa koga želite da snimate (kanal, AV1-3, DV).

2 Pritisnite LIST/DISC MENU da bi se prikazao meni Title List.

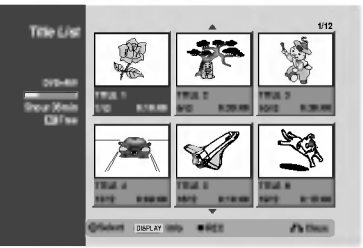

Koristite strelice  $\blacktriangle \blacktriangledown \blacktriangle \blacktriangleright$  da biste izabrali naslov koji želite da presnimite.

Pritisnite REC (●) da započnete presnimavanje. Počinje presnimavanje od startnog mesta naslova.

 $\blacksquare$  Pritisnite STOP ( $blacksquare$ ) da biste zaustavili presnimavanje. Kreira se novi naslov i prikazuje se ažurirani meni.

# apomene

- · Ova funkcija nije dostupna kod zaštićenih naslova.
- Ako je novi snimak duži od dužine snimanja tekućeg naslova, onda se i sledeći naslov presnimava. Ali ako je sledeći naslov zaštićen, presnimavanje se zaustavlja na početku tog naslova.
- Ako je dužina snimka selektovanog naslova manja od 10 sekundi, tada će sledeći naslov biti presnimljen. Ali ako je sledeći naslov zaštićen, presnimavanje se zaustavlja.

#### Pregled Menija Title List prikazanih na drugim DVD rekorderima ili plejerima  $+RW$   $+R$

Mo?ete da pregledate meni Title List prikazan na drugom DVD plejeru koji može da pušta DVD+RW ili DVD+R diskove.

Ubacite DVD+R ili DVD+RW disk koji je već snimljen.

2 Pritisnite TITLE.<br>Pojaviće se meni Title List kao što je prikazano dole.

# **T** Savet

Mo?ete da sklonite meni Title List pritiskom na  $STOP ( \blacksquare).$ 

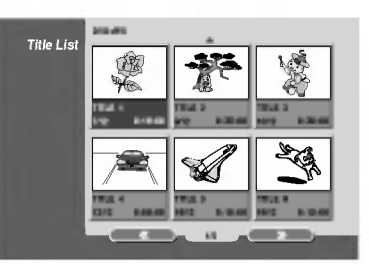

Da biste pustili naslov, selektujte naslov koji želite, a zatim pritisnite ENTER ili $\blacktriangleright$  (PLAY).

# Reprodukcija onoga što ste snimili na drugim DVD plejerima (Finalizacija diska)

Većina uobičajenih DVD plejera može da prikazuje finalizirane diskove snimljene <sup>u</sup> Video modu, finalizirane DVD+R ili DVD+RW diskove. Manji broj plejera može takođe da prikazuje DVD-RW diskove snimljene <sup>u</sup> VR modu, finalizirane ili ne. Proverite u uputstvu za rukovanje tog drugog plejera da vidite koja vrsta diskova može da se koristi.

Finalizacija određuje definitivno režim snimanja tako da disk može da se pušta na uobičajenim DVD plejerima ili na kompjuterima koji imaju odgovarajući DVD ROM. Finalizacija diska sa Video modom daje na ekranu meni za navigaciju na disku. Ovome se pristupa pritiskom na LIST/DISC MENU ili TITLE.

Da biste finalizirali disk, pogledajte o tome u odeljku "Finalizacija" na strani 28.

## **N** apomene

- Nefinalizirani DVD+RW diskovi mogu da se puštaju na uobi?ajenim DVD plejerima.
- Editovani sadržaj na DVD+RW disku je kompatibilan sa običnim DVD plejerima samo posle finalizacije.
- Bilo koji editovani sadržaj na DVD+R disku neće biti kompatibilan sa običnim DVD plejerima. (Hide, chapter combine, added chapter mark, itd.)

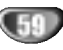

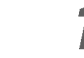

# Lista kodova jezika

Unesite odgovarajući kod za početna podešavanja "Audio diska", "Titl na disku" i/ili "Meni na disku" (vidite str. 23)

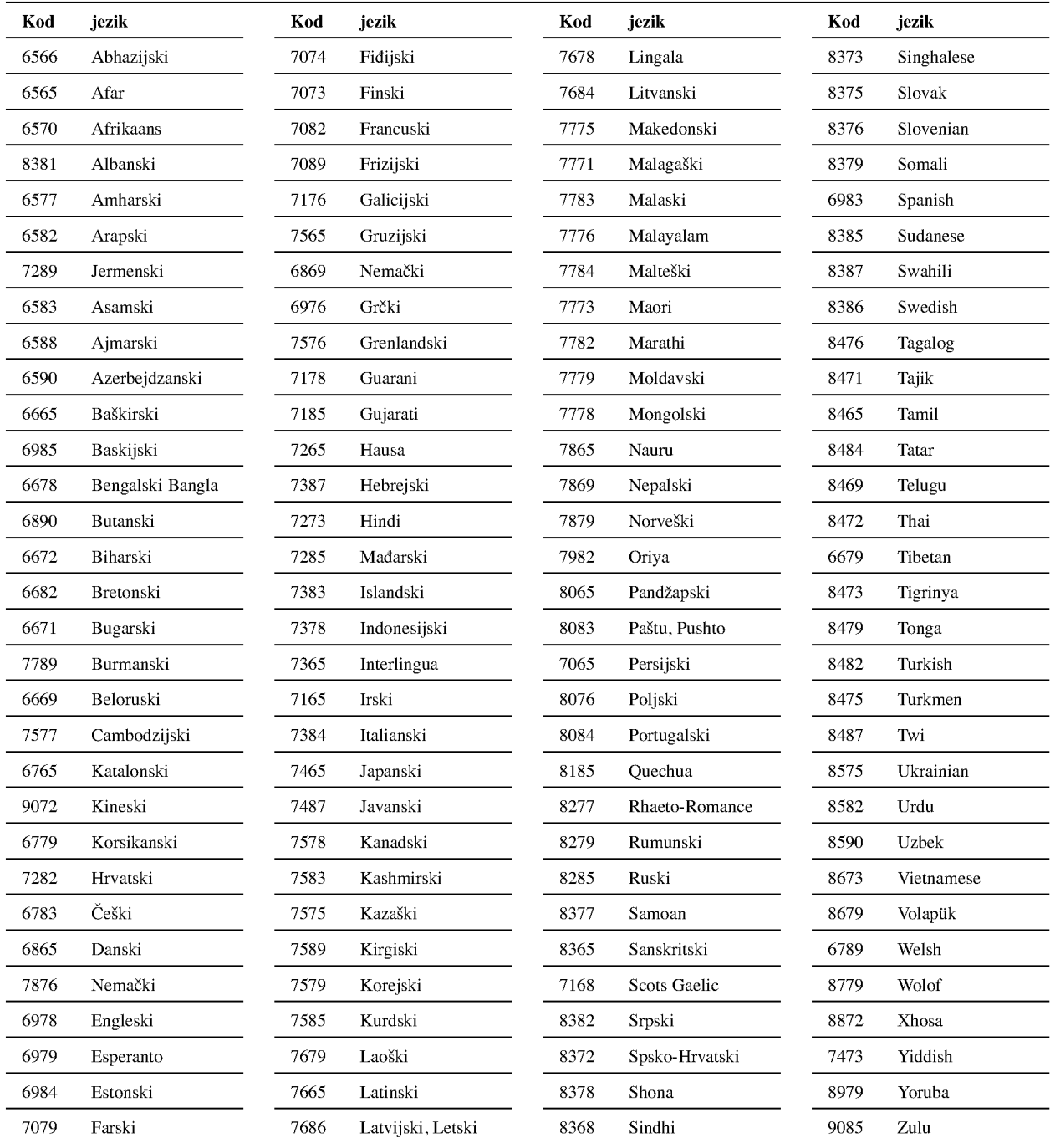

GO

# Spisak kodova zemalja

Unesite odgovarajući kod za početno podešavanje "Kod zemlje" (vidite str. 26)

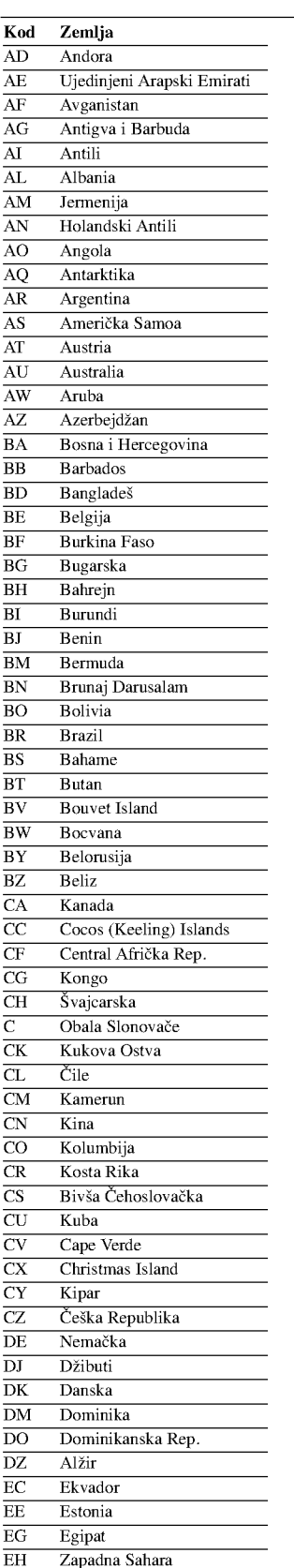

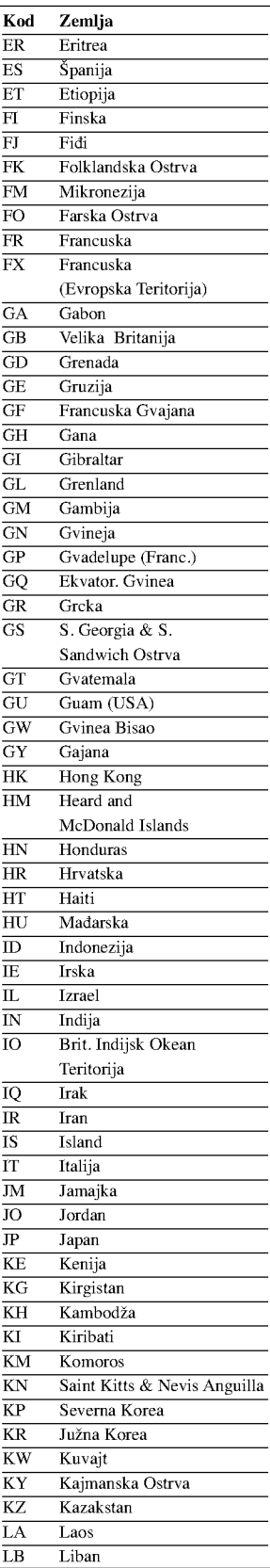

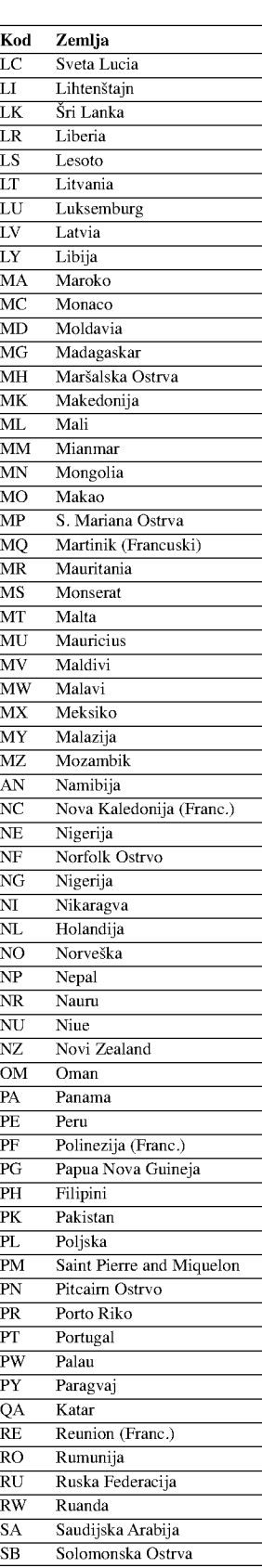

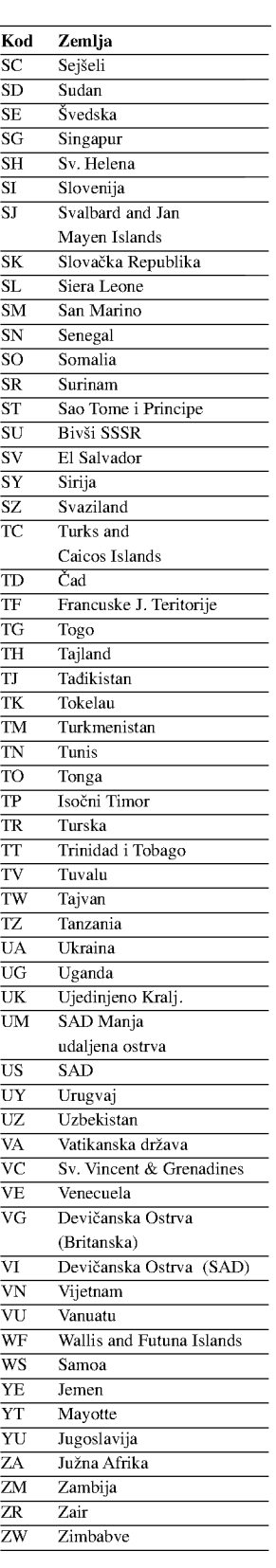

# Kontrolisanje vašeg TV-a dostavljenim daljinskim upravljačem

Možete kontrolisati jačinu zvuka, ulazni izvor, i paljenje (gašenje) vašeg LG TV-a sa daljinskim upravljačem koji dobijete uz ovaj aparat.

Možete kontrolisati TV koristeći dugmad navedena dole.

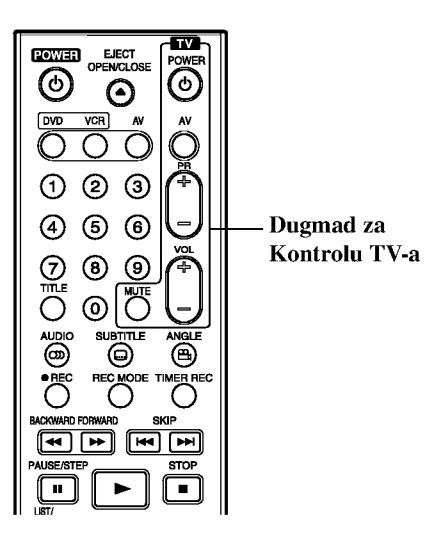

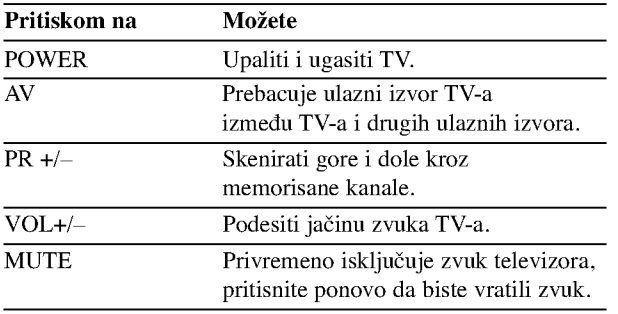

# Kontrolisanje drugih TV-a ovim daljinskim upravljačem

Možete kontrolisati jačinu zvuka, ulazni izvor, i pajlenje (gašenje) televizora koji nisu marke LG. Ako je vaš TV nabrojan u tabeli navedenoj dole, podesite odgovarajući broj proizvođača.

- 1. Dok pritiskate TV POWER dugme, pritisnite numerička dugmad da odaberete kod proizvođača za vaš TV (vidite tabelu ispod).
- 2. Pustite TV POWER dugme.

#### Kodovi TV-a koje možete kontrolisati

Ako je navedeno više od jednog broja, probajte ukucati jedan po jedan dok ne pronađete onaj koji funkcioniše kod vašeg TV-a.

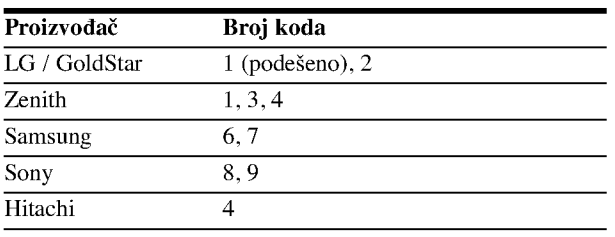

# $N_{\text{Napomene}}$

- Zavisno od vašeg TV-a, neka ili sva dugmad možda neće funkcionisati na TV, čak iako ste uneli tačan kod proizvođača.
- Ako unesete novi kod, kod koji ste prethodno uneli biće izbrisan.
- Kada promenite baterije u daljinskom upravlja?u, kod koji ste podesili može da se vrati na fabričko podešavanje. Unesite ponovo odgovarajući broj.

62

# Pronalaženje problema

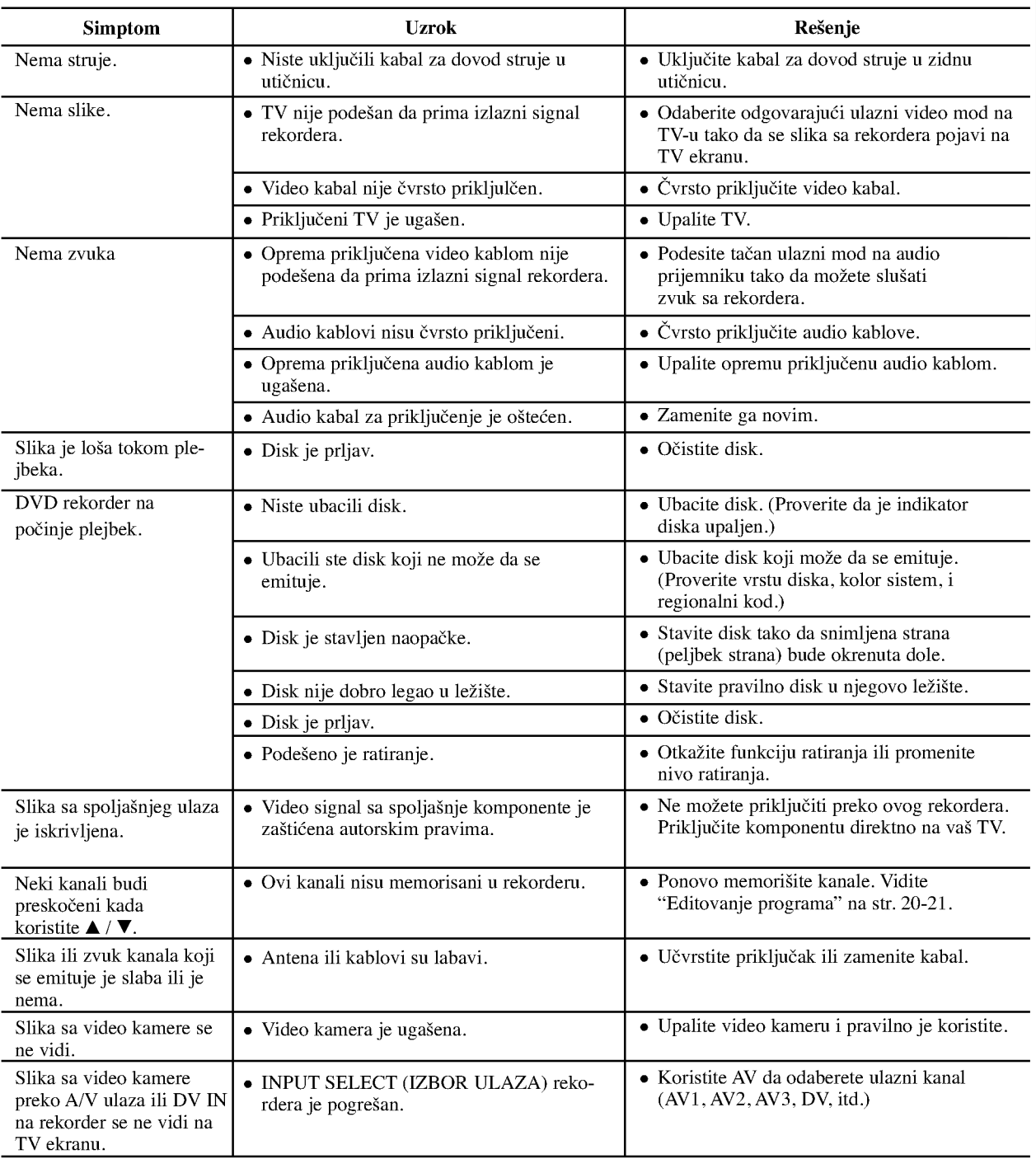

Proverite sledeći vodič za moguće uzroke problema pre nego pozovete servis.

REFERENCE

# Pronalaženje problema (nastavak)

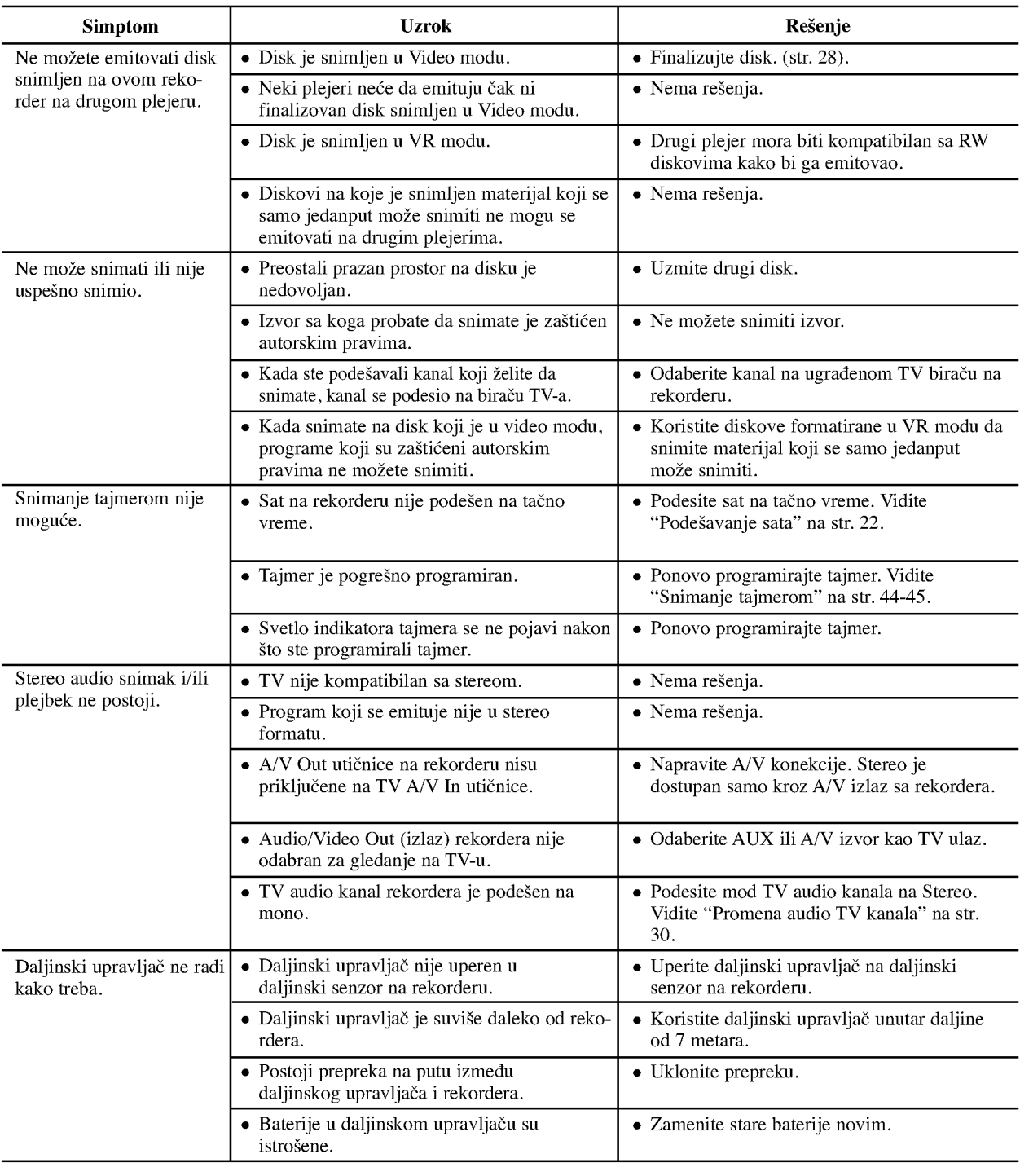

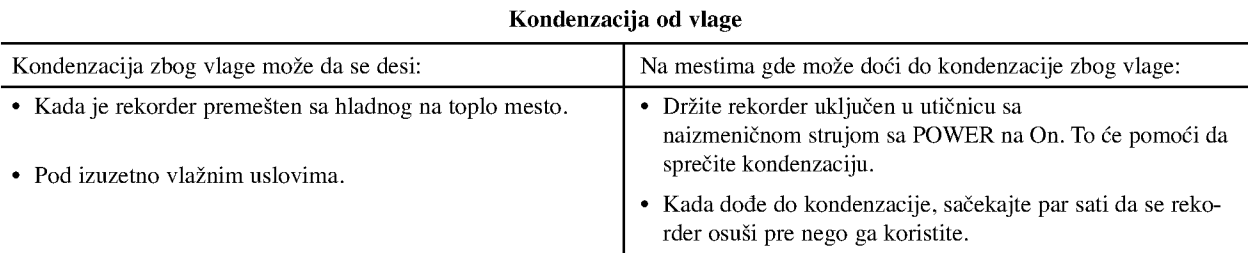

# Specifikacije

### Opšte

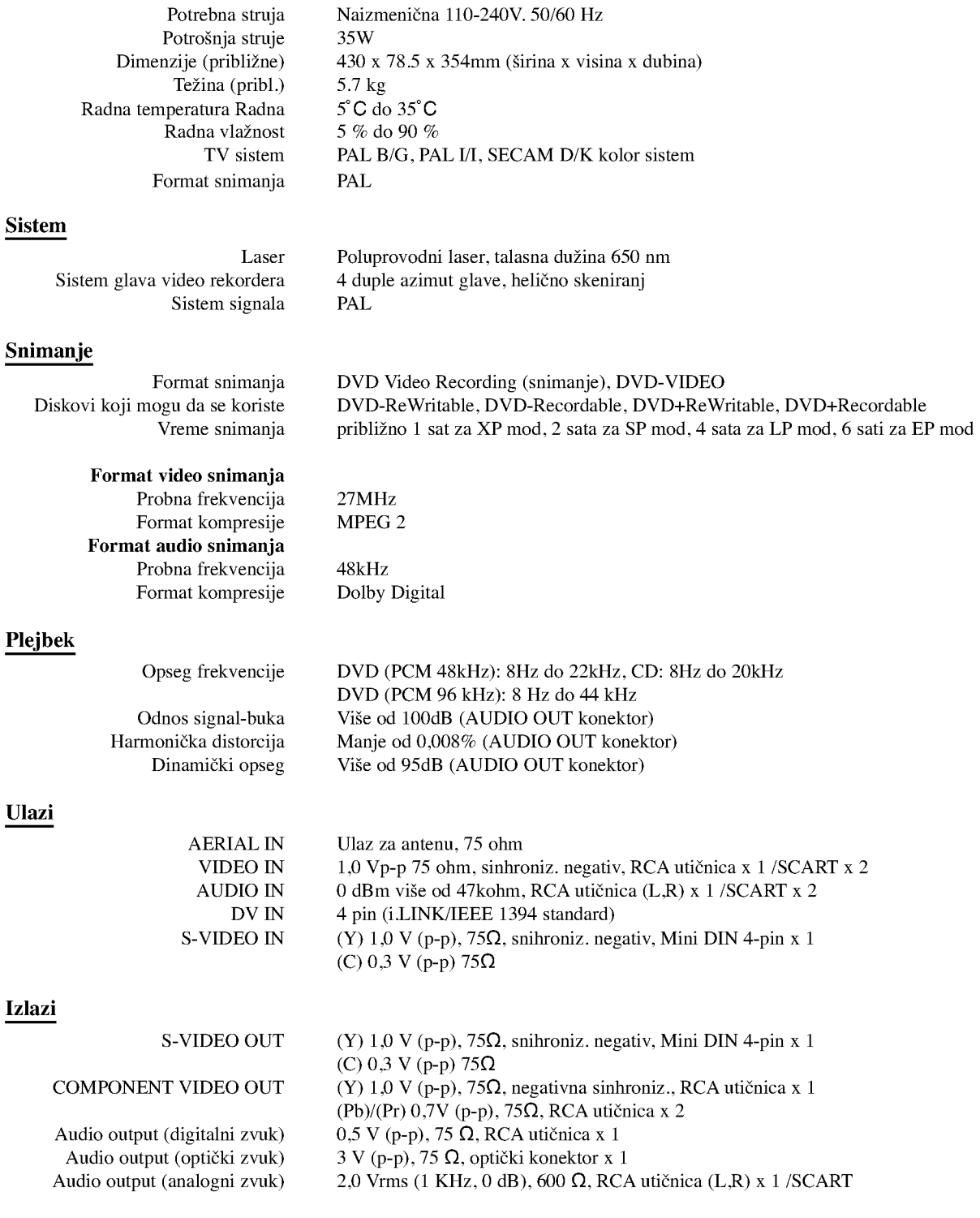

REFERENCE

Dizajn <sup>i</sup> specifikacije su podlo?ni promenama bez prethodne najave.

• Proizvedeno po licenci Dolby Laboratories. "Dolby" , "Pro Logic" i dupli D simbol su zaštićeni znaci Dolby Laboratories.

 $\bullet$  DTS i DTS Digital Out su registrovani zaštićeni znaci Digital Theater Systems, Inc.

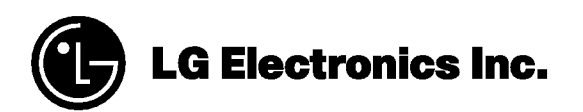

P/NO : 3834RV0023L